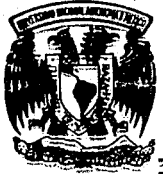

Iniversidad Nacional<br>Autónoma de México La Universidad Nacional<br>21 Autónoma de México<br><sup>7</sup> Facultad de Ingenieria

## *Facultad de Ingeniería*

### SISTEMA COMPUTARIZADO PARA EL CONTROL DE COBRANZA A ALUMNOS DE LA UNIVERSIDAD INTERCONTINENTAL

Tesis que para obtener el titulo dé Ing. en Computación presenta JOSE ANTONIO TABLEROS MORENO

Asesor: Ing. Jorge Ontiveros Junco

México, D. F. 1992

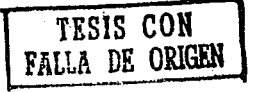

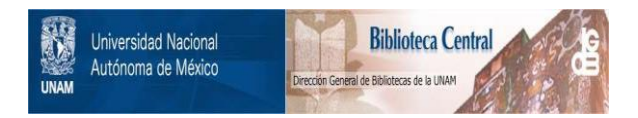

### **UNAM – Dirección General de Bibliotecas Tesis Digitales Restricciones de uso**

### **DERECHOS RESERVADOS © PROHIBIDA SU REPRODUCCIÓN TOTAL O PARCIAL**

Todo el material contenido en esta tesis está protegido por la Ley Federal del Derecho de Autor (LFDA) de los Estados Unidos Mexicanos (México).

El uso de imágenes, fragmentos de videos, y demás material que sea objeto de protección de los derechos de autor, será exclusivamente para fines educativos e informativos y deberá citar la fuente donde la obtuvo mencionando el autor o autores. Cualquier uso distinto como el lucro, reproducción, edición o modificación, será perseguido y sancionado por el respectivo titular de los Derechos de Autor.

#### Dedicatorias

#### CAPITULO I

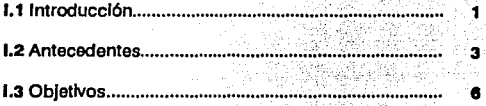

1

#### **CAPITULO II**

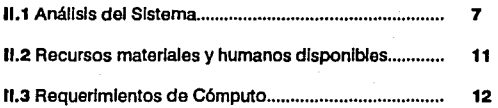

#### CAPl'IULO 111

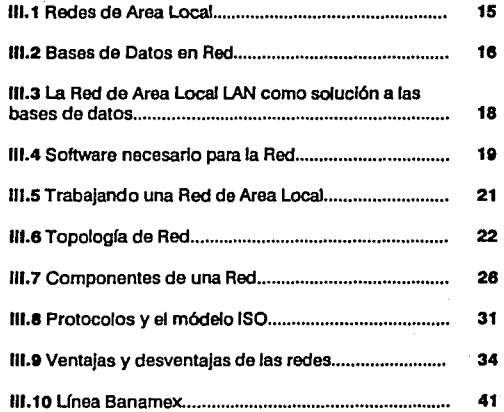

#### **CAPITULO IV**

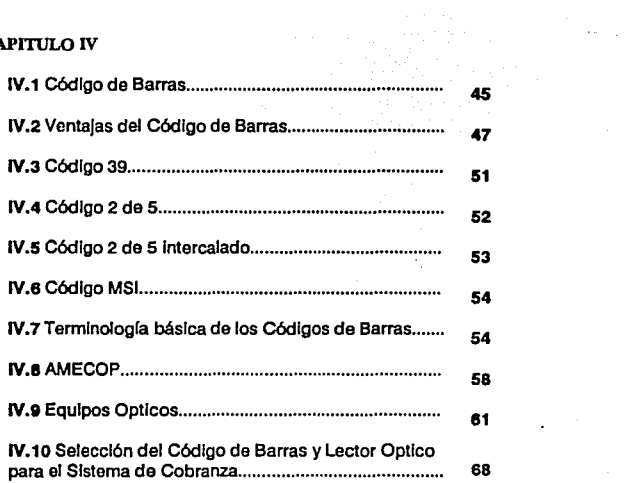

 $\ddot{\phantom{0}}$ 

### CAPITULO V

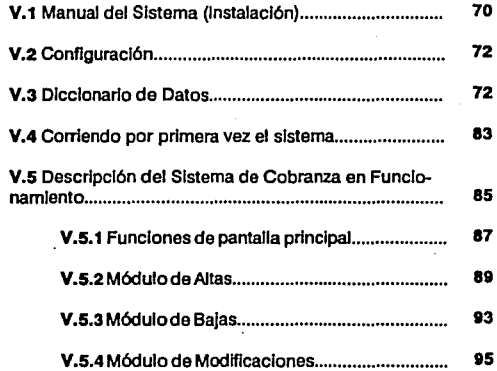

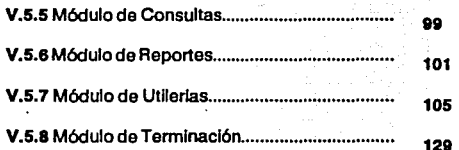

#### Conclusiones

#### Blbllograffa

# **CAPITULO 1**

#### I. 1. INTRODUCCION

La Universidad Intercontinental es una institución de educación superior fundada por el Instituto Internacional de Investigaciones Filosóficas A.C. en la Ciudad de México el 20 de agosto de 1976, bajo la inspiración de los Misioneros de Guadalupe. Es asimismo una institución cultural privada, dotada de personalidad jurídica que tie· ne, como finalidad general, tres elementos esenciales que son, a su vez, los principios rectores de toda su actividad: educación superior, inspiración cristiana y orientación social.

Como institución cultural de educación superior, la Universidad Intercontinental tiene como propósitos fundamentales la formación plena de individuos y profesionistas competentes e íntegros, la investigación científica y la difusión cultural. En la realización de estos objetivos, la Universidad establece, como características propias, un alto nivel académico y el cultivo de los valores humanos, particularmente de la responsabilidad profesional, de la solidaridad social y del amor a la verdad, a la justicia y a la paz, valores indispensables para el desarrollo integral de la persona y del país.

Para ésto, la Universidad se esfuerza por tener un cuerpo acadé· mico selecto, personal administrativo competente, selección de alumnos según su capacidad y preparación, instalaciones y equipos modernos y funcionales y biblioteca bien provista y cuidadosamente seleccionada. Mantiene, además, las condiciones indispensables para la enseñanza universitaria y la investigación científica; la autonomía académica con independencia de fuerzas económicas y polfticas in di· viduales, grupales o de partido; la libertad de cátedra; la libertad de conciencia; la apertura al diálogo con todas las corrientes del pensa· miento y la unidad del saber, armonizando la visión general de la cultura con la necesaria especialización y la adecuada interdisciplinariedad para evitar el riesgo de la fragmentación del saber y la visión unilateral de los problemas.

Por su orientación social, la Universidad se considera comprometida, en el nivel universitario, al mejoramiento social, al desarrollo integral del país y a la promoción de la paz entre los individuos y entre los pueblos, según las exigencias de la justicia social. Por lo cual la Universidad ha creado los órganos y dependencias académicas pertinentes que estén más ligados al desarrollo moral, social y económico del país, buscando, con todos sus medios, las mejores soluciones a los. problemas sociocconómieos nacionales. Se esfuerza asimismo, mediante una formación teórica y práctica, en cultivar el sentido social en los alumnos, el respeto a todos los hombres y a todas las naciones y el amor a la salvaguarda de la paz.

En un esfuerzo por preparar profesionistas capaces de dar solución a los problemas presentes la Universidad Intercontincntal abre sus puertas a aquellos jóvenes y catedráticos deseosos de incorporarse a la vida productiva para brindar su mayor y mejor esfuerzo.

Actualmente la Universidad Intercontinental cuenta con 15 liccnciaturas: Administración, Arquitectura, Ciencias de la Comunicación, Contaduría, Derecho, Dirección de Empresas Turfstieas, Diseño Gráfico, Filosofía, Informática, Odontología, Pedagogía, Psicología, Relaciones Turfsticas Internacionales, Teología y Traducción; Maestría en Educación Especial, Maestría en Ortodoncia, Maestría en Prostodoncia asi como Doctorado en Psicoterapia Psicoanalítica, Maestría y Doctorado en Psicoterapia Familiar, Maestría y Doctorado en Psicoterapia Infantil y la Adolescencia, Maestría y Doctorado en Desarrollo Organizacional, Maestría y Doctorado en Psicoterapia y Espiritualidad; diferentes Especialidades y Diplomados.

Los 4500 alumnos que integran actualmente la población estudiantil son rigurosamente seleccionados entre jóvenes con amplias posibilidades de incorporarse al proceso de desarrollo del país, en los niveles ejecutivos tanto del sector empresarial como del sector público.

Así, a través de 15 años, ha sido notorio el desarrollo integral de esta Universidad formando profesionistas cada vez más preparados y capacitados para enfrentarse a las exigencias de nuestra época.

2

#### • I. 2 ANTECEDENTES

Desde el inició de las actividades de la universidad, el control de entrada de dinero por concepto de colegiaturas ha ocupado primordial interes de las actividades administrativas de la universidad.

Inicialmente, como el volumen de población estudiantil era reducido, el llevar este control de cobranza era fácil de realizarse en forma manual. A medida que fue incrementándose el número de alumnos, surgieron problemas en el proceso de registros, pues ocupaba más tiempo ya que la cantidad de información creda de igual manera.

Aunque se tenfa conocimiento de éstos problemas, y a pesar de que se hadan mejoras al manejo de información, no fué sino hasta 1986, año en que la computación empezó a tener mayor auge en nuestro país, se tomó la decisión de adquirir equipo de cómputo y asimismo crear un departamento especializado en esta área que sirviera de apoyo para poder solucionar éste y varios problemas que surgían conforme avanzaba el tiempo.

Por esas fechas se adquirió un equipo personal con microprocesador 8088 de un drive de baja densidad y disco rigido de 20 Mb contando con un sistema operativo MS-DOS Ver. 2.0 en el que se desarrollo un sistema automatizado de control de cobranzas en lenguaje de programación PASCAL. Tal propósito no fue suficiente para cubrir todas las necesidades del departamento de cobranzas puesto que en primera el equipo se encontraba ubicado en la Unidad de Cómputo de la Universidad e incluso se ocupaba para otras actividades; la forma de almacenamiento no era la adecuada para obtener respuesta necesitada, puesto que se tenfa almacenada en archivos secuenciales, lo que originaba que no se pudieran obtener reportes de forma rápida y confiable, empleándose mucho tiempo de programación para obtenerlos.

En el año de 1988 se adquiere un nuevo equipo de cómputo diferente al anterior, este equipo es una MICRO VAX Modelo II al que podemos considerar un equipo mediano por sus características; ambiente multiusuario (se cuenta con ocho terminales instaladas), sistema operativo VMS, lenguaje de programación FORTRAN 77, un manejador de base de datos relacional RDB, cuenta con mayor capacidad de almacenamiento, procesamiento de datos más rápido, por lo que se pretendía realizar un nuevo sistema automatizado de cobranza en forma interactiva apoyándose en que se contaba con el manejador

3

de base de datos el cual ayudaría a simplificar el proceso de trabajo de reportes requeridos y poder disponer de Ja informacion en ambos departamentos mediante el ambiente multiusuario, de ésta manera ambos departamentos trabajarían de forma interactiva.

Aunque el proyecto fué ambicioso, no se llevó a cabo de la manera en que se había planeado puesto que aunque se realizó un nuevo sistema para la cobranza nunca se instaló una terminal en el departamento correspondiente y al igual que la vez anterior, el equipo se utilizó para otros fines como: uso exclusivo de analistas, programadores y capturistas, para el almacenamiento y procesos de la información de los sistema de nómina, servicios escolares e información correspondiente a la subdireccion de fmanzas; lo que implicaba que aunque se tuviera un equipo superior no fue posible alcanzar todos los objetivos previstos puesto que se consumía la mayor parte los recursos del equipo realizando los programas para el sistema de nómina y de servicios escolares aparte de mantener actualizada la información de ambos sistemas.

Dentro de la organización administrativa de la Universidad Intercontinental se cuenta con el Departamento de Cobranza que tiene como función primordial recibir y registrar los pagos que todo alumno debe realizar a lo largo de cada semestre; es necesario cubrir un pago por concepto de inscripción, 4 mensualidades por Ja misma cantidad, y si es el caso, también se reciben pagos por concepto de prácticas, **cursos. estacionamiento y otros servicios.** 

Hasta la primera mitad del año 1990, el Departamento de Cobranza trabajaba paralelamente con la Unidad de Cómputo de la misma universidad; los pagos se realizaban en el banco SOMEX que posteriormente enviaba esta información al Departamento de Cobranza por periodos semanales, en este departamento se registraba la información en carpetas especiales de forma manual; y posteriormente la misma información proveniente del banco se transfería a la Unidad de Cómputo para ser registrada en el sistema de cobranza desarrollado en la Micro VAXII.

Estas 2 formas de trabajo se realizaban totalmente desligadas lo que originaba la información en ambos departamentos fuera totalmente diferente y por lo tanto no confiable, aunque cabe señalar que la información registrada en VAX era más confiable comparada con la que se tenla registrada en las carpetas del departamento de Cobranza, aún cuando el envío de información a éste departamento se realizaba con bastante tiempo de retraso.

Como era de esperarse, ésta forma de trabajo no fue la óptima ya que no era posible trabajar coo información confiable que sirviera de apoyo para realizar un balance certero, eo lo que a cobranza de dinero se refiere, y por otro lado no ayudaba a agilizar el proceso de toma de decisiones por parte de las autoridades correspondientes.

Debido a ésto y puesto que el Departamento de Cobranza junto con la Unidad de Cómputo no estaban realizando de una forma adecuada las actividades inherentes a ambos. además de que tampoco se estaba explotando el equipo de cómputo del que se disponía, fue necesario tomar en cuenta una reorganización y reestructuración de las actividades de los departamentos involucrados para llevar a cabo sus tareas de la mejor manera.

Tomar la decisión de reestructuración no fue sencillo ni rápido; es quehacer de esta tesis exponer la forma en que se desarrollo el análisis de todos los departamentos involucrados; analizar las ocupaciones de cada uno en forma aislada y de manera conjunta, colaborar dentro de las mejores decisiones en el desarrollo del nuevo sistema computarizado, realizar prototipos de sistemas, y lo más importante, analizar errores y contratiempos para lograr que el nuevo sistema sea capaz de satisfacer las necesidades básicas y primordiales y llegar a tener un buen control y manejo de la cobranza de los alumnos.

5

#### • 1.3. OBJETIVOS

 $\mathbf F$ acilitar el seguimiento y control de todos los pagos realizados por los alumnos de la Universidad lntercontinetal.

Tener acceso rápido y confiable a la información para planear y desarrollar con eficiencia las labores de los departamentos de Cobranza y Finanzas.

Simplificar el proceso de captura de la información por concepto de pagos realizados por los alumnos.

Emisión de reportes diversos que permitan agilizar el proceso interno de toma de decisiones por parte de las autoridades correspondientes.

Cumplir con las polftieas y requerimientos de la institución.

Mantener actualizada la información a través de aplicaciones automá· tieas por medio de lfnea Banamex.

Interrelacionar el sistema con los departamentos involucrados en el proceso de la cobranza a alumnos.

Automatizar las consultas del estado de cuenta directamente por los alumnos mediante un ambiente multiusuario (sistema en ambiente Red Lan y código de barras).

Mayor velocidad de proceso en sus diferentes períodos de pagos.

Mayor exactitud en los cálculos y polftieas de pagos de acuerdo al reglamento del departamento de cobranza

Mayor consistencia de la información

Más rapida la consulta de información.

Integración de los departamentos involucrados.

Transportación de datos y sistema a otros equipos compatibles en un tiempo mínimo.

Integración de datos, Reducción de costos y Mayor capacfdad.

# **CAPITULO 11**

#### • Il. l. ANALISIS DEL SISTEMA

 ${\bf A}$  medida que aumenta el número de alumnos inscritos en la Universidad Intercontinental, se incrementan de igual manera las cantidades de información que es necesario registrar por el personal del Departamento de Cobranza referente a la recepción y registro de los pagos por parte de los alumnos.

Actualmente el Departamento de Cobranza dispone de un sistema computarizado que no cumple plenamente las necesidades requeridas para realizar de manera eficiente sus actividades; es a partir de este problema que surge la necesidad de realizar una reestructuración al sistema actual de manera que sea capaz de satisfacer todas las deficiencias actuales y se abarquen aquellas que no fueron contempladas en el momento de realizar el actual sistema.

Para llevar a cabo tal reestructuración fue necesario realizar una investigación profunda de las actividades del Departamento de Cobranza y de los departamento involucrados con el propósito de conocer con detalle cada una de las mismas. Esta investigación se dividió en tres etapas, la primera consistió en recopilar información de los datos de entrada y salida con que se trabaja (flujo de información); la segunda etapa abarcó el estudio de errores y análisis de las posibles soluciones, y en la tercera etapa se examinaron los reportes impresos que se emitían y el análisis de la información contenida en estos, su presentación, etc.

Durante la etapa de análisis de flujo de información, se efectuó un seguimiento de ésta, dónde y como se origina, el procesamiento al que se somete dentro de cada departamento y el destino de la misma, cómo y a quién va dirigida.

Durante el análisis de la procedencia de la información, fue necesario tomar en cuenta otros departamentos de la Universidad que influyen en el proceso de cobranza a alumnos; el Departamento Psicopedagógico y el Departamento de Servicios Escolares. Todo alumno, para empezar los trámites de inscripción a la Universidad, debe de presentarse en el departamento Psicopcdagógico donde recibirá una solicitud de inscripción; este mismo departamento se

encarga de aplicar el cxámen de admisión y, así mismo, seleccionar los alumnos aprobados; una vez elegidos se asigna un número de referencia, mismo que servirá para referirse a cada alumno en particular en todo trámite interno de la universidad.

Una vez depurada esta información, el Departamento Psicopedagógico se encarga de enviar la relación de alumnos admitidos al departamento de Servicios Escolares. El departamento de Servicios Escolares tiene que solicitar a cada alumno los documentos indispensables requeridos para poder iniciar sus estudios. Como paso siguiente, Servicios Escolares organiza ésta información, misma que será enviada a cada dirección de las diferentes escuelas y facultades a {in de que todo alumno quede debidamente inscrito en su respectiva carrera. Posteriormente, ya que se tiene organizada y revisada Ja información de los alumnos que finalmente han quedado inscritos en la Universidad, se remite esta información al Departamento de Cobranza.

El Departamento de Cobranza debe de almacenar toda esta información en la computadora a fin de poder registrar y controlar todo pago por parte del alumno, así mismo, se encarga de entregar al alumno las formas de pago precisas y necesarias para realizar los pagos en Ja institución bancaria con la que se tiene establecido con**venio.** 

A la fecha, todos éstos pagos se realizan en las sucursales de Banamcx mediante un concepto denominado Línea Banamcx. Para éste propósito, para cada carrera se tiene un número de cuenta bancaria asi como tambien Ja forma de pago especialmente diseñada para éste fin. Cada forma tiene impreso el número de cuenta, la clave y nombre de la carrera a la que se debe de aplicar el pago; el alumno dispone de los espacios apropiados para anotar su número de referencia, su nombre, la fecha en que esta efectuando el pago y la cantidad que esta depositando.

Durante la siguiente etapa fue posible identificar los problemas que frecuentemente enfrenta el personal del departamento: problemas internos y externos.

Como problema interno se observó que dentro del departamento hada falta organización para manejar la información de trabajo e incluso faltaba responsabilidad en el proceso de captura por parte del personal encargado pues no se realizaba con el debido cuidado; por una parte el usuario no verificaba la información recibida y el sistema computarizado no validaba la información que se tecleaba teniendo como consecuencia el no contar con información plenamente confiable, *y* además, éstos errores no se detectaban al momento, aparecían a lo largo del semestre conforme se iban venciendo fechas de pago, cuando se emitian las listas de alumnos deudores o si por alguna razón se presentará el alumno a verificar su estado de cuenta.

Al inicio de las operaciones de trabajo con Linea Banamcx, el Departamento de Cobranza recibía reportes impresos que contenían información de los pagos recibidos durante el periodo señalado por el reporte {Tabla 1). Al momento de ser recibidos éstos reportes el personal se encargaba de registrar en forma manual en la computadora toda ésta información, esta tarea se realizaba auxiliado por un sistema de cobranza desarrollado para PC el cual había sido realizado a partir del momento en que se decidió reestructurar el departamento y establecerse el convenio con Banamex; dicho sistema fue realizado mediante el manejador de bases de datos dBase *m* Plus por el personal de la Unidad de Cómputo. Este sistema, que es con el que actualmente se trabaja, de alguna forma sirvió para agilizar ciertas actividades, pero existian detalles que seguían entorpeciendo las labores del departamento.

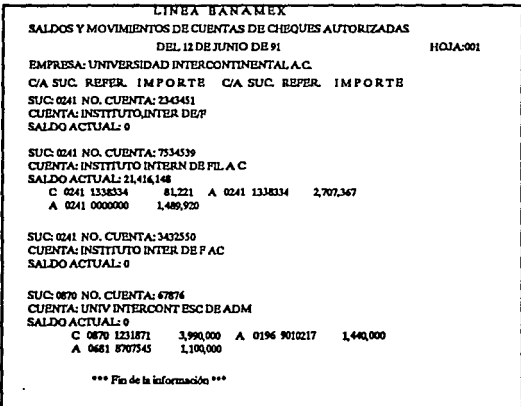

#### Tabla 1

Estos problemas fueron considerados como problemas externos durante el análisis y detección de errores, ya que estos provenían basicamente de la información que llegaba al departamento a través

de Línea Banamex. Los errores más comunes era que no se verificaba el número de referencia de alumno, no se cargaban a Ja cuenta correcta los pagos, a veces no se capturaba correctamente las cantidades, los pagos no eran aplicados con la fecha en que se había realizado, a veces no aparecfan pagos que se realizaron entre las fechas especificadas por el reporte, etc.

Como se puede ver, todos éstos errores ajenos al departamento influían en el proceso interno de trabajo ocasionando pérdida de tiempo ya que es necesario recurrir a veces a los archivos, o en ciertas ocasiones, solo es posible de corregir estos errores hasta que se presenta el alumno afectado a aclarar su situación.

La etapa de análisis de salida de información se orientó más hacía los reportes impresos, durante éste proceso fue posible darse cuenta que no se disponía de los reportes necesarios *y* que escasamente se emitían dos de los cuales ninguno contenía la información requerida a parte de que la organización *y* la presentación no ayudaba a realizar un análisis confiable de éstos datos. Por otra parte, el departamento no había creado la necesidad de éstos, ya que el análisis financiero realizado se apoyaba más en los estados de cuenta financieros que emite el banco.

No obstante de que el sistema que se realizó después de la etapa de reestructuración incluía un módulo especial de reportes, el problema seguía presente, aunque incluía más variedad de reportes estos no satisfacían aún todas las necesidades del departamento, va que no se había realizado un estudio de éste requerimiento esencial en el departamento y que incluso es de suma importancia para la Subdirección de Finanzas de la Universidad.

Como se puede notar, este 61timo sistema ayudó a resolver ciertos problemas, además de que fue posible identificar detalles que no habían sido considerados y que continuaban entorpeciendo de alguna manera las actividades del departamento; por otro lado sirvió como base de partida para la realizacion de un nuevo sistema y permitió al personal del Departamento de Cobranza iniciarse en el manejo de las computadoras.

10

#### • 11. 2. RECURSOS MATERIALES Y HUMANOS DISPONIBI ES

Actualmente el Departamento de Cobranza dispone del siguiente equipo de cómputo con las siguientes especificaciones:

4 Microcomputadoras marca Hewllet Packard Mod. Vectra QS/16SX con una unidad de disco duro de 40 Mbytes, 1 MB de memoria RAM a 16 MHz, Monitor monocromático VGA, Orive de *5* 1/4 de alta densidad, un puerto serie y un puerto paralelo.

1 Computadora Printaform Mod. 6551, unidad de disco duro de 40 Mbytes, 640 kbytes de memoria RAM a 10 MHz, Monitor TIL monocromatico, drive de *5* 1/4 de baja densidad, un puerto serie y un puerto paralelo.

1 Impresora CITIZEN, mod. HSP *550,* Matriz de puntos por impacto con Cabeza de impresión de *9* martillos, Velocidad de impresión de 300 cps y Ancho de papel de 15"

1 Impresora BROTHER, modelo 1509, Matriz de punto por impacto con Cabeza de impresión de *9* martillos, Velocida de impresión de 160 cps. y Ancho de papel de 15"

1 MODEM de 1200 Bauds, marca IST A, Asíncrono, externo y puerto de comunicación RS232-C.

1 Multiplexor conmutado de 2X1

1 Jefe del área de Cobranza

5 Capturistas

1Analista

11

#### • II. 3. REQUERIMIENTOS DE COMPUTO.

A lo Íargo de este capitulo se plantea una lista de requerimientos de equipo de cómputo para ejecutar el sistema completo de automatización.

La ejecución del sistema automatizado se requiere el acoplamiento de instrumentos físicos y software descritos enseguida:

1 Computadora personal 80486-33MHz con disco duro de 663 MB, memoria de 20MB de RAM, un drive de *S* 1/4' de 1.2 MB, dos puertos serie y un puerto paralelo, un puerto para mouse, cuatro slots libres, tarieta de video VGA, teclado de 101 teclas con click, sistema operativo en primera partición DOS-5.0 (Se utilizara como servidor en ambiente RED LAN).

La capacidad del disco duro es en proporción a la información exclusiva de cobranza en crecimiento y lo actual, así como para la instalación de la partición del software de red

1 unidad de respaldo interna o externa de cinta de 120MB.

Tarjeta de Servidor y de estaciones de trabajo EtherNet de alta velocidad de transferencia:

6 NE 1000 para estaciones de trabajo del tipo PC/XT, AT y 386. 1NE2000 para servidores del tipo AT, 386 y 486.

Estas tarjetas contienen el protocolo de Red CSMA/CD, con velocidad de transmisión de 10 Mega Bits por segundo, distancia máxima total de 300 metros sin amplificación, capacidad de Buffer SKB (NElOOO) y 128 KB (NE2000), compatibilidad con equipo IBM PC, XT, AT y compatibles, la topología de las tarjetas EtherNet es de bus, las estaciones de trabajo se van anexando al troncal de cable coaxial con conectores tipo "T", esta topología se recomienda para trabajos pesados, con mucho tráfico en el canal de comunicaciones y con accesos constantes al disco duro.

1 Software de RED NOVELL NetWare v3.11 para 20 usuarios, es un sofisticado sistema operativo de red, el cual integra diversos recursos de cómputo, desde PC's y estaciones de trabajo UNIX, hasta Macintosh y mainframes dentro de un solo sistema aplicable en toda la empresa.

2 lectores ópticos de código de barras modelo SWIPE/WEDGE (se utilizan en la identificación de tarjetas con código impreso), este lector de tarjetas tiene una forma de una cajita con una ranura permitiendo la lectura de los códigos de barras impresos sobre los gafetes.

2 Impresoras de etiquetas de chorro de tinta con calidad Laser.

1 Software compilador Clipper v5.0 para la realización del sistema por sus caracteñsticas *y* funciones:

-Ejecución rápida.

-Seguridad absoluta del código fuente.

-Corre en cualquier sistema 100% compatible con IBM, con sistema operativo DOS v2.0 o mayor y UNIX as{ como aplicaciones en red.

-Cuenta con un grupo de funciones *y* operadores que pueden manejar string de hasta 64 kB de longitud.

-Manejo de índices NTX o NDX (compatibles con dBase III).

-Acceso a funciones de bajo nivel de DOS.

-Puede usar hasta 2048 variables de memoria activas.

-Maneja hasta 1024 campos por registro.

-Puede abrir hasta 255 archivos al mismo tiempo (con DOS 33 o superior).

-Habilidad de crear funciones definidas por el usuario.

-Maneja hasta ocho relaciones a un mismo archivo.

-Capacidad de llamar o ejecutar un número ilimitado de programas escritos en 'C" o ensamblador.

-Habilidad de manejar campos 'memo' como 'strings'.

-Uso recursivo de macros anidadas.

-Capacidad de crear una estructura vacía sin la existencia de algún archivo DBF.

-Capacidad de declarar *y* manipular arreglos.

-Puede añadir un registro blanco a un archivo compartido.

-Capacidad de un número ilimitado de usuarios para accesar el mismo archivo en ambiente multiusuario.

-Maneja ayuda sensitiva de contexto.

-Uso de 'debuger'

-cte.

# **CAPITULO 111**

#### *REDES LOCALES*

**La** computación hoy en día es una herramienta muy valiosa que se ha convertido tan común como el hecho de que el mundo ha sido invadido por microcomputadoras y principalmente por las llamadas compatibles. La necesidad de unir éstas computadoras personales para compartir recursos en software y hardware fue haciéndose más necesario ha raíz del alto costo de los periféricos o accesorios, por lo que surgieron las redes de área local

Las redes de área local proporcionan una solución tanto a las limitaciones de las computadoras personales aisladas, como a los entornos de las computadoras centralizadas. Las redes de área local son pares de redes, lo que significa que todos los dispositivos en la red pueden comunicarse entre ellos. En lugar de terminales tontas, las redes de área local utilizan terminales inteligentes (microcomputadoras) con sus propias unidades centrales de proceso. Las redes de área local proporcionan un puente no sólo entre las personas y la inforrnación, sino además entre los mismos usuarios individualmente.

Eventualmente, la búsqueda para la solución correcta de los problemas administrativos tiene que tratar con los aspectos técnicos de computación. Sin embargo, por ahora es necesario realizar una comparación de las ventajas y desventajas que se tiene al seleccionar un sistema de red sobre un sistema de un sólo usuario o de uno multiu**suario.** 

El clásico ambiente de negocios computarizados ha sido siempre construido alrededor de sistemas multiusuarios tales como la minicomputadora o mainframe. Con la llegada de las microcomputadoras, los sistemas de un sólo usuario han obtenido gran popularidad. Sin embargo, un nuevo tipo de sistema de cómputo esta emergiendo - las redes de arca local mejor conocidas como redes LAN. Este complemento poderoso es en algunos casos, la opción alternativa para sistemas de un sólo usuario y multiusuario puesto que combina lo mejor de ambos sistemas.

Cuando hablamos de un sistema **de un** s61o usuario, nos referimos a una rnicrocomputadora. Como lo fmplica el nombre, es un sistema pequeño personal que sólo permite un usuario a la vez para accesar el equipo. Todos los recursos del sistema estan disponibles para éste usuario. El corazón de este sistema es una computadora personal (PC). La computadora personal tiene una variedad de periféricos, incluyéndose un monitor y un teclado que habilitan al usuario para trabajar dicho equipo. La computadora cuenta con un cerebro central que realiza todos los cálculos y controla las funciones como comandos interpretativos utilizados por el usuario. A este cerebro se le conoce con el nombre de Unidad Central de Proceso (CPU). El CPU de la microcomputadora no es compartido como en un sistema multiusuario pero sólo responde a comandos personales.

El sistema multiusuario surge de las grandes computadoras (Mainframes) las cuales fueron diseñadas de tal manera que varios usuarios pudieran conectarse al mismo tiempo y realizar simultáneamente su trabajo. Todos los sistemas multiusuarios comparten ciertas características y de igual forma todos los usuarios que estan conectados comparten el poder dela máquina, el CPU atiende todas las tareas transmitidas por los usuarios en un modo conocido tecnicamente con el nombre tiempo de máquina compartido.

Al compartir el potencial del CPU se llega ha un limite que sólo es superado mediante la reducción del acceso de usuarios o mejorando la calidad del microprocesador.

#### III. 1. REDES DE AREA LOCAL

La Red de Arca Local (LAN) tiene el mismo poder del sistema de un solo usuario en el que cada usuario tiene una máquina con su propio CPU. De otro manera, permite compartir recursos tales como discos, impresoras y· lo mas importante • programas y datos.

Las estaciones de trabajo son enlazadas por conexiones de alta transferencia de datos. Esta vía de comunicación de datos llega a todos los usuarios siendo un recurso de transmisión compartida. Las máquinas dedicadas para supervisar el acceso a los datos y programas comunes son llamadas Servidores. Estos algunas veces también son utilizados para supervisar el acceso a las facilidades de impresión.

Si se quiere correr un programa de aplicación en un sistema personal, se debe de cargar del disco a RAM y ejecutarse. De esta forma el CPU será exclusivamente dedicado a correr dicho programa. Un sistema multiusuario trabaja de la misma manera excepto que la RAM es compartida por otro usuario en elsistema y la central, el CPU compartido, asigna solo una pequeña parte de su tiempo al programa.

En un sistema de Red de Arca Local, sin embargo, se carga la aplicación dentro de la memoria RAM de la máquina local sobre el canal de comunicación (de la red) mediante las facilidades de almacenamiento común (el Servidor). Los datos permanecen en el disco del Servidor. El programa es ejecutado por el CPU local y cuando el programa necesita datos, estos son requeridos desde e! servidor y transmitidos sobre la red. Esta transferencia ocurre tan rápido aún en redes con tráfico pesado.

En una red, por ejemplo, dBASE debe ser cargado sobre la red y ejecutado en cada estación de trabajo y enseguida los programas de aplicación deben ser cargados a la red. El CPU local interpretará todos los comandos en los programas de aplicación pero en un ambiente multiusuario, el CPU deberá de dividir su atención entre todos los comandos de todos los usuarios conectados a la base.

El poder de la Unidad Central de Proceso de una estación de trabajo en ocasiones alcanza el poder de un sistema multiusuario. Sin embargo, cuando se considera el poder de todas las estaciones de trabajo a menudo es mayor que algunas minicomputadoras y todavía en algunas ocasiones se acerca al potencial del CPU de algunos mainframes.

#### III. 2. BASES DE DATOS EN RED.

Sise esta trabajando un sistema de información de departamento, se puede seleccionar varias opciones para el diseño de las estructuras de las bases de datos en una microcomputadora. Una de estas opciones es desproteger los archivos de procesamiento de datos del almacenamiento y transmisión de los mainframes o minicomputadoras sobre una micro a un mainframe. Esta comunicación cargará la base de da tos en el servidor de las microcomputadoras conectadas a la red y de esta manera los usuarios finales pueden accesar, y recuperar información de esta base de datos por medio de un manejador de bases de datos en microcomputadora.

Un manejador o gestor de datos, es un conjunto de programas, enfocados a conseguir como principal objetivo: Fungir como intermediario entre los datos (archivos) y los usuarios o programas.

Algunas de las propiedades más titiles de los manejadores de Bases de Datos son:

•Independencia (o casi) entre los datos y los programas. Si cambian los datos, no hay que corregir los programas.

•Visión Global de la apllcaclón: Como normalmente se plantea en un manejador, es diseñado todos los archivos y datos que estarán involucrados en la aplicación.

Una opción sería emplear un manejador de base de datos tal como dBASEIII PLUS para manipular los datos en las microcomputadoras pertenecientes a la red eliminando de esta manera la necesidad de costosas microcomputadoras o mainframes. Una producto de una base de datos es el trabajo en proceso. Todos los datos detallados son capturados y almacenados aquí. El manejador de base de datos extrae la información y la formatea para producir resultados teniéndose de esta manera la información donde se quiere en la microcomputadora.

Esto incrementa su efectividad de varias maneras:

Primero, utilizando la propia red DBMS/microcomputadora, no será necesario apoyarse en un programador o en el departamento de procesamiento de datos para las necesidades de información. El sistema de base de datos esta diseñado para permitir participar directamente en la transformación de datos en información comprensible para la toma de decisiones.

Segundo, los proyectos de aplicación son capaces para comunicarse entre si. La información almacenada puede utilizarse en varias aplicaciones, además de que esta capacidad de integración ahorra costos de tiempo de captura.

Tercero, una vez que los datos estan estructurados, se puede manipular con programas, comandos interactivos o menús sencillos de trabajo. Estas herramientas pueden ayudar a deducir información de los datos almacenados.

#### CONTROL Y MANTENIMIENTO DE UNA BASE DE DATOS.

La implementación de sistemas de cómputo puede fallar por varias razones, incluyendo que el sistema no realizc lo que supuestamente debe de realizar, que los costos sean muy elevados, que la entrega se haga con demora, que el sistema tenga varios errores o que:

•El desarrollo del sistema no fue propiamente controlado.

• El planeamiento realizado fue insuficiente.

•El tipo de sistema desarrollado no fue apropiado para poder tener un control sobre él.

• El sistema es dificil de mantener.

Ctiando se tiene un alcance de las bases de datos, la planeación y control del desarrollo de proyectos sucede de manera natural. El sistema computarizado de base de datos es mas fácil de controlar que los sistemas tradicionales porque se enfoca en la importancia de los recursos de los datos más que en el procesamiento de los mismos.

El primero y más importante factor que se debe de controlar en cualquier sistema es la integridad de los datos. El alcance de las bases de datos es uno de los objetivos de control.

En segundo lugar, se puede construir la base de datos en distintas fases. El control del proyecto en fases significa probar cada una de las fase para asegurarse que la integridad de los datos se mantenga intacta.

**En tercer** lugar, la base de datos se puede integrar facilmente con las aplicaciones existentes y los sistemas de soporte de decisiones (por ejemplo, la hoja de cálculo). Si se planea correctamente, cada fase de solución de la base de datos minimizará el impacto en aplicaciones existentes.

En cuarto lugar, debido a que la base de datos se implementa con componentes empaquetados (esto es, rutinas en la librería) se alcanzará una estandarización en la implementación de las tareas de trabajo. Los primeros proyectos serán los más diliciles desde que se cree por primera vez la librería. Despues de construir una librería de calidad, se podrá solucionar rapidamente aplicaciones de bases de datos usandola asi como las rutinas existentes del manejador de bases de datos.

#### • Ill. 3. LA RED DE AREA LOCAL LAN COMO SOLUCION A LAS BASES DE DATOS

**Un** usuario de una base datos en Red operará en una variedad de ambientes de computacion. Se tienen tres tipos comunes: procesos de transacción, pequeñas bases de datos compartidas, y sistemas de información compartida. En la minoría de los casos, la información reside en un mainframe y es necesaria una liga a ella a través de una microcomputadora para poder accesar los datos.

Una red local es necesaria donde existen varias micros aisladas que necesitan compartir información de una manera intensa puesto que es impráctico seguir pasando información a través de diskettes. Con una base de datos de red local, todos los usuarios de la red pueden tener acceso a los datos almacenados lo cual ahorra en hardware de

una micro a un mainframe y tiempo de conexión. Además, solo se necesita una conexión micro-mainframe por red que ahorra en costos de instalación y mantenimiento.

Un sistema de manejo de información es una colección de gente, procedimientos, equipo planeado, diseñado, creado, operado para almacenar, manipular, recibir y desplegar información. El propósito es dar el manejo necesario a la información para soportar estas decisiones y responsabilidades.

#### III. 4. SOFTWARE NECESARIO PARA LA RED

E1 seleccionar el software es más complicado que seleccionar el hardware debido a que funcionalmente se deben de apegar a las necesidades de organización. Por esta razón, el software debe ser seleccionado antes que el hardware. Una vez que se tomó la decisión sobre el software, puede empezar la búsqueda por el hardware. La tecnología de redes de área local ha progresado hasta el punto de que casi cualquier software correrá en algunas configuraciones de hardware para redes de área local.

El ambiente de una Red local puede soportar diferentes tipos de software:

•Sistema operativo de red (NovellNetWare, ARCnet, Ethemet,LAN MANAGER de Microsoft, NETBIOS, IBM PC NET, IBM PC/LAN, VINESS,NETWORK-DOS,QNX, TAPESTRY,3Com, TokenRing, NET/2, etc.).

•Sistema operativo de un sólo usuario (DOS 3.1 *o* superior).

•Manejador de Bases de Datos ( dBASE-IV, dBASE-ill +, DB-XL, PARADOX, REVELATION, DATAFLEX, ORACLE, INFOR-Mix, RGB, etc.).

\* Paquetes integrados (Framework II y III, Open Access III, Works).

- •Hojas de Cálculo (Excell, Lotos 1-2-3, etc.).
- •Software de Comunicación (Crosstalk XVI, Procom, etc.)
- •Software de Gráficos (Wmdows, Corel Draw, Ventura, etc.)
- •Procesador de palabras (Word, WordPerfect, Write, etc.)

El sistema operativo de Red de Arca Local debe ser rico en funcionabilidad. Debe de contener - pero no estar limitado a - un archivo servidor (preferido sobre disco de servicio), servicio de impresión; un sistema de seguridad, palabras clave de protección, babilidad para controlar acceso a archivos individuales y un correo electrónico. El sistema operativo de una red es un software de sistema y los usuarios no necesitan estar concernidos con su elección. Los usuarios deben ser consultados acerca de las aplicaciones del software que directamente utilizan tal como el manejador de bases de datos.

Los datos privados en la microcomputadora son ahora recursos p6blicos, los usuarios como uno mismo tiene un beneficio. Otros tienen la necesidad de mantener la red corriendo y los datos respaldados. lQuienes son estas gentes y que impacto tienen en **el** proceso de trabajo?. Para esto es necesario conocer los roles que juega cada persona perteneciente a la red.

#### EL SUPER VISOR.

**E1** supervisor es el responsable de la base de datos y de asignar roles a cada individuo usuario de la red. El supervisor conoce las capacidades del personal, que huecos existen en su conocimiento y como adquirir el talento necesitado. El supervisor establece prioridades y planea el uso de los recursos de ambos, del equipo y de su gente.

#### EL ADMINISTRADOR DE LA BASE DE DATOS.

**E1** producto de una base de datos es un produto compartido y su diseño sirve a sus usuarios individual y colectivamente. El uso del producto de la base de datos depende del control de los datos. Controlando los datos efectivamente quizá requiera la creación de la posición del administrador de la base de datos. El administrador resuelve todos los conllictos entre los usuarios finales. El administrador de la base de datos es reponsable del diseño de la base de datos, estructura e integración, mantiene las librerías del programa y reafirma la seguridad e integridad de la base de datos.

#### LOS ANALISTAS DE SISTEMAS/PROGRAMADORES.

**Los** programadores son remendadores. Encuentran nuevas herramientas y nuevas maneras de realizar tareas. Dentro de la organización, son responsables de investigar nuevas herramientas y su posible utilización. Los analistas, por otro lado, deben trabajar cercanamente con los usuarios para obtener descripciones de las tareas que necesitan introducirse. Los analistas descubren las necesidades del usuario y desarrollan declaraciones de tareas de cómputo de las que los programadores producirán los programas y procedimientos para resolver éstas tareas.

#### EL ADMINISTRADOR DE lA RED.

**Las** responsabilidades del administrador de la red son nuevas y cambian todo el tiempo a medida que la red se vuelve mas sofisticada y se va expandiendo. Hoy, es trabajo de medio tiempo. Con frecuencia, **a** un usuario de la red se le dan éstas tareas y su carga de trabajo es comensurablemente reducida. Sin embargo, se debe de tener cuidado de no sobrecargar esta persona, la administración de una red no es un trabajo sencillo. El administrador de la red es reponsable de mantener el sistema de la red • papel tomado por el administrador del sistema de la era de las microcomputadoras. El administrador de la red agrega usuarios, establece emisiones de palabras claves de acceso, instala las actualizaciones del software y asigna derechos a los directorios para varios grupos e individulamente. El supervisor o el administrador de la red pueden manejar algunas de éstas tareas si el tamaño de esta organización no garantiza a separar al administrador de la red.

#### LOS USUARIOS.

**E1** producto de la base de datos debe ser de los usuarios, por los usuarios y para los usuarios. La realidad es mas compleja que eso. Los usuarios quieren realizar su trabajo con el mínimo esfuerzo. Donde los programadores explorarán y realizarán cambios en el ambiente **computarizado, los usuarios frecuentemente se resisten a los cambios.**  Los usuarios quieren trabajar de la misma manera todo el tiempo.

Los usuarios deben ser convencidos por el producto de la base de datos y la manera de realizar las actividades en red. Más que eso, deben ser entrenados. No quieren perder información, ni quieren volver a capturar datos varias veces otra vez. Fmalmente, ellos quieren una forma completa, simple y realizable de completar sus trabajos.

#### EL CONSULTANTE.

**E1** consultante quizas no sea parte del equipo permanente, pero el consultante puede ser el mejor crítico para que el sistema sea todo un éxito.

**e lll.** *S.* TRABAJANDO UNA RED DE AREA LOCAL.

Suponiendo que se tienen varías microcomputadoras que necesitan ser interconectadas y asumiendo que éstas no se encuentran muy apartadas, ya sea en el mismo edificio o en otros cercanos, hablando de menos de 1 km. de distancia, es necesario considerar la instalación de una red de arca local.

En los dos extremos de velocidad de comunicación, se tienen bajos volumenes de datos de redes de área expandida y los altos volumenes de datos de comunicación entre los componentes internos de la máquina. Las redes de área expandida son establecidos en las redes telefónicas, algo similar a utilizar modem para alcanzar bases de datos remotas. Estan redes a menudo atraviesan continentes y la comunicación es baja.

En el otro extremo esta la proximidad de tarjetas componentes individuales dentro de la computadora y a través de un bus interno. Los componentes estan cerca uno de otro tal que el volumen de datos entre ellos es muy alto. Las redes de área local caen entre estos dos **extremos.** 

En una red se quiere una rápida comunicación entre los componentes. Se quiere aproximar a la velocidad de comunicación dentro de la computadora a lo que se llama velocidad de bus, lo que es una velocidad de datos cercano a los 10 megabits por segundo; de otra manera, cuando los bits son transportados entre los componentes dentro de la computadora, normalmente viajan a 10'000,0000 bps (10Mbps).

Otra característica útil de una red es la presencia de un sistema operativo de red, el cual contempla todos los componentes juntos y realiza las operaciones de forma transparente para el usuario. Esto vuelve a un grupo de computadoras personales aisladas dentro de un sistema funcional de recursos transparentes compartidos.

#### **e** ill. 6. TOPOLOGIA DE RED.

 $\mathbf U$ na topología es la disposición de la conexión formada entre las computadoras. Si todas las computadoras estan conectadas a un sólo cable, se le conoce como transmisión por bus. La emisión de mensajes donde una computadora transmite y todas las demás computadoras pueden recibir simultáneamente es la característica principal de ésta topología. En las redes locales, prácticamente existen tres tipos de Topologías: Estrella, Bus y Anillo.

Se puede sumar a estos tipos básicos la topología de Arbol que es una conexión compuesta. Para el estudio de la topología se deben de considerar dos tipos: la Física y la Lógica.

Topología Física, es determinada por la disposición delos elementos conectados a la red.

Topología Lógica, la determina el protocolo de comunicación operando en la red, no importando la disposición física de los elementos: en otros términos se pueden implementar un anillo lógico en un busflsico.

#### TOPOLOGIA DE ESTRELLA.

Cuando todas las comunicaciones deben ir hacía un punto central se le conoce como topología de estrella. Un buen ejemplo es el switcbeo telefónico computarizado en una oficina. Para llamar a alguien solamente levantamos el auricular *y* marcamos. Este teléfono, conectado al conmutador nos comunica bacía al switch que se quiere transmitir. La conexión se intenta *y* si la otra parte no esta ocupada, el switch completa la conexión. La conversación se realiza entre ambas partes pero la conexión se realiza a través del switch central. Para éste caso de preguntas·respuesta·pregunta la regla de comunicación se le conoce como protocolo POLLING (poleo), empleada en las *minis*computadoras.

En todas las conexiones de estrella, cuando la comunicación entre dos nodos ocurre, un circuito completo es dedicado a la conexión durante la duración de la llamada. El cableado no es compartido, lo que hace esta topología diferente de la situación donde los medios son compartidos tal como para la transmisión por bus. La topología de estrella fue la que se utilizó primero, pero resultaba una de las más caras.

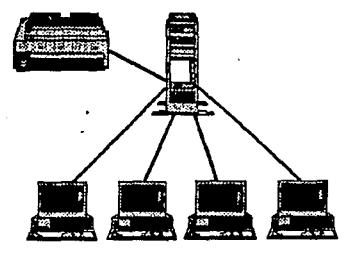

**TOPOLOGIA DE ESTRELLA** 

#### TOPOLOGIA DE BUS.

Esta conexión se considera que es la más sencilla de todas, donde las micros incluyendo al Servidor, están enlazadas por un sólo cable (coaxial, par trenzado sin apantallar, par trenzado apantallado o fibra óptica), y la información viaja en ambos sentidos, por lo que es necesario prevenir las colisiones. Por ello el protocolo apropiado es CSMA/CD (Carrier Sense Multiple Access/Colision Detcction).

Con éste protocolo la red transmite y espera que se le confirme · que la información fue recibida correctamente, de otra forma, detecta la posible colisión, espera un tiempo a que el canal esté desocupado y la información se transmite nuevamente.

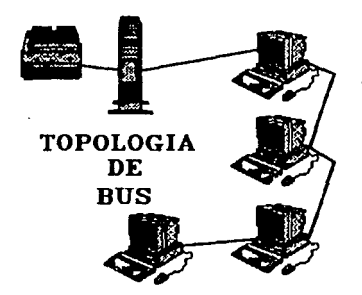

Las conexiones punto a punio (para solo dos computadoras) y malla (varias conexiones punto a punto) son otras dos topologías. La primera es de poco intercs ya que pocas redes son de este tipo. La segunda no es soportada con el actual software de red en computadoras personales.

Las topologías Ring son de mayor interes, estan son similares a la transmisión por bus pero el medio de interconexión entre las maquinas realiza un enlace completo. Un mensaje va de estación en estación, realizando un ring. Cada estación toma un roll activo en la transferencia de mensajes. Se encontrará que varías redes importantes son del tipo ring.

#### TOPOLOGIA DE ANILIO

 $\mathbf E$ n esta conexión, la información viaja ordenadamente en un sólo sentido a través de un solo cable, describiendo un ángulo de 360 grados en cuyo anillo imaginario, están conectadas en serie las estaciones de trabajo y el servidor.

Una señal llamada TOKEN (receptáculo), va circulando por la red y pasando por cada estación, si la primera resultó ser la solicitante, prevía identificación entrega la información, de lo contrario la deposita en sobre cerrado para que ésta a su vez así la envíe a la siguiente, llevando consigna de entregarla hasta identificar la solicitante.

Cada estación de paso, cuando más, colecta información adicional enviándola a la siguiente y asf se la pasa la señal cerrando ciclos circulares, por ello el protocolo apropiado para este caso se conoce como token passing.

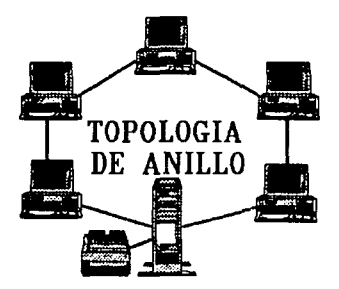

#### TOPOLOGIA DE ARBOL

Esta conexión como se dijo anteriormente, es combinada y es una opción más para implementar redes, según las necesidades del usuario: Normalmente trabaja con el protocolo, Token Passing, tarjetas Arcnet y repetidores tanto pasivos como activos.

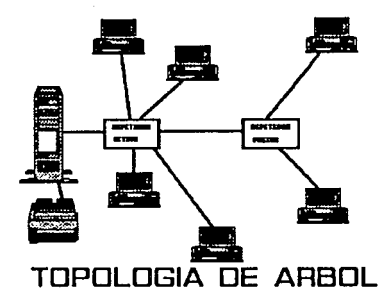

#### **III. 7. COMPONENTES DE UNA RED.**

Las redes de área local tienen varios componentes distintos. Cada computadora en la red o es una computadora única (como una estación de trabajo) servidora, o una entrada. Otros componentes, tales como los medios o el sistema operativo de red, realizan algunas funciones de comunicación.

El componente más comün de una red de área local es la estación de trabajo. Una estación de trabajo es cualquier computadora personal capaz de soportar el hardware *y* el software necesario para conectarse a la red.

Para algunas redes, la conexión a una estación de trabajo puede realizarse a través del puerto serie. En este caso, la unidad de interfase de la red no es una tarjeta interna de conexión en la computadora pero ai un componente externo. La unidad de interfase de la red (o el adaptador de red) se comunica con la red a gran velocidad. Es preferible una tarjeta interna que una interfase externa debido a que la conexión en serie es muy lenta lo que desmerece el propósito de tener una red de 1 a 10 Mbps. Las estaciones de trabajo pueden tener de uno varias unidades de disco flexible asi como unidades de disco duro.

El servidor, un propósito de la red es facilitar la compartición simultánea de datos entre los usuarios en estaciones de trabajo separadas. Esto es realizado proviendo una estación de trabajo con algunos discos duros que son compartidos por todos los usuarios. El software de la red permite llamadas realizadas por cualquier estación de trabajo para acccsar estos archivos.

Las máquinas que actuan como servidores normalmente son más poderosas que una estación de trabajo corriente. Una IBM AT, IBM AT-Compatible, u otra computadora trabajando a una velocidad rápida es preferible que una estación de trabajo ordinaria con discos duros expandidos. Un servidor es un recurso que debe ser disponible para todas las estaciones de trabajo en todo tiempo. Si el servidor es forzado a trabajar como una estación de trabajo al mismo tiempo, debe dividir su tiempo y memoria entre las dos tareas, con la ejecución de ambas dañada. En pequeñas redes con unos cuantos nodos, éste modo doble de trabajo puede ser aceptado. Con varios nodos, sin embargo, es ventajoso dedicar tiempo completo una computadora como servidor. A medida que se incrementa el número de nodos puede ser necesario agregar otro servidor para mantener la ejecución adecuada.

Una característica de la red es el compartimiento de recursos de impresión. Una estación de trabajo puede ser dedicada como el servidor de impresión dentro de la red. La cola de trabajos de impresión es la principal función de los servidores de impresión.

#### LOS PUENTES (BRIDGE) Y PUERTAS (GATEWAY)

Un puente es una combinación de equipo físico y lógico (hardware y software) que conecta redes que emplean un método de comunicación similar. Los puentes asisten en la tranferencia de bits de una red a otra. Una estación de trabajo actua como puente, Las tarjetas adaptadoras de ambos tipos de red se insertan en la máquina y un conjunto especial de programs transfiere los bits de una read a otra.

Un servidor puede incluso actuar como el puente instalando una tarjeta en la vieja y nueva red. Esto elimina la necesidad de esclavizar una estación de trabajo. Los puentes locales pueden ser tanto internos como externos.

Los puentes internos residen dentro del servidor y consisten simplemente en una tarjeta de interfase de red. La comunicación entre las redes a través de los puentes se gestiona por el sistema operativo. Empleando los puentes internos, el NetWare puede conectar hasta cuatro redes de área local desde un servidor.

Un puente externo requiere el empico de una estación y un puente lógico, los puentes externos permiten superar las limitaciones del cableado, puentear cuando el servidor no tiene más ranuras disponibles o mediante una colocación estratégica. Igual que el puente interno, un puente externo puede conectar hasta cuatro redes de área local adicionales.

Los puentes remotos también están disponibles cuando la distancia entre redes hace impracticable (o imposible) la conexión física a través de cables. La conexión de redes separadas geográficamente se realiza con un puente en cada red y la comunicación pasa a través de losmódems.

Las puertas de comunicación conectan entre sl los sistemas no similares. Pueden conectar las redes a los mainframes o a los minicomputadores. Como los puentes, las puertas pueden ser locales o remotas, dependiendo de si la distancia física impone o no una forma de transmisión intermedia.

Las puertas están muy extendidas, dando la posibilidad a cualquier red de acceder a un ordenador principal. En lugar de tener que instalar el cableado y una tarjeta de interfase en cada computadora personal para conectarlo con la computadora principal

#### EL HARDWARE DE LA RED

Áqul se asocian todos los componente del hardware, el medio y la unidad de interfase de la red utilizados para interconectar la red. El medio se refiere a los componentes que transportan las señales de comunicación entre las computadoras. Típicamente se utiliza cable coaxial o un cable doble torcido. En ambos casos la comunicación se transmite por medio de señales eléctricas.

Nuevas tecnologías están haciendo incursión en las técnicas tradicionales de interconexión. Una comercialmente importante son las fibras ópticas. Las señales en este medio se realizan por reflejos de luz pura.

#### EL SISTEMA OPERATIVO DE RED

Unificando todos los componentes de la red se encuentra el sistema operativo de red. El sistema es el software que facilita el servicio de archivo e impresión asl como las comunicaciones ordinarias entre las estaciones de trabajo tales como el correo electrónico. Una diferencia entre el sistema operativo de Red y un sistema operativo DOS es que el sistema operativo de Red está diseñado para gestionar la comunicación de los datos entre varias computadoras conectadas y el DOS controla los datos de una sola computadora.

Mencionaremos algunos términos *y* abreviaturas del software comun para redes.

AFP (Apple Talk File Protocol: Protocolo de Archivo para Apple-Talk). Protocolo de red de Apple, usado para dar acceso mutuo entre los servidores de archivos y los clientes en una red AppleShare. También se usa en los productos de Novell para la Macintosh.

API (Aplication Program Inteñaces; Inteñase para Programas de Aplicación). Un conjunto estándar de interrupciones en software, llamadas a funciones *y* formatos de datos usados por programas de aplicaciones para comenzar los servicios de red. Por ejemplo, las aplicaciones pueden usar los APis para pedir servicios que transpor· tan información a través de una red.

Dupllcacl6n de Sistema de Disco. Una técnica usada por el NetWare, que es "tolerante a faltas del sistema" para escribir Información simul· táneamente a dos discos duros usando distintos controladores.

Discos "espejos•. Una técnica usada por el NetWare, que es "tolerante a faltas del sistema' para escribir Información simultáneamente a dos discos duros usando el mismo controlador.

Arreglo Caliente (Hot Fix). Un programa que dinámicamente marca los bloques defectuosos en el disco duro para que no se usen.

IPX (Internet Packet Exchange; Intercambio de Paquetes Internet). El protocolo de transporte intrínseco del NetWare, usado para mover Información entre programas de servidor *y* de estaciones de trabajo que corren bajo distintos nodos de la red. Los paquetes de IPX no tienen nada que ver con los paquetes que se usan en Ethernet y otros sistemas similares, no con los símbolos usados en Token Ring.

N6cleo (Kernel). El corazón del sistema operativo que contiene las funciones básicas de E/S pero no los protocolos de transporte o **servicio.** ·

Espacio para nombres múltiples. La asociación de varios nombres u otras porciones de información referentes a un mismo archivo. Esto permite cambiar el nombre *y* redesignar los archivos para distintos sistemas de computadora como el PC y el Mac.

NCP (NetWare Core Protocol; Protocolo de N6clco). El formato de información de los pedidos de información que el NetWare usa para tener acceso a archivos.

NFS (Sun Microsystems' Network File System; Sistema de Archivos de Sun Microsystems). El sistema de archivos estandar de Unix usado en entornos de muchos fabricantes.

NLM (NetWare Loadable Modules; Módulos Cargables en NetWare). Aplicaciones y drivers que corren en el servidor y que pueden cargarse *y* descargarse sobre la marcha. En otras redes, estas mismas aplicaciones requerirían *PCs* dedicadas a la tarea.

Viaductos Nombrados. Un canal usado para comunicar aplicaciones a través de la red. Incluye un API ( application program interfaces, un grupo de funciones o procedimientos, se invocan desde un programa de aplicación, para utilizar un software de base) relativamente fácil de usar, que da a los programadores de aplicaciones una forma simple de permitir que las aplicaciones que corren en distintias máquinas se comuniquen mediante la red.

ODI (Open Data-Link Interface; Interfaz abierta de Enlace de Información). Una interfaz estándar para protocolos de transporte, que les permite compartir una misma tarjeta de red sin ningún conflicto.

OPT (Open Protocol Technology; Tecnología de Protocolo Abierto). La estrategia de Novell para lograr una completa independencia de los protocolos. El NetWare trabaja con el hardware de muchos fabricantes usando este enfoque.

RPC (Remole Procedure Call; Llamada a procedimiento remolo). Un juego de herramientas de software diseñado para ayudar a los programadores a crear aplicaciones NLM distribuidas. Estas herramientas generan automáticamente el código para ambos lados del programa (cliente y servidor) y dejan que el programador se concentre en otras porciones de la aplicación.

SFT (System Fault Tolerance; Tolerancia a fallas del sistema). La capacidad de la red para recobrarse o evitar un fallo del sistema. Novell emplea para esto el Sistema de Rastreo de Transacciones (TI'S), discos "espejos" y duplicación de sistema de discos como sus sistemas de recobro contra fallas.

STREAMS. Una arquitectura presentada con el Sistema Unix V, versión3.2 que brinda vías de comunicación flexibles y con niveles bien delimitados entre procesos (programas) *y* manejadores de dispositivos. Muchas compañías venden aplicaciones y dispositivos que se pueden integrar a través de los protocolos tipo STREAMS.

SPX.(Sequenced Packet Exchange; Intercambio Secuencial de Paquetes). Un mejorado conjunto de comandos que se implementan sobre un IPX, permitiendo tener más funciones, una de las cuales es la recepción garantizada.

TI'S (Transaction Tracking System; Sistema de rastreo de transacciones). Un registro de toda la actividad referente a archivos que posibilita la reconstrucción sistemática de versiones anteriores de archivos de datos.

#### SOFIWARE DE APLICACION.

dBASE III PLUS es un ejemplo del software de aplicaciones que funciona a través dela red así como lo hace en una microcomputadora. Algunos paquetes procesadores de palabras también trabajan sobre la red. Toma un esfuerzo extra para los desarrolladores de software integrar aplicaciones con el sistema operativo de red.

#### STANDARES Y SOFTWARE DE RED.

Los estandares emergidos en las redes ayudan a asentar los ofrecimientos de varios vendedores en perspectiva. El modelo de la Organización Internacional de Standares {ISO) provee un amplio marco para entender como las piezas de una red se ajustan juntas.

#### III. 8. PROTOCOLOS Y EL MODELO ISO.

Es ótil considerar que ocurre a los bits de información que se planea transmitir sobre la red. Suponiendo que se tiene un archivo para salvar en el disco, en una máquina de un sólo usuario sólo se ordena "salva este archivo en disco". Hacer esto a través de la red es más complicado. Primero el sistema operativo de red tiene que decidir si la llamada que se hace es local o si esta invoca a la red, si la llamada es local, el sistema operativo transfiere el archivo en software, si la dirección de destino es en la misma red o es en otra conectada por medio de un puente. Si la dirección va en una red local, se pasa el control a otro programa que maneja los datos al adaptador de red. El adaptador interno agrega las direcciones de los bits y una señal u otro control de bits necesario y envía los datos a su destino. Todos éstos componentes son capas de un esquema de comunicación. Estos actóan encendiendo los bits de datos. Nos referimos a la forma en como éstas capas operan un protocolo y el modelo que describe las funciones de dichas capas en los protocolos de red en el modelo ISO.
La Organización Internacional de Standares es el cuerpo internacional que se encarga de desarrollar acuerdos internacionales en muchos problemas técnicos uno de los cuales se concierne a los protocolos. El modelo ISO de protocolos de red se refiere a siete capas:

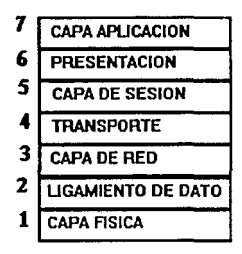

# CAPAFISICA.

Establece la conexión electromecánica entre Jos nodos de una red. Los modcms se consideran parte de esta capa. La capa física define como se transmitirá Ja información binaria, los niveles de voltaje, la modulación y la velocidad de transmisión.

## CAPA DE LIGAMIENTO DE DATOS.

Esta capa forma paquetes de mensaje, agrega direcciones de nodos locales en la red y controla Jos mecanismos de acceso a la red. Aquí es donde los esquemas de acceso CSMNCD, ARCNET o TOKEN RING son implementados.

La capa de ligamiento de datos verifica errores de transmisión a nivel de paquetes y presenta al nivel de red la información libre de errores. Define tambien los métodos de acceso a la capa física .

. Las dos capas previas se encuentran normalmente en el hardware del adaptador de red.

## CAPA DE RED.

Este programa ayuda a conducir los mensajes sobre varias redes interconectadas. Agrupa en paquetes y define que camino toma cada paquete (en ruta).

## CAPA DE TRANSPORTE.

 $\mathbf E$ ste capa avuda a mantener la huella de las direcciones en la red, especialmente cuando existen varias redes interconectadas. Esta capa verifica que los paquetes lleguen en el orden requerido (secuencia).

## CAPA DE SESION.

 $\mathbf E$ sta es además un programa que mapea nombres lógicos a las direcciones de hardware de la red. En redes de mainframes o minicomputadoras, esta capa, junto con la capa de transporte, asiste en mantener una conexión contfnua entre el host y una terminal que se cargó sobre la red.

Defme el procedimiento para la iniciar la comunicación entre 2 procesos a nivel de presentación. Esta capa es la interfaz del usuario y del software de la red.

#### CAPADEPRESENTACION.

 $\mathbf E$ I cambiar información de un formato a otro, tal como cambiar nombres de archivos para cumplir con diferentes convenciones de nombres de archivos de diferentes sistemas operativos, es la función de esta capa. Desde que se utiliza un sólo sistema operativo, ésta capa no compleja para este caso. El programa que atrapa las llamadas y decide si convertirlas en DOS o invocar la red pertenece a esta capa y se le conoce con el nombre de redirector.

Esta capa realiza una transformación de la información, la convierte en código, la comprime, la encripta y la convierte en formatos de archivo.

#### CAPADEAPLICACION.

Todos los programas de aplicación que se utilizcn - tal como dBASE III PLUS, Procesadores de palabras y hojas de cálculo - son soportadas dentro de ésta capa. Incluso se asienta en esta capa el sistema operativo de red. El NETBIOS toma la decisión cuando una llamada es emitida por un usuario o un programa, si debe invocar a la red o si pasa la llamada al DOS local. El software del servidor y las utilerfas de la red son programas de aplicación que pertenecen a ésta capa.

Esta capa proporciona los scvicios de correo electrónico, la transferencia de archivos, la emulación de terminales y realiza la presentación al usuario.

Las siete capas trabajan en conjunto para producir la comunicación deseada. En el nodo de envío, se filtran Jos bits de datos a través de las capas y estas son empaquetadas con los protocolos de información o de bits. Una vez que el paquete producido a través de la capa física es lanzado dentro de la red para ser seleccionado el nodo receptor, el nodo receptor desenpaqueta cuidadosamente capa por capa la información actuando sobre ella como está establecido por la estación emisora.

Las capas del protocolo en los nodos de envío y recibimiento se comunican unas con otras. El mensaje de protocolo en la capa de sesión no tiene ningún sentido para la capa física de la máquina de recepción si luce solo como bits de datos. Sólo la capa de sesión del nodo receptor puede sensar de ésta, el mensaje eneriptado de la capa de sesión enviado por la máquina emisora. Las capas del protocolo se consideran semejantes, y lo que se ve es otra característica de este tipo de protocolos, la ccmunicación es semejante. Cada capa se comunica a la correspondiente capa de la otra máquina.

#### III. 9. VENTAJAS Y DESVENTAJAS DE LAS REDES.

Es necesario aclarar que en cuanto a REDES no se puede decir que un producto es mejor que otro, sino que esto depende de las necesidades particulares de cada caso, algunas veces la opción puede ser NetWare de Novell y en otras IBM o LAN-supervisor, o algún otro producto, insistiendo que todo depende de cada caso. Analizaremos algunos pros y contras de los sistemas más comunes en el mercado, con el objeto de que obtengamos algunos elementos para elegir la mejor opción.

#### IBM-PC/LAN: Pros y Contras.

Ventajas: Es un sistema sencillo de operar e instalar (aproximadamente *15* minutos).

Todos los comandos de la RED puede estar dados a través de menús (MS-NET no contiene esta característica), con la posibilidad de grabar un batch para ejecutar los comandos dados a través de los menús. Posee un sistema básico de mensajes en línea, de manera que puede enviar avisos a otros usuarios, declarando para ello el nombre de la estación. A diferencia de MS-NET, no se necesita que sean declarados en una lista todos los usuarios que puedan accesar laRED, ni su dirección asociada. De manera que cualquier usuario puede entrar en la RED. La declaración de recursos a compartir es muy &imple.

Utiliza el standar NET-BIOS por lo que casi todo el Software para RED funcionará sin problemas bajo éste sistema operativo.

Desventajas: La seguridad de la red es muy pobre, un usuario que se ponga a trabajar en el server puede formatear el disco duro sin ning6n problema. No se tienen registros de usuarios autorizados, no se tiene un control de las entradas y salidas ni de la contabilidad de la red. El acceso inicial a la red es muy lento. Por su forma de manejo, cuando un usuario entra, se tiene que verificar nodo por nodo, que su nombre no exista en otra estación. Esto toma varios segundos (de 30 a 45) dependiendo.

A pesar de las mejoras, el rendimiento de la red decae fuertemente despues de cuatro usuarios, de forma que redes de seis o siete usuarios son el lfmite adecuado con carga normal de trabajo. Bajo cargas muy fuertes y dependiendo del hardware puede ser que con sólo 4 nodos, el rendimiento ya sea muy deficiente y por lo contrario con cargas ligeras puede tener más de 8 usuarios trabajando sin ningún problema.

Por lo que respecta a la conectividad, sobre todo con equipos grandes y el establecimiento de puentes {debido al protocolo que se utiliza) es un producto de muy escasos recursos.

35

### Novell Advanced NetWare: Pros y Contras.

Ventajas: Rendimiento muy superior a los demás. Para redes de más de 8 usuarios: 20 a 50 o más, creemos que la única alternativa viable es la de NetWare de NoveU. Existen versiones especiales para servers tanto AT/286 como AT/386, la ventaja es que trabajan en el modo protegido del procesador.

El sistema de seguridad es completo y eficiente, se fijan seguridades de acuerdo a los usuarios, grupos de usuarios del procesador. El supervisor de la red es el único que puede determinar estos niveles de acceso y seguridad. El supervisor de la red puede definir entradas personalizadas para cada usuario. Se pueden definir menús para accesar a la red o utilizar comandos de ésta.

Facilidades de enlace y comunicaciones. Poder para hacer puenteos, enlaces remotos de un nodo a la red, enlace de una red remota a otra, etc. Es posible instalar el emulador de NETBIOS si así lo requiere el software de red.

Desventajas: Se requiere una mayor preparación técnica por parte delos usuarios, sobre todo el Supervisor de la red. Instalación tardada: una adecuada instalación de NetWare requiere de casi 24 horas (muchas de las cuales el server solo está verificando pistas del disco duro, porlo que no es necesario cuidarlo), y cuando se trata de instalar puentes locales o remotos, hay que invertir tiempo en leer cuidadosamente los manuales. En el sistema de mensajes, los usuarios dejan mucho que desear ya que lo supera el de IBM.

Costo elevado, NetWare es un producto costoso que se justifica si la red es más grande, os( se requieren altas seguridades para el acceso de usuarios a la información.

Como se dijo anteriormente y reiterando que tanto el software como el hardware a escoger para la instalación de una red, depende de primera instancia de las necesidades particulares de cada caso, pero en términos generales podrfamos establecer la siguiente recomendaciones:

Si la red es de mas de 8 nodos o se desea crecer a un corto o mediano plazo, o si es necesaria una seguridad muy alta en la red, la mejor alternativa por el momento es Netware de Novell, buscando la versiónquesealamásadecuada.Silaredesde2a6nodosy/orequiere de mucha seguridad en cuanto al manejo de información y no se necesita hacer ning6n tipo de aplicación esotérica como hacer enlaces a otras redes o cosas similares entonces IBM-PC/LAN puede se la mejor alternativa pero hay que considerar las nuevas versiones Lite de NetWare o versiones como LAN-Tastic. Si se cuenta con un hardware poderoso A T's 286, 386, 486, más allá de los 4 MB de memoria, monitores VGA y Disco duro rápido LAN- supervisor puede ser considerado una buena opción, orientado a aplicaciones muy füertes. Novell cuenta con düerentes versiones de redes para el tipo de hardware que se utilizará.

## **Versiones de Netwarc**

#### Advanced Netware 86 V2.0

Un sistema operativo diseñado para trabajar con microcomputadoras construidas con microprocesador 8086 u 8088 compatibles con las IBM's PC XT.

Características Novell Advanced Netware 86 V2.0

Soporta basta 100 estaciones de trabajo.

160 Mb de almacenamiento en disco duro.

*5* impresoras compartidas.

640 Kb de memoria en el file server.

#### Advanced Netware 286 V.2 OA.

Un sistema operativo diseñado para trabajar con microcomputadoras construfdas con microprocesador 80286 en el cual se aprovechan características como el direccionamiento de memoria virtual trabajando en el modo protegido.

#### Características Novell Advanced Netware 286 V2.0a

Soporta basta 100 estaciones de trabajo.

*15* 000 Mb de almacenamiento en disco duro.

3 impresoras compartidas.

16 Mb de memoria RAM en el file server.

Mayor velocidad de procesamiento de datos.

Existe en versiones dedicada y no-dedicada.

#### Entry Level Solution Nivel I (SFT I) ELS I.

Es un sistema operativo Advanced Nctware 286 V20A preconfigurado a 4 usuarios.

## Características Novell ELS I NetWare SFT I

Soporta hasta 4 estaciones de trabajo.

Tiene las mismas características del 286 V20A.

Características adicionales.

Protección de datos contra defectos ea la superficie del disco.

HotFIX.

Read after write verification.

HotFix. Es una característica de NetWare que previene la escritura de datos sobre sectores dañados en el disco. Cuando el HotFix es activado sobre el disco duro, crea un área de redirección (aproximadamente el 2% de la capacidad total del disco) donde serán redirigidos los datos cuando es encontrado un sector dañado en el disco.

Read after write verification. Cuando un dato es escrito sobre el disco duro inmediatamente se ejecuta una lectura a memoria para comparar la integridad del dato escrito. Si esta comparación es cxistosa se libera la localidad de memoria y se ejecuta otra operación. Si la comparación no es exitosa después de varios intentos, el dato es enviado por el HotFix al área de redirección y el sector es marcado como dañado y enviado a la tabla de defectos del disco.

#### Entry Level Solution II

Características Novell ELS II NetWare.

• Es el segundo nivel del ELS l.

• Sistema Operativo 286 V2.U preconfigurado a 8 usuarios.

• Soporta hasta 8 usuaros.

Mismas característcas de la versión 2.12.

Advanced Netware 286 V2.1X (2.11, 2.12).

#### Características Novell Advanced Netware 286 V2.1X.

Mismas características de la versión 286 V.2 OA.

UPS monitoring

Hot Fix

Verifica la lectura antes de escribir.

Manejo en capacidad de disgo 2 Gb

Sopor! 5 impresoras, 2 seriales, 3 paralelas

Soporta *5* canales para disco

Hasta treinta y dos discos

Duplicado de directorio •Duplicado de FAT • Soporta hasta 100 usuarios •Maneja una consola virtual (Fconsole) Processo de dirección valuada (VAP's) •Manejo de cola impresión par men6 (Pconsole) Servidor dedicado y no dedicado • Maneja rutinas de diagnóstico

Recomendaciones: De 6a15 estaciones. Usar AT con disco rápido y 2 Mbytes de memoria. De 16 a 25 estaciones. Usar AT con disco rápido y mas de 2 Mbytes de memoria. Más de 25 estaciones o más de 20 con trabajo pesado usar Server 386 con más de 2.5 Mbytes de memoria. Más de 40 estaciones o de 25 con trabajo pesado dividir en dos redes usando un puente.

#### Advanced Netware 286 V2.15

Características Novell Advanced Netware 286 V2.15

Mismas características 286 V2.12 Soporta la interfase para estaciones de trabajo Macintosh.

## **Netware** SFT 286 V2.1 X (2.11, 2.12)

Características Novell Advanced Netware SFT 286 V2.1X

**lo** Es un sistema tolerante a fallas de disco duro <sup>~</sup>Disk mirroing - Disk duplcxing <sup>~</sup>TrS - Dedicado Mismas características 286 V2.12.0

# Netware SFT 286 V2.15

Características Novell Advanced NetWare SFT 286 V2.15

Mismas caracteristicas SFT V2.12

Soporta la interfase para estaciones de trabajo Macintosh Soporte a OS/2

'lTS. Esta característica previene corrupción en bases de datos, si el sistema falla mientras se esta haciendo una transacción. En una transacción los datos no son escritos sobre la base de datos hasta que la transacción se termina si una falla ocurre antes de que la transacción termine los datos no son escritos y permanecen en su estado original con lo cual la información en la base de datos es consistente.

DlskMlrrorlng. Una falla mecánica de-disco duro puede significar una total y permanente perdida de dalos almacenados sobre el disco duro. SFT NetWare proporciona protección contra falla de disco duro permitiendo tener duplicado de información de un primer disco sobre un segundo disco en el sistema. Esta característica llamada DISCO EN ESPEJO, nos permite tener dos discos juntos en el mismo canal, los datos son escritos al disco primario y duplicado sobre el disco secundario con lo cual siempre se tiene respaldo de dalos.

Disk Duplexlng. Debido a que los discos en espejo solo protegen datos contra falla de disco duro y no contra falla de controlador, SFI' NetWare, tiene otra característica que se llama Disk Duplcxing que permite tener respaldo de datos en dos discos conectados a diferentes controladores.

#### Advaneed NetWare 286 V2.20

Sustituye practicamcnte a todas las versiones anteriores, tiene las mismas características de la versión 2.15 además de permitir:

- Instalación mucho más sencilla (No necesariamente mejor)

- Permite servidores de impresoras (Print Servers)

- Existe en versiones para *5,* 10, 20 y 100 usuarios

#### Advaneed Netware 386 3.11

## Características Novell Advanced Netware 386 V3.11

Soporta 250 usuarios lógicos Maneja 100 archivos abiertos simultaneamente Utiliza 32000 registros de directorio por volumen uede manejar 32 volumenes por servidor aporta 32 drives lógicos por volumen iene una capacidad de almacenamiento de 32 TB aneja 4 GB de memoria RAM tamaño máximo de cada archivo puede ser hasta de 4 GB

#### NetWare Portable.

El Netware portable es una versión transportable del Netware tradicional diseñado para correr en microcomputadoras y mainframes, siendo totalmente independientes del tipo de hardware y protocolos usados. El Netware portable permite a los usuarios de PC y Macintosh sobre una RED local·Netware compartir datos, servicios de impresión y aplicaciones con los usuarios del host (Minis ó Mainframes).

Este producto ofrece una solución al dilema de como integrar mainframes, minis, redes locales, PC, macintosh y otro tipo de estaciones de trabajo. El Netware para VMS fué el punto de partida para éste producto, debido a la gran aceptación que tuvo en el mercado por la transparencia de integración de Red Local - Host.

El primer sistema operativo de host destinado en el desarrollo de NetWare portable es Unix y corre eventualmente bajo VMS, VM, MVS. El Netware portable esta escrito en lenguaje C y es implementado como una aplicación en elhost (Minis ó Mainframes) de la misma forma que el netware para VMS en una DEC VAX.

Teniendo en cuenta las metas que se desean alcanzar en el departamento de cobranza y considerando la importancia de la integridad de los datos, realizamos el análisis de ventajas y desventajas que ofrece cada módelo y versión de red comercial. En nuestro caso y para nuestra particular aplicación en el sistema de cobranza en cuestión, llegamos a la conclusión que el sistema operativo de red más factible será de la compañia Novell 386 V3.ll de NetWare, que optimizaría **los recursos con que cuenta el sistema de cobranza..** 

#### **III. 10. LINEA BANAMEX.**

**Et** sistema de Linea Banarnex fue desarrollado por el Banco Nacional de México con el propósito de que las empresas puedan realizar movimientos u obtener información provenientes de sus cuentas bancarias por medio de una computadora y un modem en el área local de cada empresa y así enlazarse por estos medios a la computadora central del Banco Nacional de México. Este sistema de Banamex puede correr desde una computadora compatible PC XT con disco duro de 30Mb y 640 Kb de memoria RAM y debe de estar conectado con un modero (interno o externo) a 9600 Bouds con una Linea conmutada o privada.

Indicaremos algunas de las funciones con que cuenta el sistema de Línea Banamex:

Servicio Nacional. Saldos, Cuentas de Cheques, Cuenta Maestra, Tarjeta de Crédito, Fondo Integra Empresarial, Fondo Integra 3 Banamex, Movimiento del día área Metropolitana (Cuenta de Cheques Locales), Movimiento del dfa anterior (Impresión Remota), Ultimos movimientos por Linea Banamex, Transferencias (Cuentas propias) - Cheque a Cheque - Cheque a Tarjeta - Cheque a Cuenta Maestra - de Cuenta Maestra a Cuenta Maestra - de Cuenta Maestra a Tarjeta, Pagos - Terceros - Cheque a Cheque - Cheque a Tarjeta -

Cheque a Cuenta Maestra- de Cuenta Maestra a Cheques- de Cuenta Maestra a tarjeta, Ordenes de pago Nacional, Pago de Cartera Comercial, Mercado de Dinero - Cuenta Maestra Empresarial - Fondo Integra Empresarial - Fondo Integra 3 Banamex, Otros Servicios - Solicitud de Chequeras - Fichas especiales - Aviso de prevenciones -Solicitud de Comprobantes - Solicitud de Estado de Cuenta de Cheques - Solicitud de Estado de Cuenta de Tarieta - Servicios Comerciales, Información Financiera - Mercado Bursatil Nacional - Información relevante del Mercado de Dinero- Información de algunos productos Banamex - Información relevante de la Bolsa Mexicana- Información de CETES - Cotización de Petrobonos y Bonos - Cotización de Casas de Bolsa-Seguros-Fianzas - Información de Acciones Industriales Comerciales y de Servicio - Papel Comercial y Aceptaciones Bancarias - La Economfa en México - Indice de precios e Información Fmanciera - Sector Agropecuario y producción - Balanza de pagos - Econocapsulas, etc.

Servicio Internacional. Transferencia en moneda Extraniera, Consultas - California Commerce Bank, Información Financiera -**Mercado Financiero Internacional - Comercio Intcmacional -Ecóno**mia Norteamericana, Agencia Nueva York - Consultas -Money Market Account - Cheking Account - Credit Balance Account - Term. Deposit - Overnight Deposit - Diversos, etc.

La importacia del sistema de Línea Banamex en el de Cobranza radica principalmente en el dfgito de control del nfunero de referencia del alumno y los reportes que se obtienen de los pagos realizados en las diversas sucursales de Banamex por los alumnos por conceptos de Inscripción, Cuotas, Estacionamiento, Cursos, Diplomados, etc.

Estos reportes de pagos se obtienen día a dfa a través del sistema de Banamex, el cual crea un archivo de reporte informativo de los pagos realizados en el día anterior.

Uno de nuestros objetivos principales es agilizar la captura de los alumnos en cada período de inscripción y los pagos que se realizen bajo este sistema para asl obtener la información esencial como son el nfunero de referencia, la fecha de pago y el monto. Basándonos en este archivo se diseño un programa para obtener la siguiente información: cuenta bancaria de la escuela, sucursal, fecha de pago, número de referencia del alumno y monto pagado. Una vez que se halla transformado el archivo texto de reporte hacia una base de datos, éste será capturado automáticamente al sistema de Cobranza (ver manual de usuario, Pág. 73), agilizando asl la captura.

# NUMERO ÓE REFERENCIA

El número de referencia del alumno cuenta con un esquema operativo que nos permite calcular el dígito verificador. Este esquema es esencial en el sistema de Cobranza puesto que con él los alumnos podran realizar cualquier trámite administrativo durante toda su preparación académica y para el banco, éste aceptara los pago para aplicarlo a cualquier cuenta de la Universidad y así poder ingresarlos a la trasmisión por medio de lfoea Banamcx y presentarlos en los archivos de reportes dfa a dfa.

En éste esquema operativo cabe mencionar que es aplicable únicameote a números de referencia hasta de 6 dígitos, ya que el séptimo será el dígito de control.

El procedimiento para dicho cálculo es el siguiente:

a) Se anota el número de referencia (máximo 6 dfgitos Ej. 7941).

b) Iniciando de derecha a izquierda se anota abajo de cada dígito los números por los que se multiplicarán y que siempre iniciarán con el número •2•. Ej.

7 9 4 1 5432

e) Se multiplican los números, columna por columna y se anotan listos para ser sumados. Ej.

 $2 \times 1 = 2$  $4 \times 3 = 12$  $9x4 = 36$  $7 \times 5 = 35$ 

d) Se suman los números productos de las multiplicaciones. Ej.

 $2 + 12 + 36 + 35 = 85$ 

e) Se divide el total entre 7. Ej.

 $7/85 = 12$  residuo 1

1) Se resta el residuo del número 7. Ej.

 $7 - 1 = 6$ 

g) El número resultante de la resta efectuada es el dígito de control. Ej.

## 7941-6

Es muy importante que los alumnos estén bien informados de su número de referencia puesto que éste algoritmo está implementado en las sucursales a nivel nacional, lo que garantiza que el número de referencia será "capturado" en forma total y correcta, ya que de otra manera éste será rechazado por el sistema de cheques del banco *y* por el sistema de Cobranza de la Universidad Intercontinental.

# **CAPITULO IV**

## • IV. l. CODIGO DE BARRAS •..

Indudablemente uno de los aspectos más problemáticos de la operación de los sistemas informativos es la llamada captura de datos, ésto es, la transformación de la información a un medio legible por parte de las computadoras. Durante la infancia de la informática, lo más com6n era que la información se tomase del documento original donde se registraba o se codificaba la información en formas especiales, que después pasaban a un departamento de captura de datos, donde se perforaban tarjetas que posteriormente se procesaban con las computadoras.

Eso, además de ser lento y costoso, daba lugar a la posibilidad de cometer errores cuya detección era dificil. Por ello, uno delos esfuer*zos* más importantes de la industria se ha enfocado a reducir los costos y disminuir las posibilidades de error. Una de las formas en que se ha tratado de lograr tsto es acercando la operación de captura de datos lo más posible al punto donde se origina la información. Se trata de que, al mismo tiempo que se ha realizado un fenómeno o una transacción comercial, la información vital acerca del mismo quede registrada en algún medio eleárónico. Así, los errores pueden descubrirse y corregirse de una manera más rápida; evitándose de ésta forma elevar los costos en procesos de contabilización o tabulación.

Para lograr lo anterior, se han diseñado infinidad de equipos y métodos: Por ejemplo, las terminales de punto de venta actuales pueden identificar al comprador de un artículo en una tienda leyendo la información de la banda magnética o identificar al artículo vendido. Para ello, se ha recurrido a diversos esquemas, pero el que más éxito ha tenido es el CODIGO DE BARRAS que es un sfmbolo con espacios y barras más o menos anchas que es la parte visible de una tecnología inventada en los Estados Unidos desde 1970.

La información se registra por medio de una serie de barras y espacios, que corresponden a un conjunto de datos numéricos o alfanumfricos que identifican a un producto. Esta información puede leerse rápida y eficientemente con lectores de muy diversos tipos. Por ejemplo, se estima que aun los mejores capturistas de datos (que teclean alrededor de 60 palabras por minuto) cometen un error por cada 300 palabras capturadas. Cuando los códigos de barras se usan correctamente, el nfuncro de errores es de 1 en 3 millones de palabras identificadoras.

Los sistemas de CODIGO DE BARRAS a pesar de que se utilizan para la comercialización de productos; también se emplean en el control de producción y en la administración, en tiempo real, de almacenes, personal e inventarios. El control de materias primas y el trabajo en proceso, desde la recepción basta el embarque *es* fun. damental para incrementar la productividad. Un estrecho control de productos en proceso dará lugar a un tiempo de recuperación de inversión más rápido, una mejor utilización de los recursos, menor inversión en inventarios y costos, aspectos, tiempo, donde todos tstos elementos se han convertido en asuntos críticos para lograr la supevivcncia en un mundo cada vez más competitivo.

La dinámica de la operación de producción puede conocerse y controlarse mejor con sistemas de rctroalimentaci6n que permitan conocer el estado real de las operaciones. Los códigos de barras permiten ésto a bajo costo, por lo que su aplicación está aumentando rápidamente en la industria automotriz, electrónica, farmacéutica, entidades médicas, bancos de sangre, librerías, acro-IIncas, libros, revistas, industrias de productos de consumo, e incluso para el control de personal.

Como el mercado de las barras codificadoras es un área de gran crecimiento en la industria y se espera que en los próximos años siga en un ascenso extraordinario. EUo ha aumentado la demanda de lectores de barras codificadoras por medio de computadoras personalcs (PC).

EL CODIGO DE BARRAS propiamente dicho, necesita un sistema de codificación por barras requiriendo de: A) Un equipo que permita imprimirlo.

B) Un equipo que permita leer el código.

C) Un programa especial para el manejo de los datos.

D) Concentradores para reunir la información proveniente de Jos lectores.

## • IV. 2. LAS VENTAJAS QUE HACEN A ESTE METODO SUPERIOR A OTROS SON:

A) Flexibilidad al momento de concebir el sistema. (diferentes tipos de códigos, de formas de impresión del. código, de tipo de lectores y de conexión a computadoras).

B) Confiabilidad en la captura de datos {no existe posibilidad de error manual, el código puede leerse aun cuando est6 manchado o arrugado). El Código puede leerse en los 2 sentidos, restableciéndose el mensaje en su orden correcto a través del decodificador, y la lectura correcta provoca un bip y/o un flash luminoso.

C) No requiere de entrenamiento previo.

D) Los equipos se pueden mover y trasladar fácilmente.

E) Bajo costo relativo a otras técnicas de captura de datos.

F) Rapidez a la entrada por el lector siendo 4 veces más rápida que por la captura en el teclado.

El empleo de los códigos de barras es y será cada vez más frecuente y que incluso desplazará a sistemas como el reconocimiento óptico de caracteres y los caracteres magnéticos empleados actualmente en otras áreas.

Hasta el momento se ha visto las ventajas del código de barras y sus aplicaciones pero en sí ¿QUE ES UN CODIGO DE BARRAS?.

Cuando en un supermercado compramos una revista de circulación internacional o algún producto importado, tendremos una alta posibilidad de ver un símbolo de barras por lo general de color negras en el empaque. Este es el código de barras que está compuesto por slmbolos leíbles por una máquina y consisten en barras y espacios verticales cuyos anchos varían para formar los diferentes símbolos. Un código específico es una combinación única de barras anchas y barras delgadas con espacios claramente definidos entre ellas. Los anchos de las barras y de los espacios no tienen que tener las dimensiones reales; sin embargo, deben guardar la proporcionalidad entre ellos. La altura de las barras depende del tipo de lector utilizado y del diseño general de código.

El número máximo de dígitos que pueden ser leídos es de 18, pero el más común es de 12. Esta restricción se origina a causa de las limitaciones que tienen los lectores de la cantidad de información que pueden manipular eficientemente.

El código de barras es un instrumento de trabajo en el cual el hombre es la clave para usar el sistema con eficiencia. Una vez que el sistema está en funcionamiento no se necesitan operadores altamente calificados; el entrenamiento requerido es mfuimo y el equipo es fuerte, pudiendo ser utilizado en fábricas, almacenes, oficinas o cual· quier sitio.

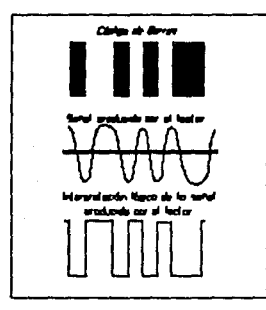

Los sistemas de Código de Barras permiten a las empresas de cualquier sector de actividad aumcntarsucficicnciayrcducir los costos de un n6mcro impor· tantc de operaciones ligadas a la producción y a la administra· ción. El sistema tiene como fi. nalidad ejercer una o varias de las siguientes funciones:

#### CONTROL DE PRODUCCION:

El sistema de Código de Barras facilita un control inmediato de la producción y evita verificaciones manuscritas. Permite el estado de la producción y encadena las órdenes de fabricación y salidas de alma· cén de partes. También permite capturar las operaciones realizadas y el número del operador que las realizó.

## ADMINISTRACION EN TIEMPO REAL DE ALMACENES E INVENTARIOS:

Verificación por la lectura óptica en un lugar determinado (punto de venta, taller o almacén), de las entradas y las salidas de cualquier artículo (etiquetado con anterioridad con C6digo de Barras).

El sistema permite as{ un conocimiento inmediato y permanente de.la existencia, artículo por artículo, la eliminación de los errores y las faltas de existencia.

# CAPTURA DE LAS VENTAS EN LA CAJA:

En el momento del paso a la caja registradora la operadora captura los datos codificados con la ayuda de un lápiz lector o de un lector lascr. La computadora a la cual está conectada la caja transmitirá instantáneamente el precio con la descripción del artículo y reducirá de inmediato el producto de la existencia; contando con una doble ventaja:

- Para la tienda administración de existencias en tiempo real.

- Para el consumidor, el ticket es una factura detallada.

## CIRCULACION DE DOCUMENTOS, ARCHIVOS, EXPEDIEN-TES, CLASIFICACION:

Cada movimiento de los documentos con etiquetas de Código de Barras es capturado por el lector óptico y seguido por el computador, permitiendo así detectar errores de clasificación.

#### CONTROL DE PERSONAL.

A través de tarjetas de identificación por Código de Barras, se autoriza la entrada y salida del personal con la hora, además no permite el acceso a personas no autorizadas.

# ADMINISTRACION EN LOS SECTORES MEDICOS Y PARA-MEDICOS:

En los Hospitales: para la administración de los enfermos. Para cada enfermo, se establece un expediente codificado para asegurar el seguimiento de los exámenes, medicamentos y diagnósticos, lo que ofrece una seguridad máxima. El Código de Barras facilita la facturación.

En los centros de transfusión sanguínea y en laboratorios de análisis médicos: se utiliza el Código de Barras para asegurar una confiabilidad de 100% en la administración de los donadores de sangre y el seguimiento de las muestras que se van a analizar.

·En los mayoristas de productos farmaceúticos.

• En las farmacias el uso del Código de Barras permite acelerar la toma de pedidos y su entrega a los clientes.

·En los laboratorios de productos farmaceúticos.

·Permite asegurar la correspondencia entre los productos, envases o cajas que las contenga.

Para permitir la identificación automática de cualquier producto en cualquier punto del proceso de distribución, la industria de productos de consumo de los Estados Unidos y sus proveedores, adoptaron un formato estándar para identificación, llamado *COD/GO UNIVERSAL DE PRODUCTOS (UPC).* El sistema UPC (Uniform Product Council) es el que más se utiliza para comercios de venta al

detalle y pueden venir, además, con nómeros regulares para que se pueda identificar sin necesidad del lector. Donde en el supermercado y almacenes el código es leido por un lector óptico especial en la caja registradora, el dato se envía a la computadora central El procedimiento es rápido, seguro y suministra información al instante, acerca de 1as· ventas y de la situación del inventario, mejorando sustancialmente los índices de productividad del personal. El EAN {Europcan Article Number), también se emplea con fines similares y en México la AMECOP (Asociación Mexicana de C6digo Universal de Productos A.C.) se ha encargado de asignar el código a fabricantes.

Reconociendo cada día la importancia de la estandarización, otras industrias y el gobierno norteamericano han adoptado los siguientes formatos estándar.

-CODIG039

-CODIGO 2 DES INTERCALADO -CODIGO 2 DES -CODIGOMSI -CODIGO PHARMACODE -CODIGO CODABAR -CODIGOUPC -CODIGOEAN -CODIGOJAN

Actualmente existen más de media docena de códigos en uso, cada uno de ellos originado en cierto grado por el fabricante de los equipos lectores. Se están desarrollando nuevos códigos entre los cuales vale la pena destacar el CODIGO 128 el cual tiene código para slmbolos numEricos, alfanumEricos y funciones, convirtiendo tres códigos en uno; el concepto anterior es conveniente para la industria ya que incrementa el tipo de datos que pueden grabarse en el código, aumentando la capacidad, versatilidad y eficiencia en el control de operaciones.

El código de barras es un sistema casi perfecto de lectura óptica, sin errores, que en el proceso de captura de datos reduce costos, tiempo laboral y operaciones que están sujetas al error humano. El potencial del código de barras está limitado solamente por la imaginación y creatividad de la gente que trabaja con ellos.

Por ejemplo: cada libro que se publica en los principales países del mundo posee un código ISBN (International Standard Book

Number), que consiste en uno o más dígitos en los cuales constan el idioma o la zona geográfica en los que se publica el libro (8 y 4 para España y todos los países de lengua castellana; el O y el 1 para Gran Bretaña, Estados Unidos y otros países de lengua inglesa; el 2 para Francia; el 3 para Alemania, Austria y la Suiza de lengua alemana, etc.) y entre 2 y 7 dígitos para identificar el editor, y entre 1 y 6 dígitos para identificar el título del libro y su edición. Esto arroja un total de 9 dígitos, y luego existe un dígito de paridad para verificar si todos los dígitos le han sido proporcionados en el orden correcto.

## • IV. 3. CODIGO 39

**Es** el sistema de codificación más utilizado en áreas distintas a las de ventas al detalle. Negocios de todo tipo están adoptando este código que puede manejar símbolos numéricos y alfanuméricos. En este ·código, cada símbolo está conformado por *9* barras negras y blancas normalmente conocidas como espacios.

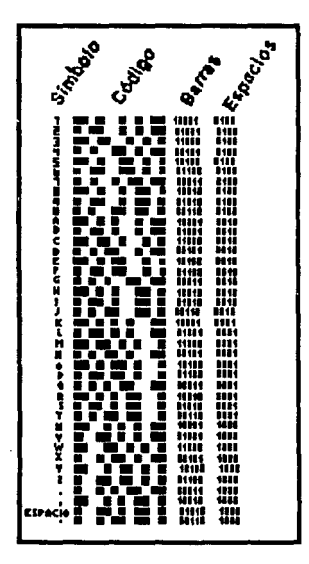

El nombre del código deriva del hecho de que 3 de las *9* barras son más anchas y por lo tanto se denomina código 3 de *9* o CODIGO 39.

Puesto que el CODIGO 39 es un sistema alfanumérico que permite la utilización de ntlmcros de muchas cifras, lo que ha sido de mucha utilidad para las industrias que utilizan muchas piezas, como componentes, en la fabricación de un producto. También hay empresas que utilizan este sistema para co dificar las tarjetas de identificación de sus empicados.

En todos los sfmbolos, con excepción de  $\S$ , /, + y %, dos de las barras anchas son negras y la otra es blanca. En el caso de los **4** símbolos alfanuméricos mencionados, las 3 barras anchas son blancas.

El código 39 es dificil de interpretar desde el punto de vista visual Los datos binarios o señales generadas correspondientes a cada símbolo están guardados en la memoria y su identificación ocurre cuando se compara el dato leído, con la tabla almacenada en la **memoria.** 

El símbolo alfanumérico indica una señal especial que debe ser utilizada al iniciar y terminar cada código. La relación que existe entre las barras anchas y las angostas es bastante tolerante y permite la posibilidad de imprimirlas de muchas formas; la relación puede variar desde 2.2y3.0veces el ancho de una angosta. Este código no requiere dígito para verificar su correcta lectura.

En cuanto a densidades hay *5* tipos: baja, mediana, alta, ultra-alta y ultra-ultra. La mayoría de los lectores de barras codificadoras pueden leer cualquiera de las tres primeras densidades, pero para leer las de densidad ultra-alta y ultra-ultra, es necesario un lector especial.

## **e** IV.4.CODIG02DE5

E1 nombre del código deriva de su estructura. Simplemente significa que por cada símbolo hay 5barras impresas, de las cuales2 son anchas y tres son angostas. Este código es numérico, la estructura del código est4 basada en la posición que ocupan las barras anchas y que a cada posición se le asigna un valor de 1,2,4,7,ó P (paridad).

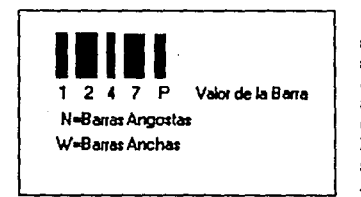

El valor de cada símbolo equivale a la suma de las posiciones que ocupan las 2 barras anchas.LaP, cuyovalor es cero, se utiliza para llenar los requisitos del sistema de que 2 de las *5* barras son anchas.

Como no existen 2 números de la serie 1,2,4,7,P que sumen cero ni 10, entonces se utiliza la combinación  $4+7=11$  para describir el valor cero. Las relaciones existen entre las barras anchas y las angostas varían desde 2.0 hasta 3.0 veces, siendo lo más utilizado que las barras anchas sean 2.5 veces más anchas que las angostas.

Las barras anchas *y* los espacios anchos es igual al 1 binario. Las barras estrechas *y* los espacios estrechos es igual al cero binario.

## • IV. *S.* CODIGO 2 DES INTERCALADO

La estructura de este código es similar a la del código 2 de *S* con la diferencia de que los símbolos numéricos pueden estar compuestos por barras negras o blancas. En su forma más simple 2 de S intercalado significa que las barras negras son primer símbolo y los espacios blancos entre ellas son el segundo símbolo

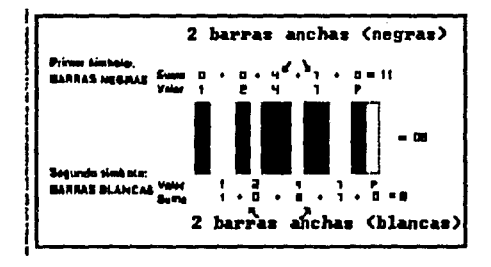

Debido a la estructura anterior, loa númcroa en este código siempre están en grupos de 2, donde el primer símbolo está representado por las barras negras y el segundo por las barras blancas. En el ejemplo anterior el código representa el número '08'. Este código está estructurado para representar solamente números compuestos por un par de d.lgitos *y* si llega a existir uno con ntlmero impar de dígitos como '12345' este debe ser impreso como '012345'.

La ventaja básica del CODIGO 2 DE S INTERCALADO ca la reducción del ancho necesario para imprimir cualquier número dado. La combinación de barras anchas y angostas usadas para generar los símbolos de este código son id6nticas a las mostradas para el código 2 de 5. Sin embargo, debe tenerse en cuenta que dependiendo de la localización de cada número en la secuencia, puede estar representado por las barras negras o por las barras blancas.

## • IV.6.CODIGOMSI

**Es** un código numerico y consiste en 4 barras impresas por cada símbolo. La estructura del código tiene similitud con el código 2 de *S*  con algunas diferencias importantes. La estructura del valor de las barras en el código MSI es 1,2,4,8 y se representa en sentido inverso.

El sfmbolo individual obtiene su valor sumando los valores co rrespondientes a la localización de la(s) barra(s) ancha(s).Nótese que no existe la P (paridad} descrita en el código 2 de *S.* 

Cuando se usa el código MSI es necesario utilizar dígitos de control electrónico para evitar

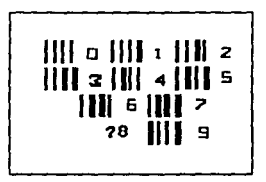

que sean grabados o leídos datos equivocados. La relación que debe existir entre los anchos de las barras anchas y las angostas es aproximadamente 2.0. El espacio entre las barras impresas es tal que toda barraangostadebeserseguida porunespacioigualaunabarraancha y toda barra ancha debe ser seguida por un espacio igual a una barra angosta, logrando as! que las distancias entre los extremos izquierdos de todas las barras sean iguales.

## **e** IV. 7. TERMINOLOGIA BASICA DE LOS CODIGOS DE BARRAS

C6dl¡o **de** Barra (Bar Code). Una serie de Barras paralelas de diferente ancho, representan una carácter o un símbolo.

Código de **Barras Alfanumericos** (Alpha Numeric Bar Code). Una mezcla de configuraciones de las barras, que representan caracteres alfabéticos, alfanuméricos y símbolos.

Código de Barras Numérico (Numeric Bar Code). Las barras solamente representan datos numéricos y unos pocos símbolos.

**Barras Blancas (White Bars). Barras que aparecen como espacios** blancos entre las barras negras, pero para el lector son tomadas como barras impresas.

**Barru** Negras (Black Bars). Barras impresas en la tinta leíble

#### INICIO Y FIN DE LOS CODIGOS DE BARRAS

Como hemos visto, un código de barras necesita de un inicio y un fin de una línea de datos. Los sistemas más comunes son bidireccionales. lo que significa que pueden ser leídos en cualquier dirección y por lo tanto la otra función importante de los códigos de inicio y fin es la de orientar el dato en su adecuado formato, sin importar la dirección en la cual ha sido leído. Todos los sistemas utilizan diferentes códigos de inicio y fm y por tanto con sólo identificarlos se pueden determinar el sistema correspondientes. Veamos algunas ilustraciones que muestran el inicio y el fm de algunos codigos de barras:

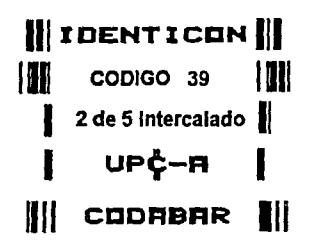

#### ORIENTACION DEL CODIGO DE BARRAS

Los códigos de barras pueden ser impresos horizontalmente y se denominan códigos de orientación normal, o verticalmente y se denominan código de orientación rotada.

#### ZONA DE RESERVA O ZONA LIBRE

Todo Código de barras requiere de un espacio libre o de reserva el cual no debe contener ningjln tipo de impresión, con excepción de la equivalencia alfanumérica lefble por el hombre, la cual puede aparecer arriba o abajo de las barras dentro de los lfmítes definidos para un sistema en particular. La zona de reserva sirve para aislar o separar el código de cualquier otra impresión y facilita la localización del mismo por parte del scanner.

55

Zona Libre (Clear Zooe). Area blanca alrededor de los 4 lados de cualquier código de barras, usada para evitar que otra impresión interfiera con la lectura del código. El tamaño de esta área varía con los diferentes códigos *y* aplicaciones.

La ilustacióo nos muestra **los requerimientos necesarios**  para las zonas libres: A y B: **Deben ser conivalentes a 15** veces el ancho de la barra negra más angosta. C *y* D: Cuando el código es leído por un

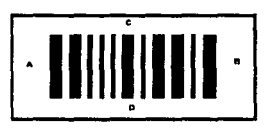

lector estático, generalmente se utiliza 1/10", aunque teóricamente podría ser cero. Cuando la lectura se hace en movimiento, deben ser · mínimo 1/4".

Las áreas más críticas son las adyacentes a los códigos de inicio yfm.

# INTERPRETACION DEL CODIGO VISUALMENTE

Siempre que se imprima un código de barras, deben imprimirse su equivalencia en caracteres leíbles por el hombre. Esta traducción no puede ser impresa en los lugares adyacentes a los códigos de inicio *y*  fin, pero sí arriba o abajo del código.

Altura de la Barra (Bar Height). Es la longitud de una sola barra horizontal o vertical. Generalmente todas las barras en un código de barras tienen la misma altura. Sin embargo, hay variaciones ocasionales a esta regla.

Relación entre Barras (Bar Ratio). Es una relación particular del código de barras entre el espesor de las barras anchas y delgadas (blancas y/o negras). Esa relación no es constante en todos los códigos. Las especificaciones exactas están dadas por los fabricantes de los equipos lectores. Al dar la relación, el número más bajo siempre se refiere a las barras angostas, y el número más alto a las barras anchas.

Ancho de la Barra (Bar Width). Equivale al ancho de una línea. Normalmente no se refiere al ancho total del código.

Dígito de Control o Verificación (Check Digit). Un caracter calculado incluido dentro del código que es usado para detectar errores.

Ancho del Código (Code Width). El espacio total ocupado por el código de barras, puede variar de acuerdo con el tipo de código usado así como el tamaño del mismo. (Algunas veces también es usado para referirse a todo el ancho de una combinación de barras que representa un caracter sencillo).

Código Continuo (Continuous). Un código en el cual un caracter depende de otro para que tenga significado. (Ej.: MSI.)

Código Discreto (Discrctc). Un código en el cual los caracteres son independientes unos de otros. Los caracteres empiezan y terminan con una barra oscura, y cst&i separados por un espacio interca· ractcres. (Ej.: Código 39)

Doble Orientación (Dual Oricntation). Código de barras impreso con orientación normal y rotada, de tal forma que puede ser leído independientemente de cómo esté colocado.

N6mero Inicial (High Order Numbcr). Es el número más significativo del código de barras. Cuando se Ice un número en forma normal, de izquierda a derecha, es el primer número de la izquierda.

Código de Barras Intercalado (Interleaved Bar Code). Una combinación en la cual tanto las áreas blancas como las negras son significativas. En un caso, las barras negras y blancas juntas forman un solo carácter. En otro caso, las barras negras forman un solo carácter o los espacios blancos forma otro carácter (Ej.: 2 de *5* intercalado). Esta visión requiere un número par de dígitos, de tal forma que si es impar, se añade un cero a la izquierda para volverlo par.

N6mero Final (Low Orden Numbcr). Es el primer número a la derecha.

Código de Barra Normal (Normal Bar Code). Código de barras impreso con una orientación normal, dando la impresión de una cerca.

Lectores Remotos (Remole Rcadcr). Es una fuente de luz fija (generalmente un lascr) la cual dirige un rayo de luz hacia el mccanismo del código de barras, usando espejos de vaivén. Algunas veces se llama 'cámara remota'. Com6nmente se usa para leer códigos de barras en cajas que van en movimiento a lo largo de una banda.

Scanner. Esta palabra es usada indistintamente como 'lector'.

Código de barras Rotado (Stacked Bar Code). Se refiere a un código de barras impreso con una orientación tal, que hace el efecto visual de una escalera.

Inicio del Código (Star Codc). Es un patrón de barras constante para cualquier impresión que precede al primer carácter. Generalmente es uniforme para un tipo específico de código de barras aunque algunos ofrecen una variedad de configuraciones.

F1nal del Código (Stop Code). Es similar al 'Inicio del Código' excepto en que está colocado después del último carácter.

Dependiendo del tipo de código y aplicación, el inicio y final del código puede ser igual o diferente.

Código de Barras Recto (Straight Bar Code). Es aquel en el cual los espacios blancos entre las barras negras no son significativos.

Stroke. Grosor de una línea (barrra) en el código.

Lector Manual (Hand Readcr). Lector operado manualmente y el cual lec al ser pasado sobre el Arca que debe ser leida.

#### e IV. 8. AMECOP

 $\mathbf{E}$ n abril de 1986 se integró un grupo coordinado y voluntario de industriales, comerciantes y proveedores de equipo electrónico que se integró en la Asociación Méxicana del Código Universal de Producto, A.C., (AMECOP), organización privada, cuyo objetivo principal es establecer en México un sistema único de codificación de artículos con grandes volúmenes de desplazamiento. Utilizar un lenguaje universal que facilite la comunicación entre productores, comerciantes y consumidores, congruente con la rapidez con que crece la necesidad de más y mejor información para tomar decisiones, así como con el dinamismo de la tecnología informática y el ajuste constante de la actividad económica. Mediante un análisis, el consejo de AMECOP consideró conveniente adoptar en México el código EAN, dada su cobertura y flexibilidad, por lo que solicitó y obtuvo su inscripción en dicho sistema convirtiéndose en el único representante en nuestro país con acuerdos entre países afiliados. Respecto a la simbolización y codificación de productos de gran consumo, apoyados tambitn por el sistema UPC, para los casos en que resulte de interés.

## FUNCIONAMIENTO DEL SISTEMA DE CODIFICACION DE PRODUCTOS:

**J.** El Código de productos se integra con 13 cifras, cuya asignación se lleva a cabo de la siguente manera:

A.- La Asociación Europea de Codificación de Productos (EAN), asigna a cada pafs miembro un número de dos o tres cifras que identificará internacionalmente los productos del pafs correspondientes. En el caso de México, EAN ha asignado ya las cifras 750 y ha conferido a AMECOP su representación.

B.-AMECOP asigna por una sola veza los industriales que lo soliciten un número de cinco cifras que identificará a la empresa productora en cada Código de Productos.

**C.-** El fabricante a su vez agrega libremente cifras a las anteriores en cada uno de sus productos y presentaciones, cuidando que la asignación de números no se repita ni cause confusión y esté debidamente controlada por él.

**D.-** La última cifra es un verificador que se calcula en forma muy sencilla y permite a la computadora asegurarse que ha hecho una lectura correcta en cada articulo.

**fi.** El Código del Producto se simboliza a través de barras claras y oscuras de diferentes espesor, que pueden leerse fácilmente con la ayuda de máquinas óptico-electrónicas (scanners).

**ffi.** El fabricante incorpora el Código de Barras en los empaques o etiquetas de sus productos, el cual será la llave de acceso a los sistemas de lectura del detallista. Existen algunas recomendaciones sobre la posición del Código en el empaque para facilitar su lectura y proteger la estética del producto. Por su lado, las barras son impresas sin que se requiera material o maquinaria especial para hacerlo.

**IV.El** comerciante instala equipos de lectura óptica (scanner) en el punto de ventas, donde se efectúa la lectura de todos los artlculos codificados. El scanner es incorporado a la caja registradora, que a su vez está conectada a un computador central en el que se cuenta con la información necesaria sobre el producto.

 ${\bf V}$ . La pantalla de la caia registradora presenta el nombre y precio del producto, los cuales al mismo tiempo son registrados en la caja, e impresos en el ticket del cliente.

Con todo lo establecido, podemos definir al Código de Barras como un conjunto de barras y espacios que son 'leídos' por lectores ópticos o scanncrs. En la parte baja del súnbolo existe una traducción numérica del código; fsta se imprime con una escritura OCR-B. Cada carácter numérico consiste en dos barras y dos espacios cuyo ancho es variable dependiendo del carácter.

Existen dos versiones del código: EAN-AMECOP 13 y EAN-AMECOP 8. El primero cuyo uso es más generalizado. El segundo código es más pequeño y por lo tanto se utiliza en productos que tienen un tamaño que no permite el uso del código normal. Zonas claras: El área adyacente a los separadores laterales que contienen el súnbolo incluyendo el primer prefijo del país; son las zonas claras junto con las barras y los espacios, lo que permite que el scanner 'reconozca' el símbolo. Si se imprime el código sin estas zonas, es posible que el sscanncr no reconozca el símbolo y por lo tanto no lo lea.

Separadores laterales: son las señales de inicio y final del símbolo.

Prefijo del país: son los tres primeros digitos que identifican el país de origen del producto, en donde el primero de ellos no aparece simbolizado y se imprime a la izquierda del separador inicial.

Número de fabricante: compuesto de cinco dígitos que identifican al fabricante y que es asignado por AMECOP. Este número es único para su empresa. La traducción numérica se imprimirá debajo de las barras con una escritura OCR-B.

Separador central: divide la parte izquierda de la derecha del símbolo.

Número del producto: son cuatro dígitos asignados por el fabricante y que identificarán a cada uno de los productos.

Dígito verificador: éste es utilizado por el scanner para la verificación de cualquier error. El scanner al efectuar la lectura calcula el dígito verificador y lo compara con el impreso en el súnbolo. Si son. iguales, la lectura es aceptada. Este número se calcula en base a los 12 dígitos anteriores: el prefijo del país, el número de fabricantes y el número del producto.

60

En cuanto al color, la combinación ideal de colores son las barras negras sobre fondo blanco, con excepción del rojo, por ser ciego para el rayo láser. El espacio que se requiere en el empaque para el código EAN-AMECOP 13 es de 24.5 mm de alto por 3135 mm de ancho.

## e IV. 9. EQUIPOS OPTICOS

E1 éxito de la informática depende en gran parte de la solución al problema de la comunicación entre el hombre y la computadora. Conscientes de que el uso eficiente de la computadora requiere del suministro de datos confiables en un mínimo de tiempo posible ha buscado resolver esta necesidad con las herramientas más avanzadas de la tecnología. Para tales fines se crearon sistemas para acelerar la captura de Jos datos, al tener la posibilidad de recabar y almacenar información en el sitio yen el instante mismo donde se producen estos.

## SISTEMAS OPTICOS

 $\mathbf R$ econocimiento  $\mathbf O$ ptico de Caracteres (OCR), nos permite la alimentación en linea de datos codificados con el empico de caracteres de formas especiales. Se ha difundido mucho su empleo por el área comercial en donde las terminales de punto de venta equipadas con lectores del tipo OCR, se emplean para manejar los datos de ventas. Dicho lector 'lec' los datos de las etiquetas codificadas, una vez que entran a Ja computadora, se utilizan para actualizar los archivos de ventas (no se requiere convertir manualmente los datos). La confiabilidad de la tecnología de OCR superó por completo el procesamiento de tarjetas. El reconocimiento óptico de caracteres da más libertad a los diseñadores, por no limitarlos al tamaño de una tarjeta peñorada. Los caracteres de OCR pueden utilizarse casi con cualquier documento y pueden adaptarse a las necesidades del usuario. Muchas industñas han llevado a cabo con éxito la conversión de tarjetas a métodos de OCR. Por todo esto, las compañías de tarjetas de crédito, los servicios p6blicos, las organizaciones de ventas al detalle y las agencias metropolitanas utilizan en la actualidad este sistema.

 $\mathbf R$ econocimiento  $\mathbf O$ ptico de Marcas "detección de marcas (OMR)"', este sistema no utiliza formas especiales de caracteres; más · bien depende de la colocación de las respuestas en un documento de OMR elaborado con ese fin. Al pasar el documento ya contestado<sup>-</sup> bajo un lector de este tipo, las marcas se detectan y la información

entra en la computadora, este sistema ha sido utilizada con mucho éxito para responder *y* calificar exámenes escolares. Los estudiantes marcan sus respuestas en las casillas reservadas para tal fin, obteniendose un procesamiento superior de 2,000 formas por hora.

 ${\bf R}$ cconocimiento de  ${\bf C}$ aracteres en  ${\bf T}$ inta  ${\bf M}$ agnetica (MICR). éste sistema fue introducido en la industria bancaria en la década de 1950, combina el empleo ventajoso de tinta magnetizable *y* los caracteres de forma especial. Este procedimiento es utilizado en los bancos para control de cheques *y* tarjetas bancarias pudiendose procesar más de 1500 cheques o tarjetas por minuto.

#### LECTORES DE BARRAS CODIFICADORAS

 ${\bf A}$ unque todos los lectores de barras codificadoras trabajan basados en el mismo principio, hay diferentes tipos de lectores. Ellos detectan las diferencias entre cada barra del código, *y* la forma en que están colocadas y pasar esa información a números y letras.

El auge de esta tecnología se explica porque es el método más sencillo *y* más exacto para Ja identificación de productos, usando máquinas lectoras. Las grandes ventajas que presenta son la baja posibilidad de error que tiene, el no requerir costosas tintas especiales para la impresión de los códigos, y la seguridad de que los símbolos impresos no son afectados por interferencias electromagnéticas que com6nmente aparecen en las bandas transportadoras o en el suelo de las fábricas. Los lectores de código de barras pueden identificar productos en movimiento a velocidades que la visión humana no puede detectar con precisión. Los equipos lectores funcionan de varias formas. Yasea desplazando un lápiz lector a lo largo del código o desplazando la etiqueta frente a un haz de luz infrarroja o simplemente poniendo la etiqueta frente a un lector laser con barrido automático. Incluso los lectores pueden tener la forma de una telecámara, que permite leer los códigos a mediana *y* gran distancia (basta S metros). Estos lectores están compuestos por un aparato que ve el código, *y* un transformador que lleva la señal que se lec a una codificación lógica de identidad. El aparato visor emite un rayo de luz *y*  detecta las diferencias de reflexión del mismo, entre las barras negras que absorben luz (ausencia de señal eléctrica), *y* las barras blancas que reflejan luz (presencia de señal eléctrica). La duración de la señal determina el ancho de las barras *y* de los espacios. Posteriormente se amplifican *y* decodifican. Para ello, los lectores pueden estar conectados directamente a un decodificador (que puede ser especllico para el tipo de código empleado o que puede diferenciar más de 2 diferentes tipos de código); pueden estar conectados a una terminal portátil autónoma, donde se almacena la información; pueden estar conectados a una microcomputadora o un lector fijo o pueden estar conectados junto con varios más a un concentrador. Los lectores que existen en la actualidad en el mercado son los de: detector óptico (WAND), de pistola (GUN), de introducción (SWIPE/WEDGE) y las independientes {STANDALONE).

## LECTORES DE CONTACTO O ESTATICOS

Lectores de contacto son aquellos que requieren estar muy cerca del slmbolo impreso para poderlo leer. Son apropiados para los casos en que la etiqueta es colocada en un lugar dificilmente visible, pero en cambio no se recomiendan para codificación de transporte.

Los beneficios primarios de utilizar estos lectores son la disminución de errores en la recolección de datos, la reducción de tiempo en el procesamiento de los mismos, la rapidez y eficiencia en la loma de inventarios, y la mayor eficiencia en el control y procesamiento de formas y documentos. Estos lectores pueden ser portátiles o fijos, y cada uno de ellos se consigue en varias opciones, incluyendo unidades de teclado y pantalla. El detector óptico, (W ANO en inglés) es similar a una pluma de escribir o a una pequeña linterna de bolsillo. Esta se mueve sobre las barras codificadoras y su sensor óptico, colocado en la punta, envía la señal al decodificador, el que transfiere la nueva señal digital a la computadora. Los modelos que tienen que pasar sus puntas sobre las barras codificadoras para leerlas, dado que el haz luminoso es de poca intensidad la lectura es bidireccional, deben usarse en lugares que no tengan que leerse muchas veces las barras codificadoras. Por otra parte, la punta del lector tendrá un desgaste, al estar pasando siempre por encima de las barras codificadoras.

Ellápiz lector (W ANO) puede estar conectado a un decodificador Datapen que transmite una información entendible por los diferentes computadores. Conectado a una terminal portátil autónoma TP10 o TP20 que disponen de una capacidad de memoria de hasta 128 bytes. La información memorizada puede ser enviada al computador en el momento deseado y los datos pueden introducirse sea por el teclado o por el lápiz lector. Esta configuración permite una gran flexibilidad de uso, por ejemplo: para inventarios, captura de movimiento de libros en bibliotecas en los registros de los pedidos por los representantes, etc.. En efecto, su funcionamiento es autónomo con baterías recargables permitiendo una captura en cualquier lugar.

 $-$  El tipo de lápiz Datalogic ha sido concebido para diversas utiliza- $$ ciones por ejemplo:

- Serie PIO: puede utilizarse en oficinas, comercios, industria ligera. Es un lápiz de plástico que contiene un LED infrarojo de buena lectura y que puede funcionar con un switch, por ello se considera particularmente bien adaptada para su utilización con una terminal portátil.

• Serie P30: de metal, para una aplicación de uso rudo.

El DATAPEN puede realizar lecturas y decodificaciones de diversos códigos de barras, su conversión con interfases es entendible por las distintas PC'S o pantallas. El Datapen es un decodificador universal contenido en una cajita de plástico asociado a un lápiz lector PIOoP30.

Los códigos leídos por el lápiz lector se decodifican en el Datapen que se conecta entre el teclado y el PC mismo, o entre el teclado y la pantalla de una terminal de computadora. Los códigos leídos entran al PC de la misma manera que la información proveniente del teclado sin ninguna modificación, siendo el Datapen utilizable sin ninguna instalación extra, siendo esta alimentado eléctricamente por la propia PC.

Los detectores de pistola (GUN en inglés) no tienen que tocar las barras codificadoras, por lo que son más duraderos que Jos wand. Se utilizan con bastante frecuencia en las lineas de montaje de fábricas, pues pueden leer a buena distancia del código y con la mercancía en **movimiento.** 

La pistola lectora Datalogic LG-200, lee los códigos a distancia (20 a 200 mm.) sin que sea necesario realizar movimiento de la mano; es suficiente apuntar el código que se va a leer y jalar del gatillo para efectuar la lectura. El sistema de lectura está constituído de un laser de poca potencia y de una unidad de rastreo (se efcctüa un rastreo automático del código que se va a leer.).

La pistola Datalogic puede estar conectada a un decodificador DP-600, que transmite los datos decodificados a diferentes computadores a través de una interfase compatible RS232C, RS422.

Cuenta con una terminal portátil autónoma TPlO o TP20 que permite almacenar los datos leídos y transmitirlos en el momento deseado. La utilización de la pistola laser, permite leer los códigos cuando no se pueden utilizar los lectores de contacto. Permite leer ·cualquier tipo de código y hacer lecturas sucesivas en su caso, ya que permite hasta SO lecturas por segundo.

Los principios de operación de ambos tipos de lectores son los mismos. Un haz de luz es emitido a través de una ranura que tiene el equipo, sitio donde tiene colocado un detector que mide las señales de reflexión de Ja luz. Estas señales son transmitidas a un decodificador lógico que analiza el código.

Inicialmente se utilizó una fuente de luz incandescente, que fue reemplazada por una fuente de luz infrarroja (invisible). Esta última requería de una alta calidad de impresión de código para producir un cxéclente contraste entre barras y espacios. Cuando la tecnología avanzó, fue necesario útilizar impresión de códigos por matriz de punto y por INKJET, con el fm de generar grandes secuenciales y al azar de códigos de barras.En este caso, el contraste disminuyó debido a que las tintas aquí utilizadas son elaboradas con colorantes, y por tanto, fue necesario cambiar la fuente de luz del lector por una luz roja visible.

El tamaño y la densidad del código depende del nfunero de caracteres que van a codificarse.

#### LECTORES DE CONTACTO PORTATILES

Están equipados con pilas o con baterías recargables. Los datos leídos son guardados en la memoria, y posteriormente transmitidos por conexión directa o linea telefónica a una computadora central. La computadora puede descargar la unidad portátil con instrucciones de ubicación que pueden facilitar operaciones como la actualización de inventarios y/o colocación de ordenes para abastecer productos de stock.

# LECTORES DE CONTACTO FUOS

Pueden actuar individualmente, o estar en línea con otros lectores. Cuando se colocan dentro de una lfnea de producción, identifican el lote de material en cada paso del proceso y transmiten la información a la computadora central. Esto ayuda a conocer segundo a segundo el estado de una orden, permitiendo tener un mejor control.

# LECTORES REMOTOS

Los lectores fijos usan una fuente de luz estacionaria para leer los slmbolos del código. Básicamente se utilizan para leer información en sistemas donde los productos o las partes son transportadas en contenedores que pueden ser marcados y reutilizados en varias oportunidades. Los lectores emiten una luz que pueden ser incandescente, fluorescente o emitida por una fuente de diodo (LEO) a través de un equipo óptico que incluye un detector de luz sensible a la reflexión. Hay 2 tipos de lectores remotos: uno sensible a códigos impresos en material especial que refleja la luz y otro que usa una fuente de luz fluorescente que lee el código de barras. En el primero, un operador situado en una consola central indica el destino del empaque, y el equipo automáticamente genera Ja tira del material de reflexión y lo pega al empaque en diferentes posiciones. Posteriormente, un lector colocado a Ja misma altura, lec Ja marca y activa los diferentes meca**nismos.** 

En el segundo, se usa una fuente de luz fluorescente que lee el c6digo de barras, el cual es impreso en el mismo color y al mismq tiempo que el resto de información de la caja, de forma que el costo de impresión es mínimo.

Estos lectores ofrecen un alto grado de precisión a pesar de que solo ven el código una sola vez. Las aplicaciones más conocidas de estos lectores son la dirección de una línea de transporte y la identificación y posicionamiento automático en el almacenamiento de Jos productos.

Los lectores con fuente de luz móvil utilizan un haz de luz en forma angular para leer un código-de barras impreso en un objeto. Un solo movimiento de haz de luz a través del ángulo de trayectoria origina una lectura. Esto hace que se consigan velocidades de hasta 1440 lecturas por segundo. La velocidad del haz de luz. permite hacer múltiples lecturas con una sola pasada del objeto que está codificado. Otra ventaja de estos lectores, es que el lugar en que esté el slmbolo, no es tan critico como Ja altura a que está colocado. Este tipo de. lectores montados en bandas transportadoras pueden leer c6digo en artículos que pasen de velocidades mayores de 1000 pies por minuto. Por eso, cuando están localizados estratégicamente en una línea de producción o distribución, ayudan al control de inventarios, optimizan la utilización de espacios de almacenamiento, preparan el material cuando se necesita que llegue a un punto determinado, agilizan el proceso de una orden, y proporcionan un mejor y más ágil recaudo de dinero.

86

Los modelos SWIPE/WEDGE son los que más se utilizan en la identificación de tarjetas de empleados. La tarjeta se introduce dentro de la ranura del sistema para realizar la lectura. Tiene los mismos inconvenientes que el sistema W AND, por tener contacto directo con el material que tiene que leer. El lector de tarjetas SRlO se presenta bajo la forma de una cajita con una ranura. Este lector permite la lectura de los códigos de barras impresos sabre los gafetes. Este tipa de lector se utiliza en particular para el control de acceso del personal y debe conectarse a un decodificador Datapen, o a una terminal portátil TPlO o TPZO. Las unidades STANDALONE (inde· pendientes) no tienen que estar conectadas a la computadora cuando se está haciendo la lectura de las barras codificadoras, ya que el sistema recoge la información de los códigos en un formato ASCil y después la transmite por medio de una salida seriada a la computadora. Los lectores remotos con haz de luz fijo LEO infrarrojo. Tiene aita resolución permitiendo leer códigos regularmente impresos. Lector laser con capacidad de 150 lecturas por segundo. Lee *5* clases de código de barras. Lector con haz de luz móvil. Tiene capacidad de 600 lecturas por segundo a un ángulo de 45°. Lee todos los códigos de barras impresos por cualquier sistema. Tiene la capacidad de leer tanto de frente, como por un lado. Lec códigos impresos, en cualquier clase de impresoras y sobre cualquier material. Tiene haz de luz movible.

## SELECCION DEL EQUIPO APROPIADO

Para seleccionar el equipo apropiado se deben evaluar los siguientes puntos:

A) Mejor locali2ación del lector en la banda transportadora.

B) Distancia mínima y máxima a la cual el código debe ser leido.

C) Velocidad promedio a la cual el código pasa por el lector.

D) Localización del código en el objeto que pasa.

E) Aplicación de la etiqueta que contiene el código (manual o con máquina).

F) Presentación y orientación del código.

G) Calidad de impresión del código.

H) Selección del código que se va a utilizar.

67
Adicionalmente, deben estudiarse y evaluarse problemas como: A) Manejo de los códigos no lefbles.

B) Transmisión del código.

C) Tamaño de la memoria para el procesamiento y almacenamiento de los datos.

D) Tiempo real de la transmisión de datos.

E) Simulación del estudio.

F) Expansión y crecimiento futuro del mismo sistema.

#### e IV. 10. SELECCION DEL CODIGO DE BARRAS Y LECTOR OPTICO PARA EL SISTEMA DE COBRANZA.

Sin duda alguna la solución de los problemas de captura de datos y procesos en el lugar de origen a motivado al hombre a diseñar métodos y sistemas adecuados para agilizar los trabajos y servicios diversos, un caso típico fue el sistema de funcionamiento y aplicación del código de barras descrito en éste capitulo. Los diferentes códigos y sistemas de lectura para estos han encontrado sus funcionamiento esencial en la industria, inventarios y en el control de personal.

La aplicación de los códigos llegó como un adelanto de desarollo ccónomico y confiable por sus caracterlsticas descritas. Bajo éste sistema nos ayuda a resolver un proceso de captura y consulta por parte de los alwimos en sus estados de cuenta y asl poder involucrar a los departamentos con son: Servicios Escolares, Biblioteca. Unidad de Comunicaciones y Audivisuales, la Unidad Académica de Cómputo y por supuesto al mismo Depto. de Cobranza.

El código seleccionado para el sistema de cobranza de nuestra preferencia es el 2 de *5* Intercalado por su ventaja básica en la reducción del ancho necesario para imprimir cualquier número dado y puede estar representado por las barras negras o por las barras blancas, descartamos cualquier otro tipo de código o sistema de banda magnética por ser un proceso más detallado y tener un costo más elevado. El proceso de aplicación de este sistema involucra a los departamentos del área de Servicios, la Unidad de Cómputo y la Unidad de Comunicaciones y Audivisuales, siendo su participación en el proceso de la elaboración de las credenciales para cada uno de los alumnos de la Universidad, el Depto. de Servicios *se* dedica a controlar, organizar y supervisar las Escuelas para que los alumnos se se fotografien, la participación de la Unidad de Cómputo es en la elaboración de un sistema de impresión del código con los números

de referencia de los alumnos en etiquetas utilizando una impresora de chorro de tinpara que **posteriormente Ja**  Unidad de Comunicaciones y Audivisualcs se encarge de fotografiar a los alumnos, pegar las

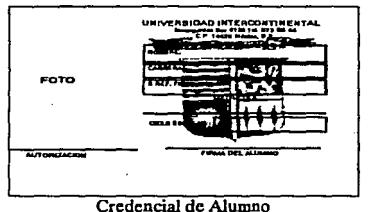

etiquetas en la parte posterior de las credenciales y emiearlas con una banda infrarroja sobre el código de barras.

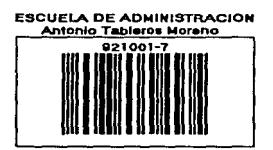

Las medidas del material para elaborar las tarjetas son:

Credencial 7.0 x *4.S* cm. Mica 83 x 6.0 cm. Etiqueta 7.0 x 3.1 cm.

El tipo de lector óptimo para el código de barras es el modelo Etiqueta con código Swipc/Wedge los que se utilizan para las tarjetas de empicados,

introduciendo la credencial dentro de la ranura del sistema y deslizándola para que éste realizc la lectura.

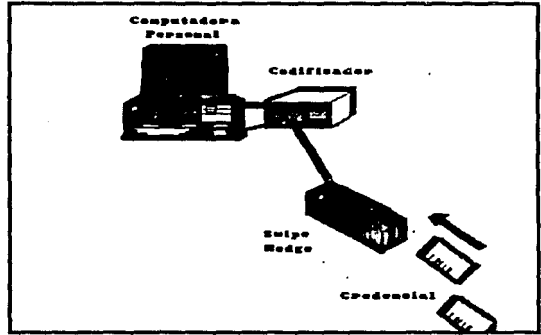

Diagrama de Conectividad

# **CAPITULO \**

#### *MANUAL DEL SISTEMA*

#### e V. l. INSTALACION

E1 sistema de Cobranza es bastante simple en su instalación . Para comenzar, siga las instrucciones que se describen a continuación.

Coloquese en la unidad de disco duro que desea copiar los archivos de cobranza (éstos pueden ser las unidades C:, D:, E:, F:, etc), a continuación dispongase a crear el directorio llamado COBRANZA y trasladese a él, copie todos los archivos del drive A: o B: a la unidad espeeffica dentro del directorio creado.

> SECUENCIA DE PASOS  $A: \setminus F$ : F:\>MD COBRANZA F:\>CD\COBRANZA F:\COBRANZA\>COPY A:•.•

Una vez realizado lo anterior los archivos que constituyen el sistema y los creados por el mismo son:

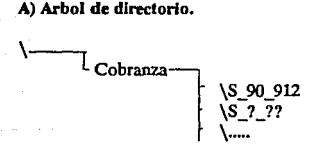

## B) Atthlvos del Sistema de Cobranza

COBRANZA.EXE PAGO .OVL ALUMIMP .OVL REPORTE .OVL Bases de Daioo ALUMNO .DBF **BANAMEX .DRF** CARRERA .DBF DEUDORES.DBF DEUD\_ANr.DBF

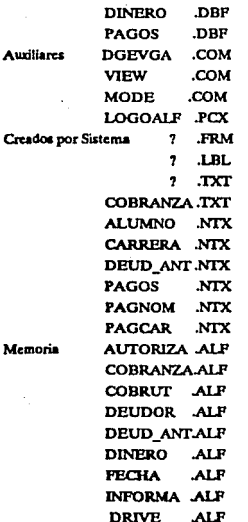

La siguiente lista muestra los nombres de los archivos y bases de datos con sus respectivos contenidos.

Contains and

AUTORIZA.ALF: Almacena la clave de autorización para la opción Escuela-Costo.

COBRANZA.ALF : Almacena el número de usuarios, nombres y claves de autorización al sistema de cobranza.

COBRUT .ALF: Almacena los parámetros de la nita de datos.

*DEUDOR.ALF:* Almacena fecha y período en que se genero la base de Deudores.

*DEUD ANTALF* : Almacena fecha y período en que se generó la base de Deudores Anteriores.

*DINEROÁLF* : Almacena fecha y periodo en que se generó la base de Dinero de Ingreso.

*FECHA.ALF:* Almacena la ííltima fecha de acceso al sistema.

*INFORMA.ALE:* Almacena el manual del sistema.

*DRIVE.ALF* : Almacena la unidad asignada para correr el sistema.

*LOGOALF.PCX:* Escudo de la Universidad Intercontinental digitalizado.

*VIEW.COM:* Comando para desplegar la imagen digitalizada .PCX (View Logoalf.pcx).

*DGEVGA.COM:* Simulador gráfico de video Ega, Cga, Vga (activar DGEVGA, desactivar DGEVGA /F).

#### e V. 2. CONFIGURACION

CONFIG.SYS: La cantidad de Buffers idónea para el buen funcionamiento del Sistema de Cobranza es de 8, la Instrucción:<br>BUFFERS = 8

Si el usuario posee un sistema operativo DOS 3.3 o mayor, puede trabajar hasta con 255 ficheros abiertos simultáneamente. La cantidad mínima de archivos abiertos para el sistema de cobranza es de:<br> $FII.F.S = 45$ 

AUTOEXEC.BAT: Para la ejecución correcta del sistema de cobranza es necesario incluir el entorno del Run-time del lenguaje de programación Clipper, la instrución: SET CUPPER= F4S

El directorio COBRANZA se debe de añadir al comando PATH del Autoexec.bat para que la ejecución del sistema se produzca de forma automática.

#### e V. 3. DICCIONARIO DE DATOS

E1 diccionario de datos proporciona información adicional sobre el sistema, colista todos los elementos incluidos en el conjunto de los diagramas de flujo de datos que describen el sistema, almacenamiento de datos y procesos de trabajo. Así mismo, el diccionario de datos almacena detalles y descripciones de estos elementos. Todos los datos de un sistema consisten de elementos dato. Los elementos dato se agrupan para conformar una estructura de datos.

El elemento dato es tambien conocido por el nombre de: campo o parte elemental. Los elementos dato son los bloques que construyen la estructura de la base del sistema *y* por s( mismos no proporcionan la suficiente información a ningún usuario.

Una estructura de datos es un conjunto de datos que estan relacionados entre sí y que describen en forma colectiva un componente del sistema.

#### DICCIONARIO DE DATOS DEL SISTEMA DE COBRANZA.

#### Estructura de Datos: ALUMNO.DBF

En ésta estructura se almacena los datos de los alumnos inscritos para su captura posterior al sistema de cobranza, en los elementos datos se guarda la información básica de los alumnos

La Uave índice de esta estructura es por el elemento dato: Clave (caractcr de 8 digitos), ALUMNO.NTX.

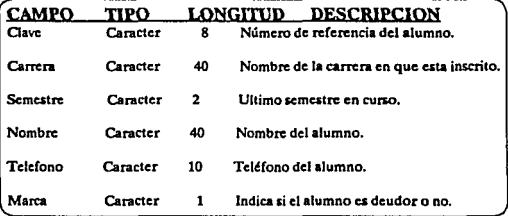

#### Estructura de Datos: BANAMEX.DBF

En ésta estructura se almacenan los datos de los pagos transferidos por medio del sistema 'Línea BANAMEX' , realizados en diferentes sucursales *y* a diferentes cuentas bancarias de la Universidad.

La Uave índice de ésta estructura es por el elemento dato: Clave (caracter de 8 digitos), BANAMEX.NTX.

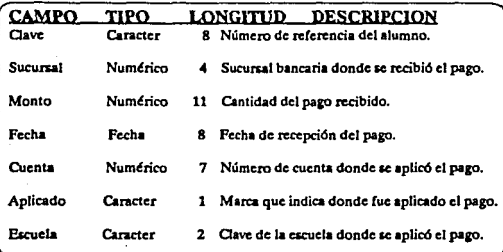

### Estructura de Datos: CARRERA.DBF

En Esta estructura se almacena los datos de las escuelas como son la clave y nombre de la escuela, inscripción, cuotas, fechas límite de pago, descuentos, recargos y período para su consulta y captura posterior al sistema de cobranza.

La llave índice de esta estructura es por el elemento dato: Clave y Período (caracter de 2 más 4 digitos = 6 digitos), CARRERA.NTX.

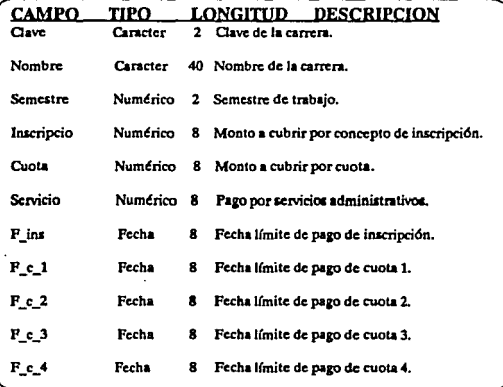

Allen Brown and

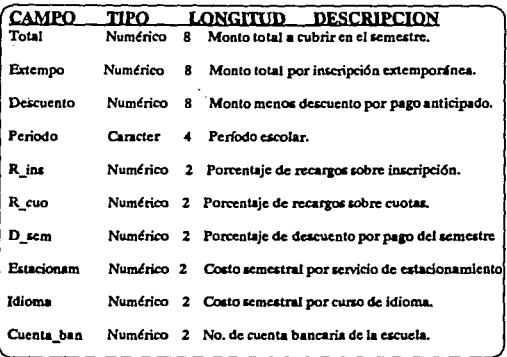

### Estructura de Datos: DEUDORES.DBF

En esta estructura se almacena los datos de los alumnos deudores del período en curso, guardando sus pagos, monto deudor, semestre, carrera, becas y crédito educativo posteriormente se genera un reporte para el úea de F'manzas a partir de ésta información.

La Uave índice de esta estructura es por el elemento dato: Carrera y Nombre (caracter de 2 más 40 digitos = 42 digitos), DEUDO-RES.NTX.

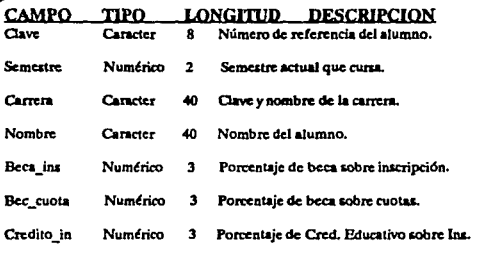

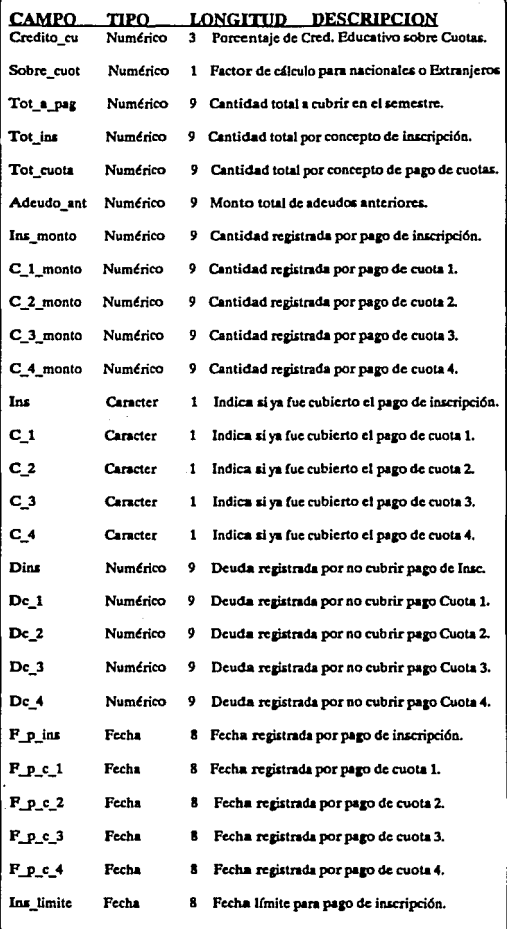

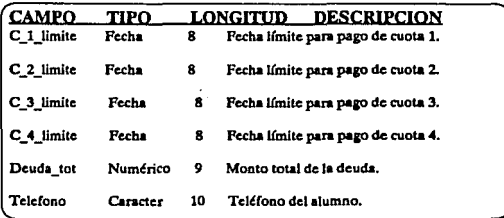

### Estructura de Datos: PAGOS.DBF

En ésta estructura se almacena los datos principales de los pagos realizados por los alumnos, becas y estados de adeudo en el momento de la consulta, base principal del sistema de cobranza y concentrado de toda la información del estado de pago del alumno.

Las llaves índice de ésta estructura es por los elementos dato: Clave, Carrera (2 digitos) y Nombre, los respectivos archivos son: PAGOS.NTX, PAGCAR.NTX y PAGNOM.

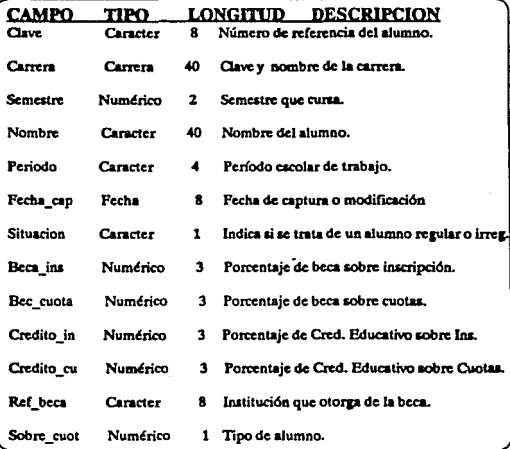

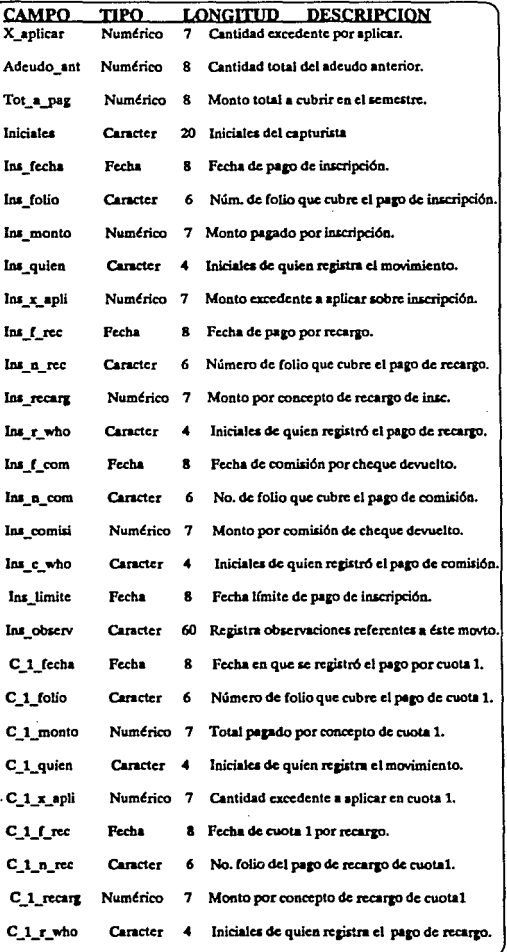

 $\sim$ 

78

وأرداد والمتموم والمهواء

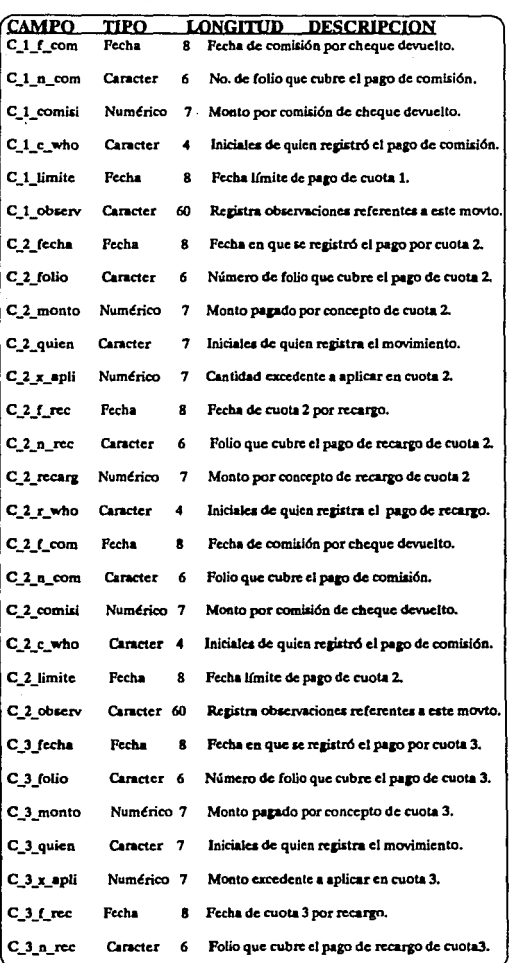

79

ESTA TESIS NO DEBE<br>SALL'A DE LA BIBLIOTECA

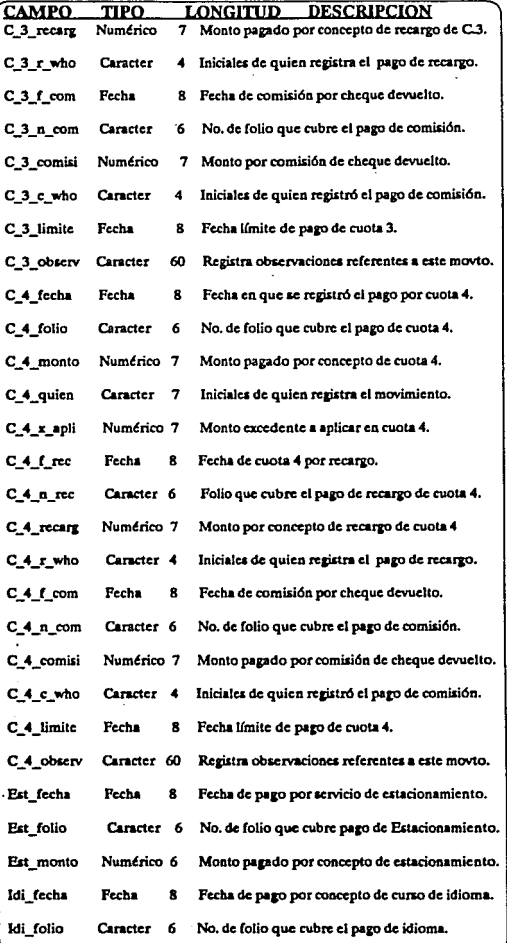

80

í,

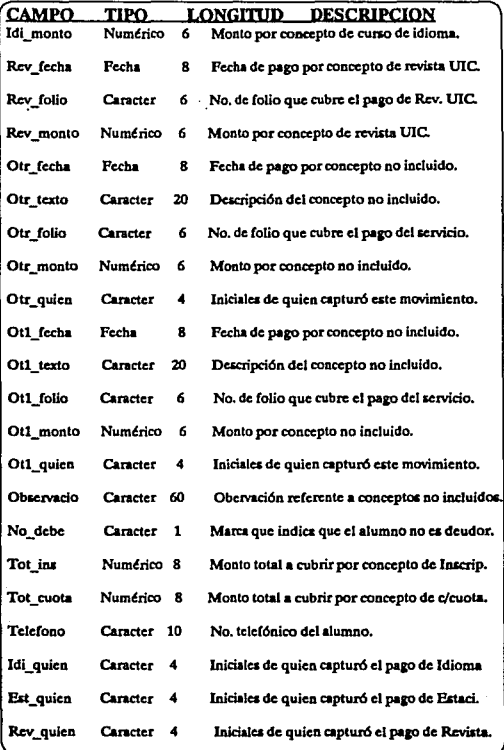

À,

### Estructura de Datos: DEUD\_ANT.DBF

En ésta estructura se almacena los datos de los alumnos deudores de periodos anteriores guardando su monto deudor, en que concepto Jo deben y el periodo solo para uso de consulta posterior o reportes desglosados por período.

La llave de índice de ésta estructura es por el elemento dato: Clave y Período (caracter de 8 más 4 = 12 digitos), DEUD ANT NTX.

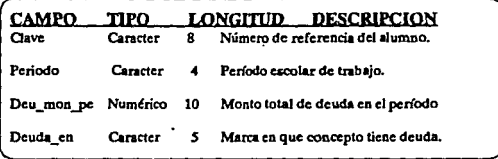

#### Estructura de Datos: DINERO.DBF

En ésta estructura se almacena los datos de pago en dinero de los alumnos y sus porcentajes de becas para posteriormente poder hacer una estimación de los ingresos económico dentro de la Universidad en el período de trabajo para dar una relación al Depto. de Finanzas.

La llave de índice de ésta estructura es por el elemento dato: Carrera y Mes (2 digitos más *5* = 7 digitos), DINERO.NTX

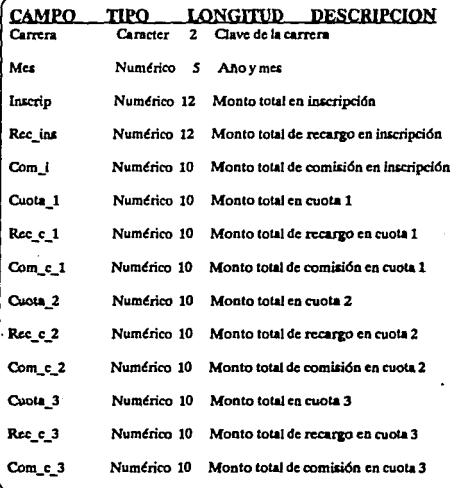

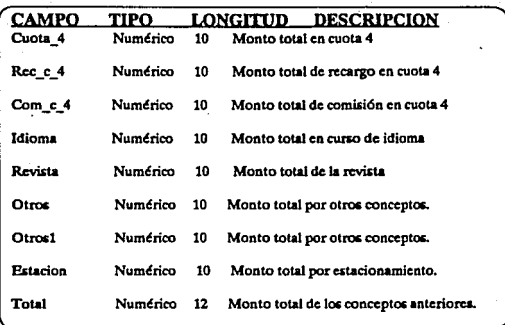

### **e** V. 4. CORRIENDO POR PRIMERA VEZ EL SISTEMA

Para ejecutar el sistema de cobranza por primera vez escriba el comando COBRANZA y presione la tecla retomo, el sistema esta autoprogramado para crear los parámetros y funciones necesarias para su trabajo eficiente en cualquier equipo PC o RED en una forma sencilla para todo usuario. En su operación inicial el sistema realizará una serie de preguntas al operador para poderse configurarse adecuadamente, las cuales describiremos en la forma en que se presentan:

Paso 1.

Dame el Drive de Instalación C, D, E, F, ...  $\epsilon$ C>

El sistema de Cobranza puede instalarse en cualquier unidad de disco duro.

#### Paso2.

#### Dame el número de claves a capturar: 2

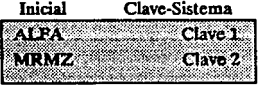

La cantidad máxima de claves que se pueden asignar es de 9, se recomienda hacer estas asignaciones de una vez considerando las iniciales del usuario como prioritarias puesto que posteriormente las claves del sistema se podran cambiar en la opción de utilerias (para mayor información ver cambio de clave en la página), si desea eliminar éstas claves asignadas Borre el archivo Cobranza.alf y configure sus sistema de seguridad nuevamente.

Paso3.

#### Fecha. 30-06-92 Hora. 17:18:37 SISTEMA DE COBRANZA

Realizado por los Ings. Angel L. Fdez. A. y Antonio Tableros M.

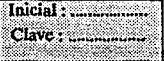

Verificamos si fue generado la base de claves de autorización al sistema de cobranza, para ésto escnbimos las iniciales de cualquier usuario y oprimimos retorno y a continuación nos coloca en la linea de clave de autorización personal por cada usuario (al estar en ésta linea por cada caracter lo estará sustituyendo por asteriscos), es importante que las iniciales y clave sean individuales puesto que el sistema en su control interno guarda por cada movimiento las iniciales del usuario y la ultima fecha en que trabajó.

Esta pantalla aparecerá cada vez que se ejecute el sistema de COBRANZA para cada usuario que desee trabajar con éste.

Paso4.

Clave confidencial para acceso a modificaciones a Carrera Pagos-Fecha.

> h;~~~~~;.:~::;ft.I Vuelva a escribir la clave para verificar Ut:\*1r:ts4t::'f6W?{atl

Se crea la clave personal de usuario maestro para el control de cuotas, descuentos, fechas límites y montos de inscripción y cuotas por escuela.

#### e V. *5.* DESCRIPCION DEL SISTEMA DE COBRANZA EN FUNCIONAMIENTO.

 $\mathbf L$ a operación del sistema de cobranza está basado en menús desplegables y selección de las rutinas específicas a realizar, los cuales podemos observar su relación en la figura 2.

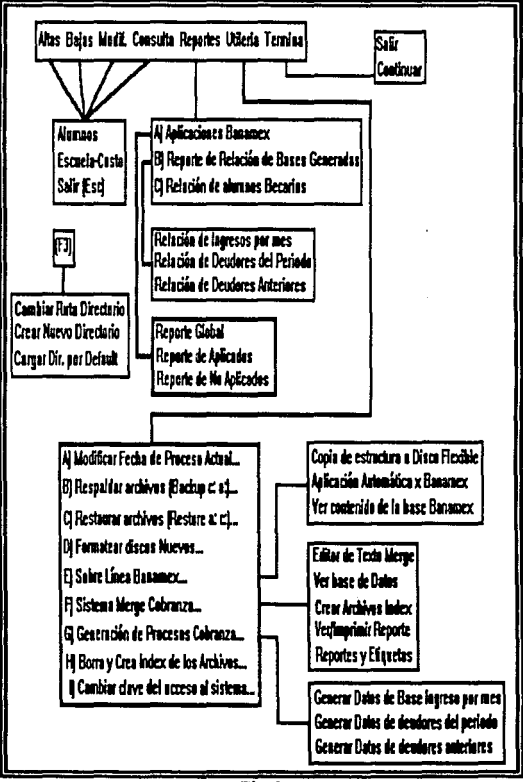

 $Fig. 2$ 

La pantalla principal del sistema de cobranza tiene mensajes y funciones espccfficas en su operación las cuales se describen en la Fig. 3.

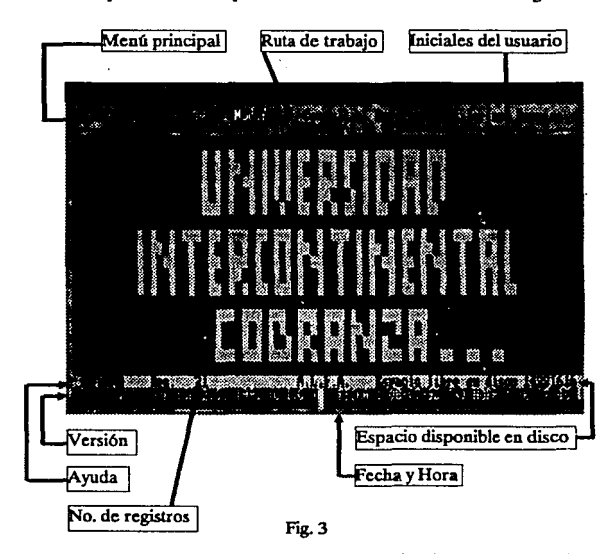

La pantalla anterior aparecerá siempre al teclear la clave correcta del sistema, es importante observar las indicaciones, pncsto que con ellas nos informará la zona de trabajo actual, siendo las nús importantes: la ruta del periodo asignado, el usuario que invocó el sistema, el número de registros en la base principal, el espacio libre en el disco de trabajo y la fecha actual para el cálculo de los pagos. El sistema de cobranza está dividido en módulos de trabajo como son: Altas, Bajas, Modificaciones, Consultas, Reportes, Utilerias y Terminación de la sesión.

Se describirá cada uno de los módulos, submódulos, mensajes, pantallas, restricciones y funciones que conforman el sistema de cobranza en sí, tratando que la compresión de los mismos sea sencilla y clara.

#### e V. *S.* l. FUNCIONES DE LAPANTAU.A PRINCIPAL

La pantalla principal del sisrema de Cobranza contiene dos funciones de importancia al usuario, éstas funciones se activan al oprimir las  $\text{reclas} \leq \text{i} > \text{v}$  la tecla  $\leq$  **F3>**.

Al oprimir la tecla < I > se despliega una ventana de introducción al sislema y descripción del mismo (ver Fig. 4), ésta información se encuentra almacenada en el archivo INFORMA ALF, en el caso que el archivo no existiera, el sistema de cobranza desplegará un mensaje de ARCHIVO NO EXISTENTE EN EL DISCO.

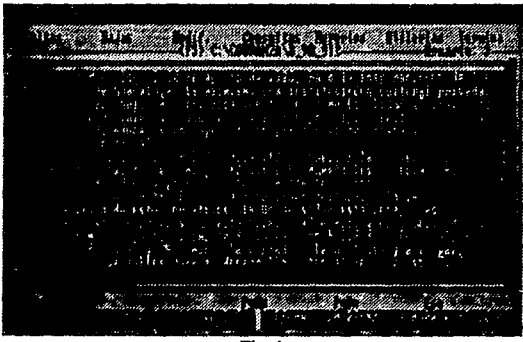

Fig.4

Al oprimir la !cela < F3 > el sistema de cobranza despliega una ventana en la parte central de la pantalla. Cuando se instala el sistema por primera vez crea un subdirectorio y archivo por default

Canadian Rusa Directorio Crear Nuevo Directorio Cargar Dir. por default. Salir  $\leq$  Exc $>$ 

por lo que es necesario generar en cada período de trabajo este subdirectorio y archivo, para crearlos o trasladarnos debemos realizar alguno de los siguientes pasos:

#### 1) Crear Nuevo Directorio

El operador, al inicio de cada período escolar, deberá de generar el directorio y archivo a trabajar de éste, para así lograr capturar el historial de los pagos de los alumnos en ese período. Al seleccionar ésta opción nos despliega una ventana para crear el nombre-período de trabajo, y automáticamente nos creará el subdirectorio y la copia del archivo necesario.

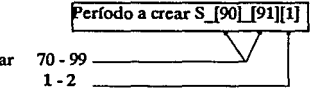

 $Ciclo Escolar$   $70 - 99$ <br>Periodo  $1 - 2$ Periodo

#### 2) Cambiar Ruta Directorio

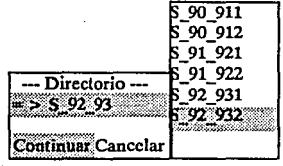

Una vez creado los subdirectorios podremos cambiarnos de ruta y de período de trabajo al archivo que deseemos. Al seleccionar ésta opción nos desplegará un menú con los nombres existentes de los subdirectorios ordenados

dcscendentemente, la selección de los subdirectorios es a partir de los cursores hacia arriba y abajo y para aceptarlo oprimir la tecla retomo, si nuestra selección fue correcta le decimos que continue, en caso contrario cancelamos.

Al continuar con nuestra elección aparecerá una nueva ventana que nos preguntará si deseamos que nuestra ruta sea grabada por default en el archivo de COBRUT.ALF, en caso contrario no realizará dicha modificación.

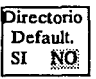

Este tipo de proceso verifica que existan los archivos de índice como PAGOS.NTX, PAGCAR.NTX y PAGNOM.NTX, en caso de no existir los genera automáticamente.

#### 3) Cargar Directorio por DefaulL

En esta opción nos carga automáticamente la ruta almacenada en el archivo COBRUT .ALF.

#### e V.5.2.MODULODEALTAS

Seleccionando del menú principal la opción de ALTAS, nos desplegara los submódulos que conforman la opción de trabajo, los cuales se presentan como: ALUMNOS, ESCUELA-COSTO y Retorno al menú principal (ver Fig. 5).

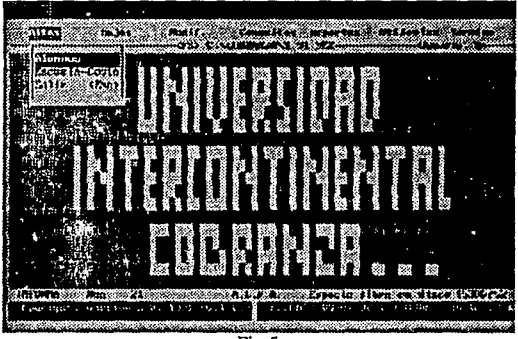

Fig. 5

La opción ESCUELA-COSTO nos permite realizar la captura de los datos de las escuelas a trabajar en el período. Para dar de alta los datos principales es necesario conocer la clave correcta de acceso a la· opción, el sistema nos desplegará en la parte central de nuestra pantalla el siguiente mensaje:

Clave de Autorización:

Si la clave no es correcta no permitirá el acceso a la pantalla de captura pero en caso contrario, nos desplegará una pantalla que nos permitirá dar de alta los datos necesarios de las escuelas para trabajar en el período, estos datos son: Ciclo escolar, Clave de la escuela, Costo por inscripción y cuotas, cuota de estacionamiento e idioma, fechas Umitcs de· pago del período en inscripción y cuotas, recargos en inscripción y cuotas, descuentos por pago adelantado semestralmente, etc. Creándo un registro dentro de la base de datos CARRERA.DBF por escuela-período (ver Fig. 6).

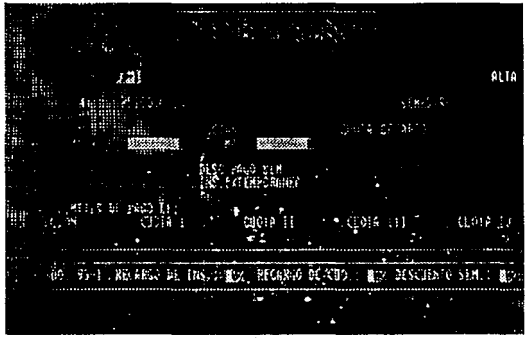

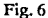

En la opción ALUMNOS nos permite realizar la captura de los datos básicos del período que cursan para llevar el historial de pagos de cada estudiante. El módulo esta distribuido en 3 pantallas de captura.

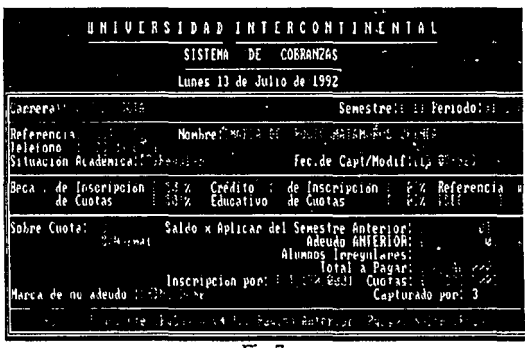

Fig. 7

En la primera pantalla (Fig. 7) se encuentran algunas restricciones de la captura en los siguientes campos:

CARRERA, en éste campo se encuentra en combinación con la base de datos carrera.dbf, los datos deben ser capturados previamente en el módulo de *altas de escuela-costo* en el cual debe existir un registro de la escuela-período con la siguiente información: clave, nombre, costo inscripción, costo cuota, descuentos por pago semestre, porcentaje de recargo, etc.. Las claves de las escuelas que se manejan en la Universidad InterContinental son:

01 Administración de Empresas.

02 Dirección de Empresas Turisticas.

03 Arquitectura.

04 Ciencias de la Comunicación.

*05* Contaduría.

06 Derecho.

07 Filosofía.

08 Cultura y Traducción de la Lengua Moderna.

09 Odontologfa.

10 Pedagogía.

11 Psicología.

12 Teología.

13 Relaciones Turísticas Internacionales.

14 Filosofía Abierta.

15 Diseño Gráfico.

16 Informática.

17 Psicología Abierta.

*50* Maestría en Administración.

*55* Maestría en Educación Especial

60 Maestría y Doctorado en Ortodoncia.

70 Psicoterapia Psicoanalítica Didáctica

80 Mtria. y Doc. en Psicoterapia Psicoanalítica

81 Mtria. y Doc. en Psicoterapia Familiar.

82 Mtria. y Doc. en Psicoterapia Infantil.

83 Mtria. y Doc. en Psicoterapia Gestalt.

84 Mtria. y Doc. en Desarrollo Organizacional.

85 Mtria. y Doc. en Psicoterapia y Espiritualidad.

SEMESTRE, el rango de valor esta dado entre 1 a 10.

REFERENCIA, número personal de identificación asignado a cada alumno consiste en 6 números, subguión y un digito verificador (para mayor información ver referente a linea Banamcx).

SITIJACION ACADEMICA, se especifica dos estados de irregularidades sobre el alumno, lo académico y lo financiero, las claves a manejar sori: Regular, Irregular e Irregular Académico.

91

#### BECA Y CREDITO EDUCATIVO EN INSCRJPCION Y CUO-TAS, el rango de cualquiera de estas opciones ésta dado entre O a 100.

REFERENCIA, éste campo solo se activa si aplicamos alguna beca o crédito educativo superior del 0%, las becas o créditos educativos son ofrecidos solamente por las sjguientes instituciones: UNAM, SEP, UIC o SEP-UIC.

SOBRE CUOTA, éste campo es de mucha importancia puesto que su uso va incluido como un factor en el cálculo de adeudos o descuentos de los alumnos, ésto se debe a que las políticas internas varian de acuerdo a la nacionalidad y procedencia de los mismos alumnos, las claves de factor son:

1 = Eximido de cualquier pago por autoridades de la Universidad.

2 ~ Normal, para alumnos de nacionalidad mexicana.

 $3 =$  Latinoamericano, alumnos del centro y sur América.

4 = Europeo o Norteamericano, alumnos de Norte América, Canada, Europa, Asia, Africa, etc.

MARCA DE NO ADEUDO, éste campo ayudará a clasificar los alumnos deudores y no deudores del periodo de trabajo la clasificación de este campo son: X no debe, B baja definitiva en el semestre alumno no deudor, espacio en blanco el alumno es deudor.

En las otras pantallas de la opción de captura de alumnos no tienen ninguna restricción en sus campos, se asignaran automáticamente las fechas limites de inscripción y cuotas (ver rig. 8).

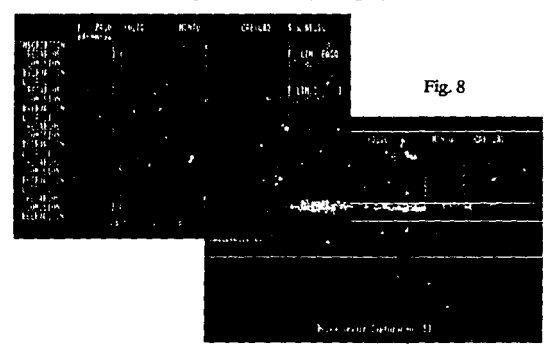

### **V.S.3.MODULO DE BAJAS**

Seleccionando del menú principal la opción de BAJAS, nos desplegará los submódulos que conforman la opción de trabajo, los cuales se presentan como: ALUMNOS, ESCUELA-COSTO y Retomo al menú principal (ver Fig. 9).

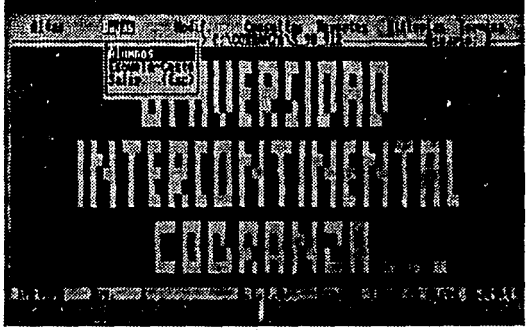

 $Fig. 9$ 

En la opción ESCUELA-COSTO nos permite realizar la baja de alguna escuelas con datos erróneos en algun período dado, para lograr dar de baja los datos es necesario conocer la clave correcta de acceso a la opción, el sistema nos desplegará en la parte central de nuestra pantalla el siguiente mensaje:

**f**Clave de Autorización: 8

Si la clave no es correcta no permitirá el acceso a la pantalla de baja, en caso contrario nos desplegará una pantalla que nos permitirá buscar el registro de la escuela-periodo para despues verificar si es el dato correcto a eliminar de la base de CARRERA.DBF (ver Fig. 10).

93

CALIMBORGH S 98.912 1014 7503109 303 Ro.fo л  $55142$ 346 838 LINDES DE PROP **IRIES RISLIZAR LA REJA 1578 FILS** 

Fig. 10

La opción ALUMNOS nos permite realizar la baja de los datos del registro del alumno con errores en la base de PAGOS.DBF del período que cursa, (ver Fig. 11).

La selección de cada alumno a dar de baja es por medio del elemento dato de su número de referencia y éste aparecerá cada vez preguntando cual es su número de clave: Clave del Alumno [123456-7]

|                | UNIVERSIDAD INTERCONTINENTAL                                                                                                    |
|----------------|----------------------------------------------------------------------------------------------------|
|                | SISTEMA DE COBRANZAS<br>Martes 14-de Julio de 1992                                                                                                    |
|                | Semestre: L. Periodo: sindw<br>Carrera: 19 Him Bold                                                                                                    |
|                | Nonbre: Malia DE: 2006 NATAREM SECEA<br>Referencia: 10045-00.<br>Telefono : 627 <u>8-62</u><br>Situación Académica: Bros.4r<br>Fec.de Capt/Modif: 13 @                                                                                         |
|                | Beca : de Inscripcion 4-30 % Crédito : de Inscripcion 4 % % Referencia<br>de Cuotas - 50 % Educativo - de Cuotas - e % % : P<br>$-59 \times$<br>27.4315                                                                                        |
| Sobre Cuota: : | Saldo x Aplicar del Semestre Anterior:<br>2. Broad Miller<br>Adeudo ANTERIOR:<br>Alumnos Irregalares:<br>Total a Pagar: 1,740,000<br>Inscripcion port : 170 Peg. .<br>Cuotas:<br>792.509<br>Marca de no adeudo : < ho lere<br>Capturado por: 3 |
|                | 海红星短柳花 莊 颜白绿橘 亚红的 国王的 正少                                                                                                    |

 $Fig. 11$ 

#### • V. 5. 4. MODULO DE MODIFICACIONES

Seleccionando del menú principal la opción de MODIFICACIO-NES, nos desplegará los submódulos que conforman la opción de trabajo, los cuales se presentan como: ALUMNOS, ESCUELA-COSTO y Retomo al menú principal (ver Fig. 12).

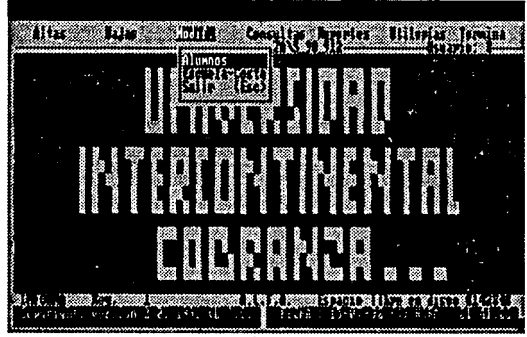

Fig. 12

La opción ESCUELA-COSfO nos permite realizar la modificación o actualización de alguna escuelas con datos equivocados a sustituir en algun período dado. Para lograr sustituir los datos es necesario conocer la clave correcta de acceso a la opción, el sistema nos desplegará en la parte central de nuestra pantalla el siguiente mensaje:

Clave de Autorización:

Si la clave no es correcta no permitirá el acceso a la modificación, en caso contrario desplegará una pantalla que nos permitirá buscar el registro de la escuela-periodo para actualizar sus datos en la base de CARRERA.DBF (ver Fig. 13).

15

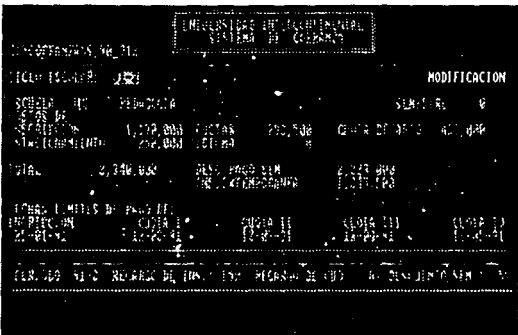

2.4cm : 19 فتتليء روداه

 $Fig. 13$ 

La opción ALUMNOS nos permite realizar las actualizaciones de los datos de algun registro de la base de PAGOS.DBF en el período que se cursa. Para entrar a la opción, el sistema cuenta con dos procesos de búsqueda de registro, los cuales son:

A) Por número de Referencia del alumno (para mayor información ver la sección sobre lfnea Banamcx.).

•)Por la Función <Fl> realiza una búsqucdaalfabtlica a partir del apellido paterno-materno-nombre, (ver Fig. 14).

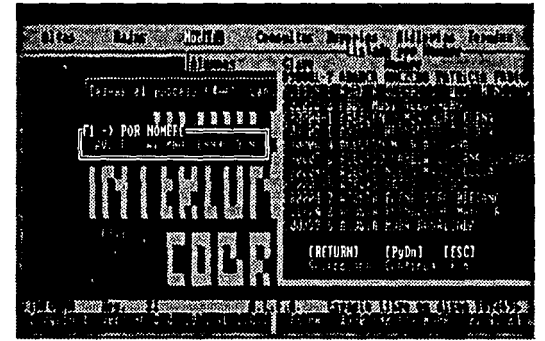

Fig. 14

El módulo de modificaciones de alumnos es la parte principal en el uso del sistema, su importancia radica en las actualizaciones inmediatas de los estados de pagos de los alumnos los cuales deben de estar al dfa, la consulta de estos estados de pagos nos pueden informar que tanto debe el alumno, las fechas en que debe pagar, los recargos acumulados durante las cuotas, si el alumno esta becado o tiene credito educativo, cte. todas estas informaciones aparecen como mensajes en linea en cada estado de inscripción y cuotas a lo largo de las pantallas presentadas al operador sobre el alumno verificado, algunos **mensajes son:** 

#### INSCRIPCION

#### **CUOTA**

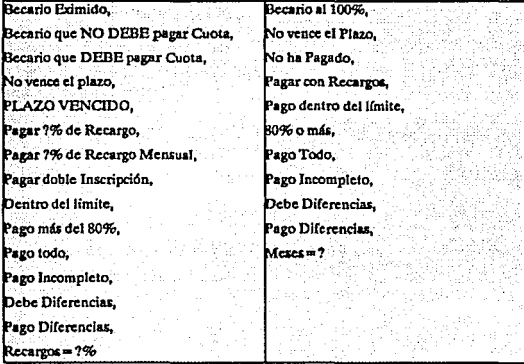

El módulo de modificaciones contiene algunas restricciones en sus elementos datos (para mayor información ver el módulo de altas de alumnos, Pág. 89). Aparte de estas restricciones, el módulo incluye en los elementos datos de *CARRERA* y *SEMESTRE* la siguiente verificación: DESEA REALIZAR EL CAMBIO DE CARRERA o SEMES-TRE S/N.

Ehnódulo de modificaciones contiene una tecla de función < Fl > la cual tiene como objetivo verificar el monto deudor del alumno en períodos anteriores con sus respectivos recargos a la fecha actual, presentando una ventana enla parte superior izquierda especificándo la cantidad, el período, si el monto deudor es por inscripción o cuotas, la fecha actual de cálculo y los límites de período inicial y fmal. Al oprimir ésta tecla podríamos obtener otros mensajes diferentes como **son:** 

### 1) NO ESTA GENERADO EL ARCHIVO DE MEMORIA DE ADEUDO ANTERIOR.

#### 2) NO ADEUDA

El módulo de modificaciones esta presentado por cuatro ventanas (ver Fig. 15).

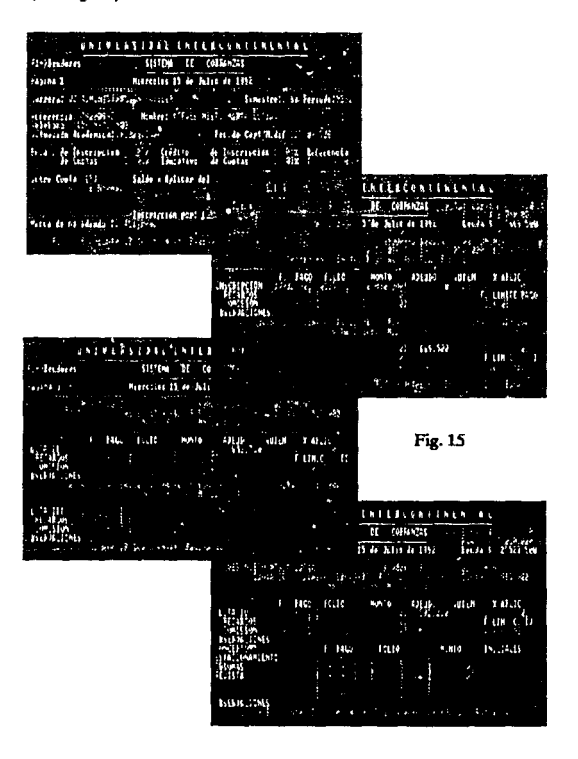

#### **V.5.5. MODULO DE CONSULTAS**

Seleccionando del menú principal la opción de CONSULTAS, nos desplegará los submódulos que conforman la opción de trabajo, los cuales se presentan como: ALUMNOS, ESCUELA-COSTO *y* Retorno al menú principal (ver Fig. 16).

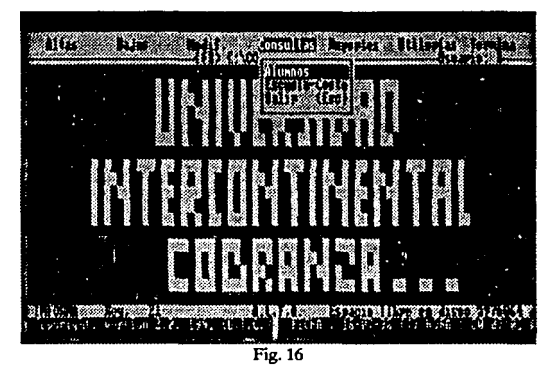

La opción ESCUELA-COSTO nos permite realizar las consultas de los costos y fechas limites de las escuelas en algun período dado, ésta consulta es de opción libre al usuario y no necesita clave de acccao a él. La consulta se puede realizar por medio de la clave de la escuela o por el período, (ver Fig. 17).

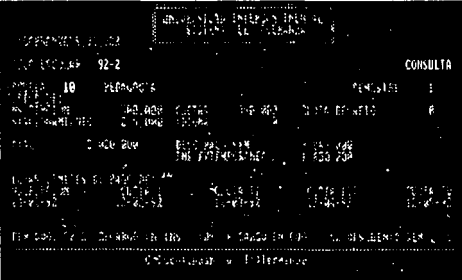

Fig.17

99

La opción ALUMNOS nos permite realizar las consultas de los dalos de algun registro de la base de PAGOSDBF en el período que se cursa. Para entrar a la opción, el sistema cuenta con dos procesos de búsqueda de registro los cuales fueron descritos anteriormente en el módulo de modificaciones, los cuales son:

**A)** Por ntimero de Referencia del alumno (para mayor información ver la sección sobre línea Banamcx.).

**B)** Por la Función < F1 > realiza una b6squeda alfabtlica **a** partir del apellido paterno-materno-nombre.

El módulo de consultas esta presentado por cuatro ventanas (ver Fig. 18).

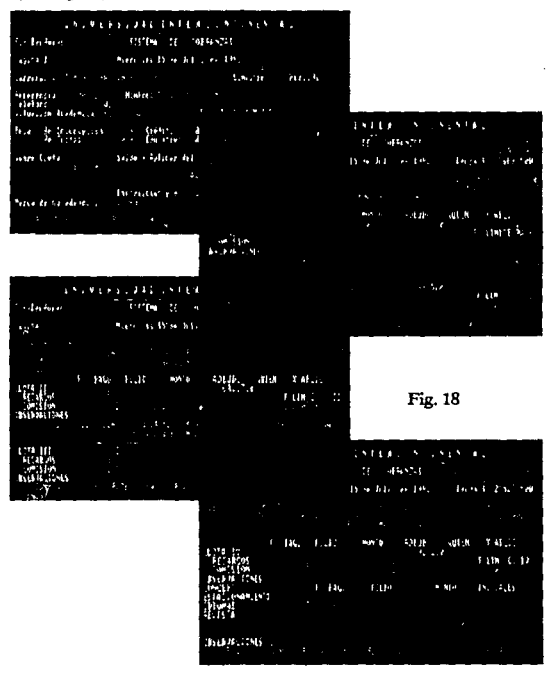

Dealers and

#### **e** V. *S.* 6. MODULO DE REPORTES

Seleccionando del menú principal la opción de REPORTES, nos desplegará los submódulos que conforman la opción de trabajo, los cuales se presentan como: APLICACIONES BANAMEX, REP. DE RELACION DE BASES GENERADAS, RELACION DE ALUM-NOS BECARIOS y Retomo al men6 principal (ver Fig. 19).

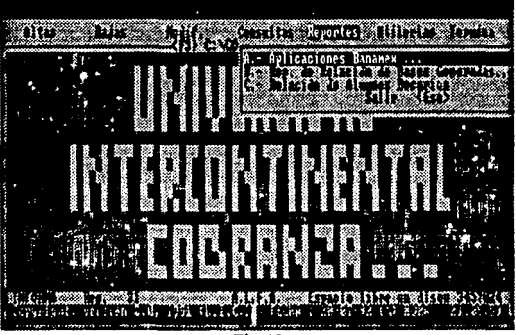

Fig. 19

En la opción (A) de APLICACIONES BANAMEX (para mayor infor-

mación ver la sección sobre linea Banamex, Pág. 41; ver Fig. 20), podemos obtener una relación referente a los pagos realizados en las sucursales del Banco, obteniendo los diferentes reportes:

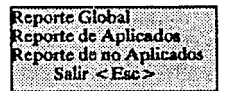

Con cualquiera de las opciones anteriores nos desplegar4 primero una ventana con tres submcnus a elegir los cuales son:

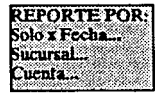

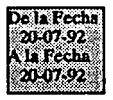

Seleccionando cualquiera de nuestras opción anteriores nos desplegará una tercera ventana ahora preguntando las fechas limites inferior y superior:

Si en la segunda ventana nuestra opción fue SOLO  $x$  FECHA y habiendo capturado las fechas limites de nuestra tercera ventana, e.te desplegará un cuarto mensaje sobre la localización de la base de datos BANAMEX.DBF

> Unidad de Disco Flexible <A>, <B>, <F M~\$~Bl1!f!?;~:~::;;~~2":t#jJ~,ft.tik~I

Pero si en la segunda ventana nuestra opción fue por SUCURSAL o CUENTA y habiéndose capturado las fechas limites de nuestra tercera ventana, éste desplegará un cuarto mensaje solicitando el número de sucursal o cuenta bancaria de alguna escuela:

Dame el número

Concluyendo el mensaje anterior nos desplegará una quinta ventana solicitando la localización de la base de datos BANAMEX.DBF.

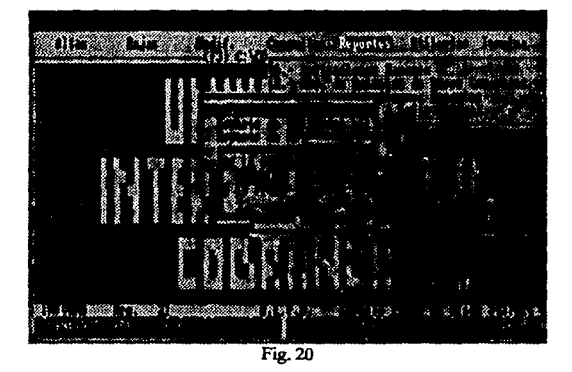

En la opción (B) de REPORTES DE RELACION DE BASES GE-NERADAS, podemos obtener una relación referente a los lngrcaoa del período desglosados por mes, una relación de loa deudores del periodo de trabajo y una relación de deudores de todos loa pcríodoa anteriores al actual (ver Fig. 21)

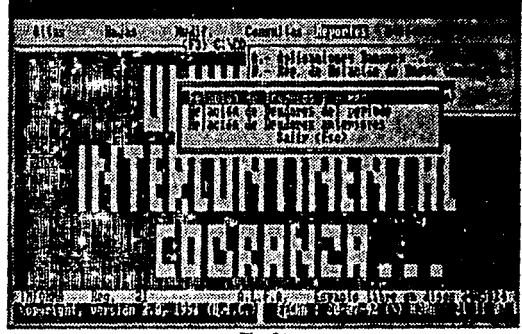

Fíg. 21

Seleccionando la RELACION DE INGRESOS POR MES, obtenemos un reporte financiero de los montos recaudados por conceptos diversos de pagos, desglosados por cobros mensuales y por escuela, éste nos desplegará una ventana indicándonos el periodo que se va a imprimir y el tamaño del papel (15<sup>"</sup> x 11").

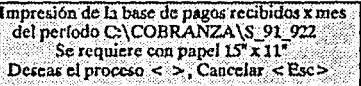

Seleccionando RELACION DE DEUDORES DEL PERIODO, se genera una relación de los alumnos por escuela que tienen deuda en algun concepto de pago y el monto total de deuda por alumno y escuela, tstc nos desplegará una ventana indicandonos el periodo que se va a imprimir *y* el tamaño del papel (15' xll ") .

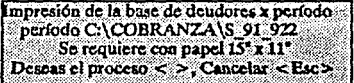

Si es aceptada la relación nos desplegará una ventana solicitándonos la clave de la carrera a imprimir de los alumnos deudores de ese perlado y si lo mantenemos en blanco o no damos ningun nlimero de clave toma por consiguiente todas las carreras en orden descendiente de las claves de las escuelas.

Dame la clave de la carrera (vacia = todas)
Seleccionando la RELACION DE DEUDORES ANTERIORES, éste reporte nos genera una relación de los alumnos por escuela que tienen deuda en períodos anteriores al del trabajo actual sacando las deudas de pago ye) monto total deudor por período por alumno *y* por escuela, éste nos desplegará una ventana indicándonos de que período a que período se va a imprimir, la fecha en que se generó Ja base con Jos recargos acumulados y el tamaño del papel (8.5" x 11").

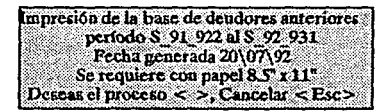

Si es aceptada Ja relación nos desplegará una ventana solicitando la clave de la carrera a imprimir de los alumnos deudores de períodos anteriores y si lo mantenemos en blanco o no damos ningún número de clave toma por consiguiente todas las carreras en orden descendiente de las claves de las escuelas.

Dame la clave de la carrera (vacia = todas) [

En la opción (C) de RELACION DE ALUMNOS BECARIOS, podemos obtener una relación referente a las becas *y* creditos educativos ofrecidos en el período *y* desglosados por escuela, éste reporte saca la cantidad de alumnos con beca, credito educativo *y* los porcentajes ofrecidos a éstos, el cálculo promedio del monto de ingreso aproximado en el período, el monto no recaudado por becas *y* crédito educativo *y* el monto total de ingreso, éste: proceso desplegará una ventana en la parte central de la pantalla de búsqueda de alumnos becados o con crédito educativo.

> 01 Administración de Empresas 5-4 ·María del Rocfo Matamoros Zhenca

En todas las opciones anteriores si la impresora no se encuentra encendida o no ésta en llnca aparecerá una ventana indicando que la impresora no está activa.

IMPRESORA FUERA DE LINEA<br>< Esc > para Cancelar

#### **e** V. *5.* 7. MODULO DE UTILERIAS

Seleccionando del menú principal la opción de UTILERIAS, nos desplegará los submódulos que conforman la opción de trabajo, los cuales se presentan como: MODIFICAR FECHA DE PROCESO ACTUAL, RESPALDAR ARCHIVOS, RESTAURAR ARCHI-VOS, FORMATEAR DISCOS FLEXIBLES, SOBRE LINEABA-NAMEX, SISTEMA MERGE, GENERACION DE PROCESOS, CREARARCIIlVOSDE INDEX, CAMBIARCLA VEDE ACCE-SO AL SISTEMA y Retorno al menú principal (ver F'ig. Z2).

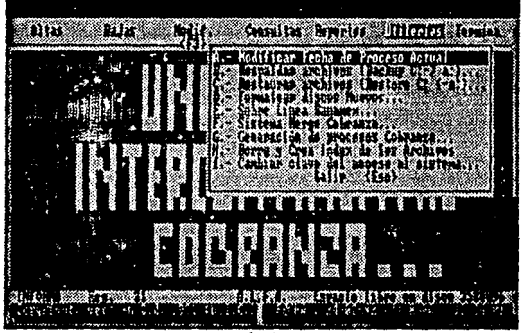

Fig. 22

En la opción (A) de MODIFICAR FECHA DE PROCESO ACIUAL, podemos sustituir la fecha de proceso que se obtiene por la máquina y modificarla para los cálculos de los recargos o fechas limites del historial de pagos en el momento de los módulos de consulta y modificaciones del alumno.

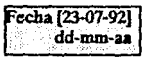

En la opción (B) de RESPALDO DE PROTECCION DE ARCHIVOS DE DATOS, podemos realizar copias de protección de las bases de datos dbf del período de trabajo a través del comando *baclup.com* del sistema operativo DOS; al momento de seleccionarlo aparecerá el siguiente mensaje:

> Seleccionó la opción de Respaldo de Archivos de Datos. **J)cbc tcDU formateada. aJ mcnOl** 10 dis.kctua **de** *S U4•* **a 360Kb, o**  5 diskettes de 5 1/4" a 1.2Mb, procedo a respaidar? SI NO

Si confirmamos el respaldo nos desplegará una ventana solicitando la unidad de disco flexible donde se hará la copia de protección:

## Unidad de Disco Flexible,  $<\lambda>$ ,  $<$  B  $>$

Seleccionado la unidad de disco adecuado aparecerá el letrero: *Coloque Diskette 1 en el DriveA:, {Retum],* y posteriormente nos solicitará la cantidad adecuada de discos flexibles, concluyendo al final de la copia de protección con el mensaje de: *Puede retirar su último diskette .•* 

En la opción (C) de RESTAURACION DE ARCHIVOS DE DATOS, podemos recuperar las copias de protección de las bases de datos dbf almacenadas en los discos flexibles del período de trabajo a través del comando *Restore.com* del sistema operativo DOS; al momento de seleccionarlo aparecerá el siguiente mensaje:

> **Seleccionó la opción de Rcs:tauración de Archivos de Datoc.**  Esta opción recupera todos los archivos de datos de su respaldo **por lo que ca útil en et cuo de haber perdido por alguna ruón IUI archivos, pues se sobrcacribe en IOli actuales. Procedo a Restaurar? SI NO**

Si confirmamos la recuperación de los archivos nos desplegará una ventana solicitando la unidad de disco flcxible donde se hará la copia de protección:

Unidad de Disco Flexible <A>, <B>

Seleccionado la unidad de disco adecuado aparecerá el letrero: *Coloque Diskette 1 en el DriveA:, {Retum],* y posteriormente nos solicitará disco por disco en orden de protección que hallamos restaurando anteriormente, concluyendo al final de la recuperación con el mensaje de: *Puede retirar su último diskette ..* Este proceso concluido su recuperación creará automáticamente los archivos de Index correspondiente a cada base de datos

En la opción **(D)** de FORMATEO DE DISCOS FLEXIBLES, podemos preparar la cantidad de discos para los procesos de protección (ver opciónB) a través del *comandoFonnat.com* del sistema operativo DOS; al momento de seleccionarlo aparecerá el siguiente mensaje:

Se puede realizar formateo para discos Flexibles de una **sola can. de doble densidad en Cormatb de** *S* **114• a 360Kb,** *ul*  como un formateo de alta densidad en formato de 5 1/4° a 1.2Mb., **J 1/1• a 720 Kb y formateo de alta densidad en formato de 3112• a 1.44Mb.**   $51/4^* \longrightarrow 360 \text{ Kb}$   $51/4^* \longrightarrow 1.2 \text{ Mb}$ <br> $31/2^* \longrightarrow 720 \text{ Kb}$   $31/2^* \longrightarrow 1.4 \text{ Mb}$ 31/2" -- 720 Kb **Cancelar** 

Cuando los discos son nuevos éstos se necesitan inicializar, la inicialización en las computadoras actuales contienen diferentes formatos y densidades de grabación; Si confirmamos el formateo de los discos flexibles nos desplegará una ventana solicitando la unidad donde se realizará el proceso:

China de Dico Ganbie < A> < B>  $M_{\star}$  ,  $M_{\star}$  ,  $M_{\star}$  ,  $M_{\star}$  ,  $M_{\star}$  ,  $M_{\star}$  ,  $M_{\star}$  ,  $M_{\star}$  ,  $M_{\star}$  ,  $M_{\star}$ 

Seleccionado la unidad de disco adecuado aparecerá el letrero: *Coloque Diskette* 1 *en el Drive* A.; { *Retum],* posteriormente aparecerá en la pantalla el proceso normal de formateo del sistema operativo DOS:

> **Formateo a 1.2 MB In.serte un nuevo diikcllc en la unidad A:. y** presione ENTRAR cuando esté listo...

Al Concluir el formateo de discos aparecerá el mensaje de: *Puede retirar su último diskette ..* 

En la opción (E) de SOBRE LINEA BANAMEX, obtenemos tres procesos relacionados hacia una aplicación automática de pagos realizados por los alumnos en cualquier sucursal de los bancos correspondientes, para éstos procedimientos es necesario seleccionar la unidad de disco de trabajo (A: o B:).

```
Unidad de Disco Fiexible <\!A\!>,\!<\!B\!>
```
Seleccionando la unidad adecuada de disco, 6ste nos desplegará una ventana con las tres opciones de trabajo:

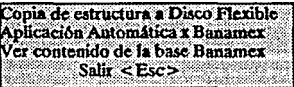

En la primera opción realizará una copia de la base de datos BANA-MEX.DBF al disco flexible, solo en el caso que ésta estructura no exista, si ésta ya se encuentra, indicará el mensaje: *La base Banamex*  ya *aiste en el Disco Flexible,* en caso contrario copiará la estructura vacia e indicará el mensaje: *Espacio libre en disco 541696, paro continuar oprima una tecla.* 

En la **segunda** opción realizará la aplicación automática (ver sobre línea Banamex, Pág. 41), 6ste proceso se basa en la información de los pagos de los alumnos por los conceptos de inscripción, cuotas, estacionamiento, etc. realizados en cualquier sucursal de Banamcx y almacenados a las cuentas personales de cada escuela, concentrado la información por medio del sistema de "Linea Banamex" y posteriormente convertido y almacenado en un disco flexible, para que se realice la aplicación automática a la base de datos de PAGOS.DBF en el período actual de trabajo. Al oprimir esta opción aparecerá el siguiente mensaje: *Introduzca el Disco Flerible con úz base tk BANA-MEX para realizar la Aplicaccion ..... , Cancelar <Ese>.* Si continuamos con nuestra aplicación nos desplegará el sistema de cobranza una pequeña ventana indicando la cantidad de pagos realizados dentro de la base de pagos del período.

D200 | Aplicación Concluida, Pulse una tecla.

En la tercera opción tiene como función que el usuario podrá realizar consultas, modificar, borrar o incluir datos de pagos transmitidos por medio de lfnea banamex para así verificar los datos de los registros que fueron aplicados o que se van aplicar automáticamente. Esta rutina nos permite abrir la base de datos BANAMEX.DBF de la unidad de disco flexible declarada al inicio de nuetra opción principal de utileria (ver Fig. 23), su operación es sencilla puesto que con las teclas del cursor nos podemos trasladar de campo a campo de un mismo registro o trasladarnos de registro en registro, para modificar solo es necesario colocarnos en el campo deseado y oprimir la tecla **de < Rcturn > y para salvarlo volvemos a oprimir ésta misma tecla,**  para incluir algun registro nuevo solo es necesario trasladamos al final del último registro y oprimir la tecla con la flecha hacia abajo y éste creará un nuevo registro en la base de datos, para borrar un registro oprimimos la tecla < dclete >, para cancelar o salir oprima la tecla <Escape> (si marcó algún registro para borrar esta tecla no cancelara la opción).

| <b>STREED</b> | 88. W   | (4) anns                            |          |                                 |
|---------------|---------|-------------------------------------|----------|---------------------------------|
| ж             | ŝ<br>H. | 膷<br>$\mathbf{I}_{\mathbf{z}}$<br>٠ | ř.<br>A) | <b>ARRAIDED AND STARK</b><br>Ķ, |

Fig. 23

En la opción (F) de SISTEMA MERGE COBRANZA, obtenemos cinco procesos relacionados hacia una explotación de la información de las bases de datos de cobranza en cualquier período, con éstas opciones obtenemos reportes, etiquetas, listados, concentrados, o la creación de cartas de adeudo y no adeudo a alumnos, etc.. Estos módulos son: EDITOR DE TEXTO PARA EL MERGE, VER EL CONTENIDO DE LA BASE DE DATOS, CREAR ARCHIVOS INDEX, VER/IMPRIMIR REPORTES MERGE, CREACION E IMPRESION DE REPORTES Y ETIQUETAS.

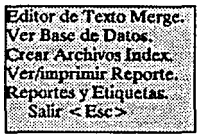

En la primera opción Editor de Texto Merge, no es un procesador de palabras puesto que no tiene implementos de bloques de selecci

copiar, pegar, remplazar, tabu**lar, centrar, justificar,etc., sino**  solo un sencillo editor de texto. ésta opción tiene como caracte-<br>rística que podemos crear un

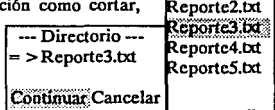

obranza.txt Reporte1.txt i

archivo e incluir una base de datos con campos a sustituir como funciones principales *y* dejar parámetros de impresión en el archivo de texto (ver fig. 24). Al seleccionar el editor nos desplegará una ventana conteniendo todos los archivos textos (.TXT) en orden alfabético, por el cual podemos seleccionar el archivo a trabajar con las teclas del cursor *y* cargando con la tecla < Return >.El editor cuenta con algunas funciones, teclas de control *y* comandos de merge los cuales son:

#### *TECLAS DE COMANDOS PARA BORRAR.*

-ESPACIO DE RETROCESO, borra un earacter a la izquierda del **cursor.** 

-SUPRIMIR, borra un earacter en la posición del cursor. -CTRL y tecla T, borra una palabra a la derecha. -CTRL *y* tecla Y, borra una linea.

#### *TECLAS DE CONTROL DE CURSOR*

-Tecla de la flecha hacia la izquierda, mover a la izquierda el cursor. -Tecla de la flecha hacia la derecha, mover a la derecha el cursor. -Tecla de la flecha hacia arriba, mover el cursor una linea arriba.

-Tecla de la flecha hacia abajo, mover el cursor una línea abajo. -CI"R.L *y* flecha izquierda, mover el cursor una palabra izquierda. -C:I"RL *y* flecha derecha, mover el cursor una palabra derecha. -INICIO, mover el cursor al pñncipio de la lfnea. -FIN, mover el cursor al final de la lfnea. -Re. Pág., mover el cursor una página arriba. -Av. Pág., mover el cursor una página abajo.

-CTRL *y* INICIO, mover el cursor al principio del documento. -CTRL *y* FIN, mover el cursor al final del documento.

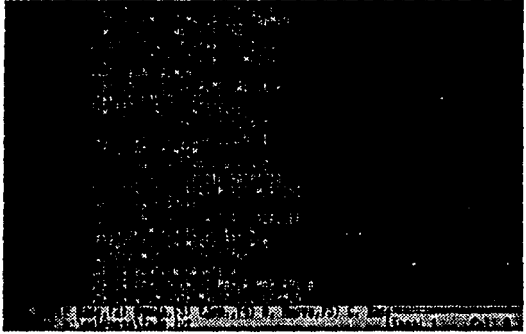

Fig. 24

#### *TECLAS DE COMANDOS.*

-INSERTAR, modo de inserción o remplazar caracteres... -CTRL *y* N, modo de inserción de lineas. *-ALTy* O, cambiar el nombre de salida del archivo. -ALT. y S, realizar una búsqueda de caracteres. -ALT y A, continua la búsqueda de caracteres. -ALT y F, ver el nombre del archivo de trabajo. -ALTy W, salvar el archivo de trabajo. -ESCAPE, cancelar, continuar o salvar archivo texto. -Fl, abrir una base de datos y dcspliege de campos. -F2, ventana de ayuda de teclas y comandos. -F3, ejemplo de ayuda de un merge. **-F4, crear un archivo nuevo con nombre nuevo ..**  -FS, cerrar la base activa de datos.

#### *FUNCIONES DEL TEXTO MERGE*

 $F.$ . fin del archivo texto para el merge.

• PAG. , salto de página para la función merge •

.SALTA., salto de registro de la base de datos.

& &·, delimitadores inicial *y* fmal de nombre-campo-base.

~ ~ , delimitadores inicial *y* final de los comandos de impresión.

B , comando de impresión de letras negritas.

L, comando de impresión de letras subrayadas.

**1,** comando de impresión de letras italica.

E, comando de impresión de letras expandidas.

 $C$ . comando de impresión de letras pequeñas.

FECHACTUAL, despliega en palabras la fecba del sistema.

FE\_CHA(), despliega en palabras la fecha que el usuario fije.

A continuación se describira las principales teclas *y* sus funciones:

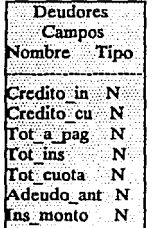

F1 ) Abrir base de datos, al oprimir la tecla de función por primera vez dentro del editor éste nos desplegara una ventana conteniendo una lista de las bases existentes dentro del directorio de cobranza o las bases que se encuentran dentro de los subdirectorios de los períodos de trabajo, al seleccionar alguna de las bases de la lista mostrada nos abrira una nueva ventana indicando el nombre de la base abierta, los nombres de los campos de dicha base y la validación de cada campo (C caracter, N - númerico, D - fecha, L - lógico, M memo). En ésta opción solo podremos consultar

los campos de la base abierta, para asl seleccionar los campos que se incluiran en el archivo texto merge. La anterior ventana aparecera cada vez que se oprima la tecla < Fl >,si desea cancelar la apertura de la base abierta oprima la tecla < *FS* > *y* seleccione una nueva base de consulta.

**F2** ) Presentación de las teclas, funciones y comandos del editor de texto y el merge.

**F3)** Presentación de un ejemplo de aplicación de un archivo merge.

**Mttico, D.F. a &Fcchactual&**   $^{\circ}$ B $^{\circ}$ Antecedentes<sup> $^{\circ}$ </sup>B $^{\circ}$ .... **B .... Instituto Internacional de FlJOIO({a, A. C. """B""**   $^{\circ}$ B  $^{\circ}$  (División Universidad Intercontinental)  $^{\circ}$ B  $^{\circ}$ n B n Nombre: n B n n L n & Nombre & n L n **"""B -Domicilio: ""'B ........ L .... &Domicilio&: ..... L"'**  .PIN.

**Zona para Notas, Comentarios, Bue e lndcx.** 

F4 ) Creación de un nuevo archivo de trabajo *y* cambio de ruta de almacenamiento de éste, al oprimir la tecla aparecerá en la parte inferior de la pantalla del editor el siguiente letrero: *Nombre del Archivo a Crear. [ C:\Cobranza\Cobranza.txt ],* si se sustituye la ruta o el nombre del archivo actual *y* confirmamos nuestro cambio creará automáticamente un nuevo archivo de texto.

FS) Cierra toda base que se encuentre abierta con la función Fl

Ese) Una de las teclas de mayor uso es la tecla de escape, en el editor de texto ésta tecla nos ayuda a continuar con el archivo, abandonar el texto o salir del editor, cuando se oprime despues de haber realizado alguna modificación en el documento aparecerá en la parte inferior de la pantalla el siguiente *mensaje:AbandonarC:\Cobranza\Cobranza.txt [SI/NO/Escribo]?.* 

ALT. W) Guarda cambios del documento actual de trabajo sin salir del editor, aparecerá un mensaje en la parte inferior de la pantalla si fue salvado el documento: *Grabado el archivo-OK,* en caso contrario si no se realizó ningun cambio en el documento *y* se oprimio estas teclas aparecerá el siguiente *mensaje:ElAn:hivo no a sido modificado*  - *no fue Grabado.* 

ALT. O) Creo una copia del documento actual de trabajo con otro nombre del archivo, cuando oprimimos éstas teclas aparecerá el siguiente mensaje en la parte inferior de la pantala: *Nombre del Archivo de salida nuevo: {C:\Cobranza\Cobranza.txt ],* el cual ponemos un nuevo nombre al documento o la ruta de almacenamiento.

ALT. F ) Nos despliega en la parte inferior de la pantalla la ruta y nombre del archivo de trabajo actual, indicando el siguiente mensaje: *Archivo: C:\Cobranza\cobranza.txt.* 

ALT. S) Realiza una búsqueda de palabras específicas (mayúsculas, minúsculas o mixtas), al oprimir estas teclas en la parte inferior de la pantalla aparecerá el siguiente mensaje: *Palabra a buscar: [ ],*  el cual le decimos que palabra deseamos encontrar en el texto del documento, en el caso de no existir nos desplegará el siguiente letrero: *Palabra no localizada, y* si existe para continuar la búsqueda oprima las teclas  $\langle A/t \rangle + \langle A \rangle$ .

ALT. A ) Continua la búsqueda de palabras seleccionadas por el comando *<Alt> <S>.* 

CTRL N) Insertar una linea nueva donde se encuentre el cursor.

INS.) Insertar o remplazar un caracter, al oprimir esta tecla aparecerá en la pante inferior de la pantalla derecha el mensaje de *!NS* y se activará el comando de insertar y cuando no se visualize éste mensaje estará en modo remplazar.

#### *COMANDOSDELDOCUMENTOMERGE*

Los comandos del merge se pueden combinar en una misma línea, estos comandos tienen como función:

.FIN. ) Terminación del documento, no debe de omitirse puesto que causaria error en la etapa de impresión.

• PAG.) Este comando se debe de incluir entre líneas del documento cuando se desee que la impresora realize en cualquier momento un salto de página.

.SALTA. ) Cuando se incluye éste comando entre líneas realiza un salto de registro dentro de la base de datos para que se incluya otra información de la base en el mismo texto.

& ) Este comando es el delimitador de los campos pertenecientes a la base de datos no debe dejar espacio libre entre el delimitador y el campo *(&CAMPO&),* asf como debe tener un delimitador inicial y final.

<sup>~</sup>) Este comando es el delimitador de las funciones de impresión que al igual que el delimitador de campos no debe dejarse espacio libre entre el delimitador y la funcion *(<sup>n</sup>B*<sup>2</sup>Comando en Negritas<sup>2</sup>B<sup>2</sup>), es importante la combinación del delimitador inicial y final puesto que debe de realizarse una repetición de dicha combinación para indicar a la impresora donde empieza la función y donde termina. Las funciones implicitas del merge para controlar la impresora son: B - Letras negritas, L - Letras subrayadas, I - Letras Itálicas, E - Letras expandidas, C - Letras comprensadas.

&FECHACI'UAL&) Este comando nos desplegará la fecha del sistema enpalabras:23deMayode *1992.* 

&FE\_CHAO&) Al igual que el comando fechactual nos despliega la fecha en palabras de la que nosotros marquemos: *&FE\_ CHA(23/05/92)&* - *23* de *Mayo de 1992.* 

Para el editor del sistema de merge de cobranza, es muy importante seguir ciertas reglas de formato para la creación del merge, éstas reglas son: deje la primera línea libre antes de empesar a escribir el documento *y* una linea libre des pues del comando de terminación del documento (.FIN.), incluya siempre sus comentarios despues de dicho comando, éstos comentariós pueden ser: nombre del autor del docu· mento, fecha de creación del documento, nombre *y* ruta de la base de datos al cual se liga el documento, nombre *y* ruta del archivo de index de dicha base de datos. Otro punto importante es que cada comando debe tener su inicio *y* fm dentro de la misma linea *y* se debe de repetir por cada linea por separado. Estos puntos serán siempre de impor· tanda para la impresión posterior del documento (ver ejemplo 1).

ing abstracer & Niver, absolute **ANom\_alum.I:.**  Pori!umecGo~quepreamUn.ad ""L"'~dc~ **... L""' mis tardar para el día APe\_cha(\*31/07/92"). Sá rW por d momcnuiy** ea~ **de am rdUk.adol qutdo d. Utkld.**  .... .Pin. autor: Ing. Anad Pernindez Arrôniz  $~$  phactyación; debe ligarse con la base adunnos e in

Ejemplo 1

En la segunda opción Ver Base de Datos, podemos incluir un nuevo registro, modificar algun campo o borrar un registro de la base de datos que se encuentren dentro del directorio de cobranza o de algún subdirectorio de un período. Al seleccionar la visualización de la base de datos nos desplegará una ventana conteniendo todas las bases de datos (.DBF) en orden alfabético, el cual podemos seleccionar la base a trabajar con las teclas del cursor y cargando con la tecla < Return >, una vez seleccionada la base aparecerá una ventana semejante pero ahora solicitando el archivo de index (.NTX) que debe ir ligada con dicha base. Al haber seleccionado la base sola o la base con index aparecerá una pantalla desplegando los campos de la base *y* los registros de éste (ver Fig. 23, página 108), la pantalla desplegada tiene Ias siguientes funciones en su operación:

Ese) Salir de la opción o abandonar la entrada de datos en el campo. Return) Modo de inserción de datos o ir al próximo campo.

Flecha arriba) Ir al registro superior.

Flecha abajo ) Ir al siguiente registro o abrir un nuevo registro  $(CH-N).$ 

Flecha Izquierda ) Ir al campo anterior.

Flecha derecha) Ir al campo próximo.

Ctrl-Flecha Izquierda) Mueve a la derecha un campo sobre la pantalla.

Ctrl-Flecha derecha) Mueve a la izquierda un campo sobre la pantalla Ins ) Modo de inserción o remplazo de datos sobre un campo.

Del ) Borra el contenido del campo en cuanto se encuentra en modo inserción o remplazo, si no se encuentra activa borra el registro completo.

Casa) Ir al primer campo izquierdo de la pantalla.

Fin ) Ir al último campo derecho de la pantalla.

Ctrl-Casa ) Ir al primer campo de la base.

Ctrl-Fln) Ir al último campo de la base.

Pág. Arriba) Mueve los registros por pantalla completa hacia arriba. Pág. Abajo) Mueve los registros por pantalla completa hacia abajo. CTRL-Pág. Arriba ) Ir al pñmer registro de la base.

Ctrl-Pág. Abajo) Ir al último registro de la base.

Espacio de retroceso) Borra un caracter anterior sobre el campo.

Ctrl-T) Borra la próxima palabra dentro del campo.

Ctrl-Y) Borra todo el campo.

En la tercera opción Crear archivos de index, podemos crear un nuevo indexado (.NTX) o modificar alguno ya existente dentro del directorio de cobranza o subdirectorio, al seleccionar éste primero aparecerá el siguiente mensaje: *Indique el nombre del indexado { ],* el cual no debe ser mayor de ocho caracteres, al escribir un nombre existente en el directorio de cobranza nos desplegará un mensaje : *Nombre.NTX ya existe, desea escribir sobre il (SIN),* si nuestra elección es negativa cancelará el proceso, pero si es afümativa desplegará una ventana:

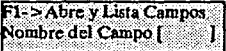

En la opción de indexados hay dos procesos de creación, el primero es conociendo previamente los nombres de los campos de la base a trabajar y seleccionar ésta posteriormente, y el otro procedimiento es oprimir la tecla de función  $F1 > c$ l cual nos desplegará una ventana con los nombres de las bases (.DBF) del directorio cobranza ordenados alfábcticamente, al seleccionar una de éstas bases con los cursores nos desplegará automaticamente otra ventana conteniendo los nombres de los campos y tipo pertenecientes a la base seleccionada. Al oprimir la tecla < F1 > siempre nos desplegará ésta última ventana mientras permanezca la base abierta, para cancelar el proceso oprima la tecla <Escape >. Cuando comenzamos el proceso de indexación al concluir éste nos desplegará el siguiente mensaje: *Registros Indexados* xrr.

En la.cuarta opción de ver/ imprimir reportes de merge, no es un un reporteador que contiene justificación automática de lineas puesto que no tiene implementos de bloques de selección sino solo manda a pantalla o impresora la unión de un archivo texto y una determinada base de datos ordenada por un archivo index, se puede realizar · búsquedas exahustivas de algún determinado registro o registros para su impresión final. Al seleccionar el módulo ver/im-

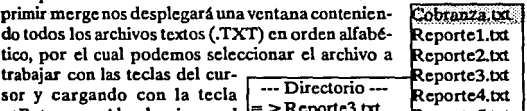

 $\leq$  Return  $>$ . Al seleccionar el texto aparecerá nuevamente la  $\frac{1}{\sqrt{1-\frac{1}{\sqrt{1-\frac{1$ 

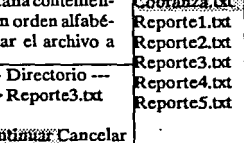

do todas las bases de datos (.DBF) en orden alfabético, seleccionado igual que el anterior y cargando con la tecla <Return>. Una vez seleccionado el texto y la base de datos, nuevamente aparece la ventana pero ahora solicitando opcionalmente el archivo de index (.NTX)

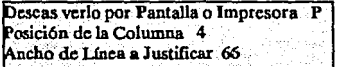

Seleccionados los archivos de texto, datos e index el sistema nos<br>desplegará una ventana

Ancho de Línea a Justificar 65 desplegará una ventana<br>solicitando el ancho de la página, la posición de la columna y si salida de presentación se realizará por pantalla o impresora.

Indiferentemente que nuestra opción baya sido por pantalla o impre sora, ésta nos despliega una ventana para realizar el proceso de unión de los archivos, si mandamos toda la base, no excluye ningun registro que se encuentre en la base de datos y si nuestra opción fue impresión y ésta no se encuentra el linea nos desplegará en pantalla un mensaje: En cola de proceso ..., cuando activamos la impresora éste empezará a

imprimir y en pantalla nos desplegará una ventana indicando los parámetros de los archivos y las páginas impresas

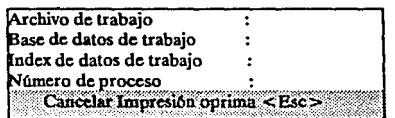

en ese momento. Pero si realizamos alguna búsqueda cxahustiva nos desplegará una ventana de como deseamos realizar nuestra unión de campos con una condición 'Y' - 'O'~ (el sistema no permite la combinación de las condiciones al mismo tiempo). Posteriormente de nuestra selección se nos desplegara una ventana para seleccionar la base de datos donde se realizará la búsqueda de los  $\Box$  Deudores registros con la condición que acontinuación  $\Box$  Campos registros con la condición que acontinuación compos marquemos. Al seleccionar la base de datos ade-Nombre Tipo marquemos. Al seleccionar la base de datos ade- $\frac{1}{2}$ cuada nos desplegará una ventana con dicha base  $\frac{1}{2}$ abierta y los nombres de sus campos datos y el tipo  $\overline{\text{Credito\_in}}$ . N. de éstos, con los cursores seleccionamos el o los  $\overline{\text{Credito\_cu}}$ . N. de éstos, con los cursores seleccionamos el o los  $\overline{\text{Credito\_cu}}$ . N<br>campos de busqueda, ligándose con la condición. [Tot a pag : N campos de busqueda, ligándose con la condición.  $\frac{N}{100}$  a:  $\frac{N}{100}$ <br>Cuando no havimás compos de nuestra opción de  $\frac{N}{100}$ :  $\frac{N}{100}$ Cuando no hay más compos de nuestra opción de  $\frac{r}{r}$ or:  $\frac{r}{r}$  N<br>búsqueda éste nos preguntará campo por campo  $\frac{r}{r}$ or cuota  $\frac{r}{r}$  N búsqueda éste nos preguntará campo por campo  $\frac{1}{10}$  cuota  $\frac{1}{10}$  aue datos deseamos comparar con los registros Adeudo ant N que datos deseamos comparar con los registros Adeudo ant N<br>de la base de datos para crear la lógica de nuestra fins monto N de la base de datos para crear la lógica de nuestra bósqueda y as( realizar el desplegado en pantalla

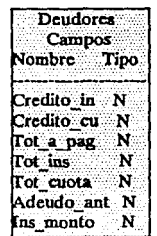

o impresión de los registros por medio de nuestro sislema de merge (ver Fig. 25).

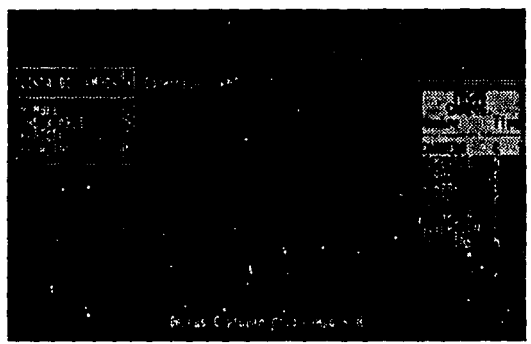

Fig. 25

**117** 

En la opción quinta de Reportes y Etiquetas, tiene como función crear archivos con extensiones (.FRM y .LBL) faciles y rápidos para procesos especiales de impresión de etiquetas y formatos utilizando las bases de datos del sistema de cobranza, dichos formatos diseñados por fsta opción son 100% compatibles con la rutina del paquete dBase 111 plus, siendo realmente una utileria práctica al usuario.

Al seleccionar ésta opción nos desplegará una pantalla con las siguientes funciones: *Repones, Etiquetas, Imprimir (ambas funciones) y Retomar* al *menú anterior.* Para crear o modificar un formato de reporte seleccione la opción de Reportes del menú, el cual nos desplegará una pantalla de trabajo como la que se muestra a continuación:

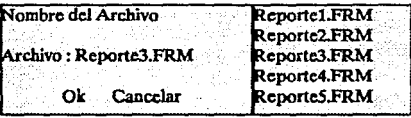

En ésta ventana se puede crear o modificar un archivo nuevo con tan solo teclear un nuevo nombre o seleccionar el nombre existente de entre la lista de los archivos que aparecen a la derecha de la ventana de trabajo. Para crear o abrir el archivo especificado o iluminado, seleccionamos la opción Ok y oprimimos la tecla < Rcturn >,en caso contrario que deseemos cancelar nos trasladamos a Cancelar y oprimimos < Return > o tambien oprimimos la tecla <Ese>.

Dado el nombre del archivo de trabajo, éste nos desplegará una pantalla con diferentes funciones para la creación de nuestro formato, F1 - Ayuda, F2 - Titulo del reporte, F3 - Clasificación del reporte en grupos, F4 - Columnas, F5 - Borrado de las Columnas, F6 - Insertar Columnas, F7 - Trasladarse rapidamcntc **a** una columna, F8 - Abrir base de datos, F9 - Cerrar base de datos, F10 - Salir, (ver Fig. 26).

**F.C)** Definiendo las columnas del reporte, ésta es la primera pantalla que nos despliega de nuestro formato el cual podemos agregar, modificar o borrar dichas columnas. El máximo número de columnas permitidas por nuestro reporte es de 24, éstas aparecerán en el orden que fueron definidas. Una columna del reporte se define introduciendo cada uno de sus atributos en la pantalla de definición de columnas, para realizar ésto se desplaza el cursor al conjunto que se quiera definir *y* teclear la información correspondiente del campo de la base de datos u oprimir la tecla < F8 > para abrir la base de datos especifica y desplegar los elementos datos para su consulta. Si deseamos borrar dicha base o no era de nuestra elección para la creación del reporte cerramos dicha base con la tecla < F9 > .

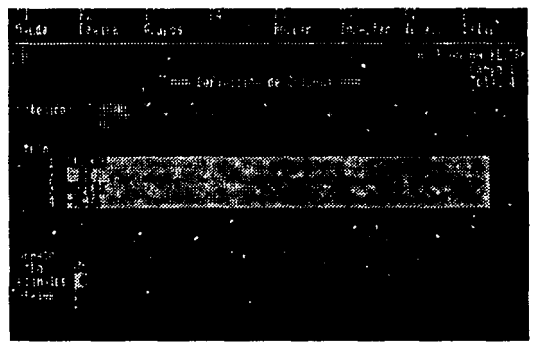

Fig. 26

Para insertar las subsecuentes columnas, presione la tecla < Pág. Abajo > para avanzar a una nueva pantalla de definición de columna, si se ha realizado varias definiciones de columnas, con la tecla <Pág. Abi\lo > y < *Ha.* **Arriba>** pueden acr utilizadas para avanzar o regresar **a** la definición de columna deseada o tambien con la tecla  $\langle F7 \rangle$  se pueden realizar brincos rapidamente con solo indicar el ntimero del campo **a** trasladarse. Cada definición de columna tiene una espresión de contenido, un encabezado y un número de atributos de formateo defmidoa posteriormente en **la** pantalla.

En el contenido ea donde oc teclea el nombre del eL~nto dato o una expresión más complicada, la mayoría de tipos de datos incluyen campos de memoria que pueden ser utilizados, éstos campos de memoria son referente a funciones implicitas dentro del compilador  $clipper$  (Ei. Transform $()$ '. El desplegado de cadenas de caracteres se pueden justificar hacía la izquierda los cuales podemos formatearlo utilizando la función Transform Q. Las cadenas de caracteres envuelven los limites de la columna si son más grandes que el ancho especificado. Para forzar un salto de línea y envolver el resto de **la**  columna en una nueva llnea hay que incluir la función (;) utilizando una expresión parecida ha < cadena $1 > +$ ;  $+$  < cadena $2 >$ . Los campos de memoria trabajan de la misma manera que las cadenas de caracteres. Los valores Fecha desplegados son justificados hacia **la**  izquierda y formateados de acuerdo al actual conjunto de fecha. Para formatear en un formato diferente el sistema cuenta con dos funciones Fechactua!Q y Fe\_ ChaQ. Los valores lógicos se justifican **a la** izquierda y se despliega como .T. o .F. y si desea un formato diferente utilizc

**Para mayor información vez el macuel de cipper5, dBase III plus o Summer07 en funciones.** 

la función IIFQ. los valores númericos se justifican a la derecha y se despliega de acuerdo al formato decimal y redondeo activo por la base de datos, si desea algun formato especial ya sea de negocios, fmanciero, etc. utilize la función TransformQ.

Los encabezados son una cadena lateral de hasta cuatro líneas que despliega Ja información de la columna actual. Estos encabezados se justifican a la izquierda a pesar de los tipos de datos de la columna actual.

En el tipo de formato de las columnas definimos si es mayor, menor o su actual anchura de la columna. Si la columna es númerica y tiene decimales establecidos y sean mayor a cero, éste incluye el punto decimal o los digitos decimales. El ancho preestablecido es de 10 caracteres y si el campo es mayor a éste en el sistema surge un desbordamiento númerico y Ja columna se llenará de asteriscos (•). Otro formato preestablecido es el de los decimales y éste es de cero. En Jos totales determinará si una columna sera resumida o no, si es afirmativo (S) la columna númerica originará que se realize un resumen total, el valor de total ésta preestablecido que no realize dicho resumen (N}. Se dispone de 3 niveles de resumen. si existen grupos, si existen subgrupos y el total global del reporte.

FS} Despues de haber definido o insertado una o más columnas es posible borrar cualquiera de ellas que no se desee incluir en el reporte. Para borrar éstas columnas, es necesario borrar las expresiones utilizando las teclas  $\langle CtrI \rangle + \langle Y \rangle$  y posteriormente utilizar la tecla de función < FS > Borrar .. ., dicha función no borrara la columna deseada hasta que el área de contenido éste totalmente vacía. esto se implemento como medida de seguridad para prevenir el borrado accidentalmente de las columnas.

F6} Una vez que se ha definido el orden de las columnas del reporte, es posible insertar columnas nuevas entre las ya existentes. Para realizar ésto, posicione el cursor en la columna donde desea inserta una nueva columna antes de ésta y oprima la tecla de función < F6 >e insertara un nuevo espacio para la columna y así definir las expresiones de la nueva columna. No será posible insertar una columna nueva antes de Ja primera ya definida

F7} Para localizar una columna ya definida, oprima Ja tecla < F7 > el cual nos desplegará un mensaje donde se pide que tecleemos el número de la columna deseada y para confirmar Ja entrada oprimimos  $l$ a tecla < Return >.

120

F.?) Aunque las columnas son la mayor parte de las definiciones del reporte que se crea e incluso existen opciones que se pueden especificar en el nivel de reporte, como el titulo, margenes aplicables en todo el reporte y no tan solo columnas individuales. Para modificar tstas definiciones preestablecidas, oprima la tecla  $\leq$  F2 > y le aparecerá una ventana diferente (ver Fig. 27).

 $\sim$   $\sim$ 44101.3% アルコ銀行性技術線の数 in coileánach a tha  $1 + x + 10$ beha ke Ry Co of relevation THE TELEPOOR TO SEE THE أفعه مالارقار خاداءا **TELEVISION** ل مان مان<br>ما

Fig. 27

En la pantalla de la figura anterior de reportes nos permite definir los siguientes atributos:

Encabezado del reporte, éste cuenta con cuatro líneas para escribir el titulo del reporte, y una opción de página sencilla en la definición del reporte que el valor preestablecido en 'N", si estuviera activo el titulo aparecerá en cada página en la parte superior y en el centro.

Ancho de la página, determina el número de caracteres permitidos para la combinación de todas las columnas. El ancho preestablecido es de 80 caracteres.

Margen izquierdo, determina el número de caracteres que el reporte tiene de tabulación, el margen izquierdo preestablecido es de 8 y su dirección es hacia la impresora.

Margen derecho, no ejecuta ninguna función 6til y es suplido por **la**  compatibilidad con dBase lII plus, y su valor preestablecido es de **cero.** 

Las lineas de página determinan el total de líneas a imprimir por página del reporte. En éste número de líneas se incluyen las del encabezado, titulo de las columnas, lfneas detalladas y totales por grupo. El número de líneas preestablecidas es de 58.

**Doble· espado, determina si se desea que el reporte sea impreso a**  doble espacio o espacio sencillo. El valor preestablecido es "N".

Salto de página antes, al empezar a imprimir envía a la impresora un comando para realizar un salto de página antes de la primera línea del reporte. El valor preestablecido es "S".

Salto de página despues, al terminar de imprimir el reporte éste manda un mensaje a la impresora para que realize un salto de página .. El valor preestablecido es "N".

FJ) Definición de grupos, ésta función nos permite definir dos niveles **de agrupamiento para realizar el resumen de información de uno o**  más archivos de datos relacionados. Un grupo define un conjunto de **registros consecutivos que tienen las misma llave de trabajo. Cada vez que hay un nuevo valor de la llave de trabajo, comienza un nuevo grupo**  yel encabezado de 6;te nuevo grupo se imprime. Cada vez que termina un grupo, se imprime una lfnea de resumen. Si se definió el atributo de totalizar las columnas númericas (ver función F4 columnas), se imprimen los subtotales de ésta columna. Dentro de un grupo, los subgrupos trabajan de la misma manera. Para crear un grupo o subgrupos en un reporte, oprima la tecla <F3> y aparecerá la siguiente pantalla de edición (ver Fig. 28).

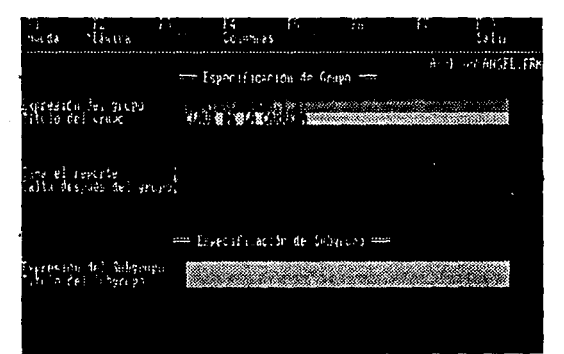

Fig. 28

Esta pantalla nos permite definir ambos grupos o subgrupos para el actual archivo de datos. Si no se define ningún criterio de grupo, solo desplegará un gan total para las columnas númericas con el atributo de definición de columnas preestablecidas "S". A continuación se describirá las opciones que se pueden definir en ésta pantalla de edición:

La expresión de grupo especifica la llave primaria de agrupamiento. Esta puede ser de un sólo campo o cualquier expresión valida que contenga al menos un campo.

Solo reporte resumido determina si las lineas detalladas de un reporte agrupado se imprimen. Si se especifica 'S", se suprimen éstas líneas y solo se imprime el encabezado y el total resumido.

Salto de página, despues de cada grupo se determina si se debe de realizar un salto de página, que origina que cada grupo comience en una nueva página.

Expresiones de Subgrupos, especifica una llave secundaria definiendo un segundo nivel de agrupamiento. El encabezado de subgrupo, especifica que se imprima al principio de cada subgrupo.

Para manejar un agrupamiento acorde en un reporte, la base de datos correspondiente debe ser ordenada en concordancia con la5 expresiones de grupo y subgrupos. El método más conveniente para ordenar la base de datos es con Indices.

FlO) Desde cualquier pantalla es posible guardar las definiciones del reporte con tao solo oprimiendo la tecla < FlO >. Si no se ha hecho ningún cambio, ésta tecla nos regresará directamente al menú principal. De otra manera presentará una pantalla con tres alternativas:

**(1)** Seleccionando Ok y oprimiendo la tecla < Return > guardará todos los cambios realizados al reporte y nos retomará al mentí.

(2) Seleccionando No y oprimiendo la tecla < Return > desecha todos los cambios dejando el reporte original intacto y nos retorna al mentí. En el caso de un nuevo archivo, simplemente no es creado el archivo.

(3) Seleccionando Cancelar y oprimiendo la tecla <Return> nos regresará a la pantalla del reporte de trabajo y se puede continuar editando las definiciones del reporte.

En ésta quinta opción de nuestro menú de merge de cobranza como **hemos visto contiene una opción de creación de reportes como una**  opción de creación de etiquetas. Aqui, se puede crear o modificar archivos ejecutables de etiquetas creados por Ja base de datos dBase lll plus, los cuales son totalmente compatibles. Las definiciones de etiquetas que se pueden crear son muy versatilcs permitiendo definir atributos de etiquetas tales como líneas por etiquetas y número de etiquetas, al seleccionar ésta opción el sistema nos desplegará una **ventana.** 

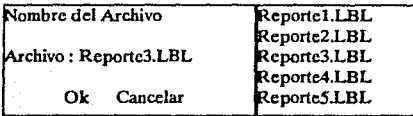

**En ésta ventana se puede crear un nuevo archivo tecleando un nombre**  nuevo o seleccionando uno ya existente de los listados en el lado **derecho de la ventana, para confirmar el nombre seleccionado o nuevo**  oprimima la tecla < Return >.

**Una vez creado un archivo o seleccionado uno existente, el editor de**  etiquetas nos desplegará una pantalla de edición. Esta pantalla se divide en dos secciones. En la parte superior se definen las dimensiones y atributos de la etiqueta y en la parte inferior se definen las expresiones de contenido de cada renglón de Ja misma (ver Fig 29).

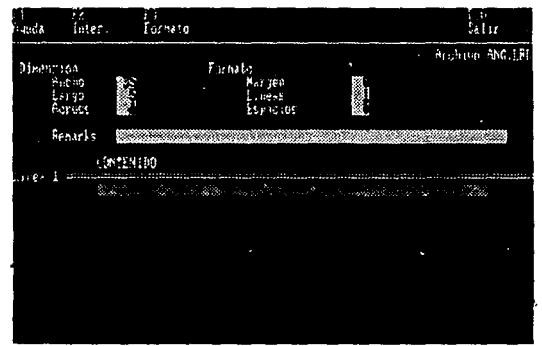

Fig.29

Al accesar el editor, la sección de dimensiones y formato se activa oprimiendo la tecla < F2 >, < F3 > o tambien se puede trasladar moviendo el cursor hacia arriba y abajo en ambas secciones.

Los siguientes atributos de etiquetas se pueden definir en la sección de dimensión y formatos de la pantalla de edición:

Ancho, determina el ancho horizontal de una etiqueta. Este valor puede variar de 1 a 255. Su valor preestablecido es de 35 caracteres.

Altura, determina el número vertical de líneas en una etiqueta. El valor puede variar de 1 a 16 líneas. Su valor preestablecido es de *5*  lineas.

Across, detemina el número de etiquetas a imprimir a través de la página. Este valor puede variar de 1a255. Su valor preestablecido es de una etiqueta al paso.

Margen Izquierdo, especifica el margen determinado para la primera posición de impresión en la etiqueta más a la izquierda. Este valor puede variar de O a 255. Su valor preestablecido es cero.

Líneas, determina el número de líneas en blanco a imprimirse entre etiquetas. Este valor puede variar de O a 255. Su valor preestablecido es de una línea al final de cada etiqueta.

Espacios, determina la cantidad de espacios verticales entre etiquetas si el número de etiquetas a través de la página es mayor a uno. Se puede utilizar para establecer el margen izquierdo despues de la primera etiqueta. El valor puede variar de O a 255 y su valor preestablecido es de cero.

Remarks, es un campo de comentarios que contiene definiciones de tamaños preestablecidos de formatos de etiquetas. Si seleccionamos alguno de éstos formatos con la tecla < F3 > llenará automáticamente los atributos anteriores sin necesidad de definirlos, siendo éstas las más comerciales. Con la tecla < F2 > mueve el cursor a la sección de contenidos en la parte baja media de la pantalla de edición, En ésta parte se definen los contenidos de cada línea de la etiqueta. Dependiendo de la altura de la etiqueta elegida, el número de líneas disponibles son definidas para su contenido. En cada línea, se puede introducir una expresión de cualquier tipo de datos validos, y la expresión por si misma puede ser aumentada hasta 60 caracteres de longitud.

F10) Al igual que en el reporte ésta tecla salva la definición de la edición de la etiqueta, ésta tecla tambien nos presenta una ventana de ayuda que contiene las siguientes tres opciones:

Seleccionando Ok y oprimiendo < Retum > salva todos los cambios realizados en el editor de etiquetas y nos retoma al men6 principal.

Seleccionando No y oprimiendo < Return > desecha todos los cambios dejando el archivo original intacto yen el caso de un archivo nuevo no lo crea y nos retorna la menú principal.

Seleccionando Cancelar y oprimiendo < Return > nos regresa al actual editor de trabajo y es posible continuar introduciendo o modificando las definiciones de las etiquetas.

Continuando en nuestra opción de reportes y etiquetas tenemos una opción de Impresión de los reportes y etiquetas creados por éste sistema o transportados por dBase III plus al mismo, para poder mandar imprimir seleccionamos la opción de Imprimir y oprimimos la tecla < Return > el cual nos mostrará tres opciones Reporte, Etiqueta o Salir, al seleccionar alguna de éstas nos mostrará una ventana solicitando el nombre de los archivos de formato (.FRM o .LBL} que aparecerán en forma de lista al lado derecho de dicha ventana, el cual seleccionamos el archivo que deseemos mandar a imprimir. Posteriormente de nuestra selección de nuestro archivo nos aparecerá otra ventana pero ahora solicitando la base de datos y el archivo de indexado con la cual se liga nuestro archivo de formato.

Nuestro resultado final o verificación de nuestro reporte o etiquetas podemos obtenerlo ya sea en pantalla para su revisión o modificación de nuestro formato o mandar la impresión directa a papel. Para cancelar cualquier proceso de impresión pantalla o papel oprima la tecla <Ese>.

En la opción (G) de GENERACION DE PROCESOS COBRANZA, obtenemos tres procesos para la creación de la información en bases especiales para su posterior trabajo como reportes, listados, cartas, etc. Estos módulos son: GENERAR DATOS DE BASE INGRESO POR MES, GENERAR DATOS DE DEUDORES DEL PERIO-DO, GENERAR DATOS DE DEUDORES ANTERIORES.

Generar Datos de Base Ingreso por Mes Generar Datos de deudores del período Generar Datos de deudores anteriores. Salit <Fee>

En la primera opción generación de datos de ingreso por mes, se genera el total de los pagos capturados por el sistema en forma desglosada, becas, crcdito educativo, monto por inscripción, monto por cuotas, estacionamineto, cursos, etc., ordenados por escuela y fecha-año de pago aplicado. Al seleccionar ésta opción nos presentará la siguiente ventana.

> Generación de la base de pagos recibidos x mes Deseas el proceso  $\lt$  >. Cancelar  $\lt$ Esc>

**Si deseamos continuar con nuestro proceso nos mandará una ventana**  indicándonos que se está generando los datos de la base de dinero.dbf. Este nos mandará indicándonos con el siguiente mensaje: *GENE-RANDO PAGOS RECIBIDOS MENSUALMENTE.* 

En la segunda opción generación de datos de los deudores del período, se generará los datos de los alumnos deudores en algun concepto de pago, los cuales son principalmente en inscripción y cuotas, éstos deudores se almacenarán en la base de datos deudores.dbf para que posteriormente se obtengan reportes, listados, comprobantes, cartas, cte. para aclaraciones de los alumnos con el departamento de cobranza. Al seleccionar ésta opción nos desplegará la siguiente ventana.

Generación de la base de Alumnos con diferencias en sus pagos Deseas el proceso  $\lt$  >. Cancelar  $\lt$  Esc>

Al momento de ejecutar nuestra opción nos desplegará tres ventanas más las cuales nos mostrará visualmente los nombres de los alumnos deudores, no deudores y un contador mostrándonos el número de proceso de los registros de la base de datoo (ver Fig. 30)

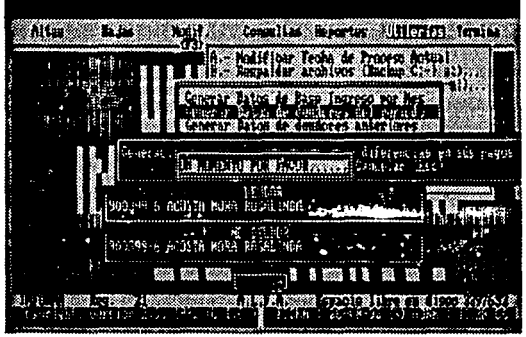

Fig. 30

Observación en caso de un dato no registrado por el sistema o que esté incompleto cancelará el proceso, indicándonos en que registro fue el error, nombre y clave del alumno, dejando posteriormente la base de deudores.dbflimpia nuevamente.

En la tercera opción generación de datos de deudores anteriores, obtenemos los nombres, claves, montos, período, escuela y de dónde proviene su deuda, de períodos anteriores hasta la fecha. Para realizar éste proceso es indispensable colocar el sistema en un período intermedio (ver referente a funciones de la pantalla principal) y nunca tomar los períodos extremos para que comienze la generación de deudores o en caso contrario el sistema no relizara la generación de los datos en la base de deud\_ant.dbf. Al seleccionar ésta opción nos desplegará la siguiente ventana.

Generación de la base de Alumnos con diferencias en sus pagos<br>Desens el proceso < >, Cancelar <Esc>

Si continuamos con el proceso nos desplegará una ventana en la cual le indicaremos los períodos limites desde el cual deseamos obtener a los alumnos deudores de cada período (Período inicial). y posteriormente nos solicitará el período final. Una vez seleccionado los períodos límites empezará la generación de los datos en la base de deud\_ant.dbf período por período y nos desplegará una ventana indicándonos el nombre, clave y período del alumno deudor.

> $F:\mathrm{Cobranza} \$  91 922 123456-7 Angel Leonardo Fernández Arróniz

Al concluir el proceso creará el archivo de index de la base de datos deud\_ant.dbf.

En la opción **(H)** de BORRA Y CREA INDEX DE LOS ARCHIVOS, tiene como función principal eliminar los archivos de index de todas las bases utilizadas en el período de trabajo y posteriormente volver a generarlos nuevamente, ésta opción nos desplegará un letrero de Borrando y posteriormente otro letrero de creando archivos de Index, el cual nos indicará cada bases de datos en la cual se regenera su archivo borrado anteriormente.

En la opción **(1)** de CAMBIAR CLAVE DEL ACCESO AL SISTEMA, tiene como función poder facilitar al usuario o usuarios el cambio de su clave de acceso pero no el cambio de sus iniciales dados de alta al momento de la instalación del mismo (ver referente al inciso de corriendo por primera vez el sistema). Al seleccionar ésta opción nos desplegará una ventana solicitando que escribamos las iniciales y la clave permitida de accceso actualmente, en las iniciales será visible al

usuario pero la clave del sistema de acceso no será visible para el usuario (ver ventana).

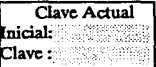

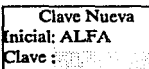

**Al teclear correcta·** 

mente sus iniciales *y* su clave de acceso se escuchara una serie de bips indicando que su clave es correcta *y* puede modificarlo, le solicitará. su

nueva clave de acceso, pero no podrá cambiar sus iniciales por cuestión de protección de la captura *y* modificaciones de los datos del **sistema, se le recomienda escribir bien su clave puesto que si no la**  recuerda no podrá ya modificarla usted, (para mayor información vea la sección referente a la instalación del sistema). Cuando su cambio de clave haya sido satisfactoria nos mostrará el siguiente mensaje: *Clave Sustituida. .....• OPRIMA UNA TECLA POR FAVOR.* 

### • V. *5.* 8. MODULO DE TERMINACION

Seleccionando del menú principal la opción de TERMINA, nos desplegará los submódulos que conforman tsta opción los cuales se presentan como: SALIR *y* CONTINUAR. (ver Fig. 31).

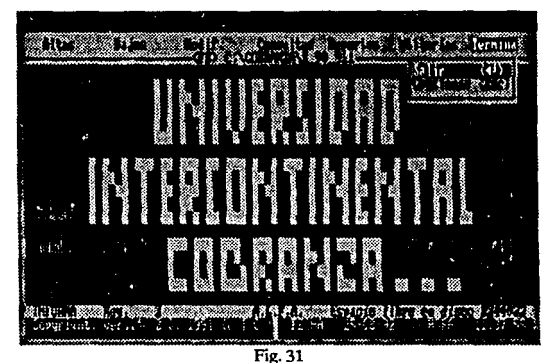

La opción continuar nos regresará al menú principal del sistema para continuar trabajando con el sistema, y la opción salir nos retomará al sistema operativo DOS o de la RED, desplegándonos el siguiente mensaje:

**Sistema de Cobranza**  Realizado por el Ing. Angel L. Fernández Arróniz y el Ing. José A. Tableros M.

# **CONCLUSIONES**

 $\mathbf{D}$ esde el momento en que se nos asignó el sistema en cuestión y lo propusimos como tema de tesis, orientamos todo nuestro esfuerzo y empeño para realizarlo de la mejor manera.

**El realizar este sistema fue necesario atravesar por una serie de**  etapas y contratiempos desde el comienzo hasta su culminación.

La etapa de análisis no fue nada sencilla, debido a que era necesario abarcar todas las actividades generales del departamento de cobranza, fue necesario realizarla poco a poco y de manera detallada. Así como se ha podido constatar a lo largo de este trabajo, la cobranza a alumnos involucra no solamente este departamento, sino que incluso abarca otros más estrechamente vinculados entre los que se encuentra el Depto. de Servicios Escolares, el Depto. Psicopedagógico, Subdirección de Finanzas, el Depto. de Contabilidad e Impuestos.

Del buen manejo de la información entre estos 6 departamentos dependía en mucho el éxito de nuestro sistema, por lo tanto, incluso se tuvo que realizar un seguimiento de la información con el fin de detectar los errores que se tenían en el manejo de ésta así como sugerir mejoras que agilizarían los procesos de intercambio de información e implícitamente evitar duplicación de esfuerzos.

El análisis realizado de manera correcta, logro eliminar en absoluto duplicación de números de cuenta de los alumnos, la emisión de números de cuenta apoyándose en un algoritmo que obtiene el dígito verificador ayudó a eliminar y detectar números equivocados y lo que es más importante, el traspaso de información entre el banco y el sistema eliminó por completo la captación de pagos de números equivocados.

Otro punto de gran importancia que permitió ver el proceso de análisis fue notar la carencia de reportes impresos que existía de tal manera que apoyaran de otra forma el seguimiento de la información ya procesada.

Como es de todos conocido, los reportés impresos son básicos y necesarios para la toma de decisiones y en esto la Universidad Intercontinental no podía ser la excepción, asi que fue necesario diseñar diferentes reportes que agilizaran y apoyaran de manera confiable los correspondientes e incluso también el departamento se verla beneficiado puesto que además el propio usuario puede diseñar sus reportes de forma sencilla y evitar de esta manera el realizar los programas al mismo tiempo y de manera apresurada.

También se detectó que cada periodo de inscripción y cuotas del semestre se deben de conocer los alumnos deudores que hayan rebasado las fechas lfmites de pago, mismos a los que se les debe enviar un comunicado impreso avisándoles de su adeudo asf como de la fecha limite que tienen para pagarlo con los recargos respectivos.

Todos estos casos fueron tomados en cuenta, así como algunos más en el momento de realizar la etapa de diseño del sistema.

Otro punto que fue necesario considerar para la elaboración del sistema fueron las políticas de cobro de la universidad, las diferentes concesiones por parte de las autoridades para con algunos alumnos, los recargos por demoras en pagos al igual que los descuentos por pagos anticipados, la cobertura de beca otorgada por UIC, SEP ó UNAM también fue tomada en cuenta.

El análisis y diseño planeado de este sistema poco a poco fue planeándose a la vez que permitía vislumbrar nuevas mejoras tanto a nivel de diseño como el de involucrar los nuevos adelantos tecnológicos.

De esta manera fue como surgió la idea de realizar los ajustes necesarios para realizar el sistema en red que permitirá el manejo de información por varios usuarios a la vez y también realizar la consulta mediente un lector óptico apovándose en el código de barras óptimo del estado de cuenta por el mismo alumno auxiliados por la credencial escolar.

El sistema es fácil y sencillo de operar, y lo que es más importante, es rapido y eficaz; es posible trabajar con los semestres anteriores hasta el actual semestre sin necesidad de utilizar comandos de sistema operativo para cambiar de directorio de trabajo o manejar las diferentes pollticas en cada período.

La etapa de prueba y error ya se dejó atrás, actualmente se encuentra en funcionamiento y, por que no decirlo, se han agilizado los procesos de captura, la información es confiable puesto que se tiene diariamente actualizada de tal manera que si se requiere de un reporte en cualquier momento este contenga información 100 % confiable. Esto no lo hace el mismo sistema, sino que además ha sido necesario apoyar al departamento para lograr que todo marche bien

e incluso se van tomando en cuenta criticas al sistema con el fin de abarcar al 100 % las actividades del departamento.

Sabemos también, que el sistema necesita mantenimiento y actualización tanto de software como de hardware y no escatimaremos esfuerzos en proporcionarlo· para el buen desempeño de nuestras actividades y de la propia universidad mientras se encuentre en nuestras manos este trabajo.

## BIBLIOGRAFIA

dBase III Plus, Local area NetWorks William Ratos Me. Grawn Hlll. **Glosario de Computación** Alan Freedman Mc.GrawHlll Análisis y Diseño de Sistemas de Información Jamea A. Senn Mc.GrawHlll **E Diccionario de Sinónimos y Antónimos** M6rgara Ciaré **Editorial Concepto • Manual de Clipper 5.0, Programming and Utilities** Nantucket 1984, 1985, 1988, 1987, 1989, 1990 **Manual de Clipper 5.0, Reference** Nantucket 1984, 1985, 1988, 1987, 1989, 1990 Aplique et dBase III Edward Jones Osbome/Mc. Graw Hlll Primera edición, 1986 dBase III Plus Herramientas poderosas RobKrumm Mc.GrawHlll Primera edición, 1988 • Novell NetWare versión 2.2 y 2.12

• Novell NetWare ven1lón 3.11 lnstalletlon System Admlnlstratlon lnatallatlon Supplements System Messages Utllttles Reference **Concepts** Prlnt Server edición 1991

**User Guides for OpScan (Scanners)** National Computer Systems (NCS) 1989, 1990

- **109 Funciones en Clipper** F. M•rfn Qulró• - A. Qulrós Casado - A. Torres Lozano Grupo Eidos (Macrobit - Ra-ma) 1991
- **Clipper Técnicas, Aplicaciones y Rutinas de Programación** F. Marín Quirós - A. Quirós Casado - A. Torres Lozano Grupo Eidos (Macrobit - Ra-ma) 1990

**E** El ABC del Novell NetWare **Jeff Woodward** Editorial Ventura Ediciones, S.A. de C.V. **Sybex 1989** 

**Domine Novell NetWare** Cheryl C. Currld - Cralg A. Glllet Macrobit- Ra-ma **Sybex 1990** 

Manual de usuario de Línea Banamex, Modalidad PC, versión 8.10

Gerencia de Sistemas Banamex.

• The Local Area NetWork Book Brooner, EG Howard Sams a. Co, 1990

**The Practical Guide to Local Area NetWorks** Archer, R. Me. Graw Hlll, 1988

**• Local Area Networking with Microcomputers** (A Gulde for the Business Declslon-Maker) Lehrman, S.R. Prentlce Hall, 1988

## Memorias:

• Memorias del Curso de Redes Locales, DGSCAd, 1988

Memorias del Curso de Sistemas TELEMATICOS, ITAM, 1992

## Revistas:

• Pe-Magazine Números: Abril de 1990 a Diciembre de 1991 • Edición Especial de Hombre, Computadora Práctica, 1988 **Computerword/México** Números: Marzo de 1987 a Mayo de 1987 • Pe-World Junio de 1989 • UnlxWorld Agosto de 1989